# Universität Konstanz FB Informatik und Informationswissenschaft Master-Studiengang Information Engineering

**Masterarbeit** 

Visualisierungs- und Interaktionsdesign für multivariate, zeitabhängige Daten in sozialen Netzwerken

> zur Erlangung des akademischen Grades eines Master of Science (M.Sc.)

**Studienfach:** Information Engineering **Schwerpunkt:** Mensch-Computer Interaktion **Themengebiet:** Angewandte Informatik

> von **Sonja Öttl**  (01/627704)

Erstgutachter: Prof. Dr. H. Reiterer Zweitgutachter: Prof. Dr. U. Brandes Betreuer: Prof. Dr. H. Reiterer Einreichung: 17. November 2008

Konstanzer Online-Publikations-System (KOPS) URL: htt[p://www.ub.uni-konstanz.de/kops/volltexte/2008/6889/](http://www.ub.uni-konstanz.de/kops/volltexte/2008/6889/)  URN:<http://nbn-resolving.de/urn:nbn:de:bsz:352-opus-68891>

Eidesstattliche Erklärung

- 1. Ich versichere hiermit, dass ich die anliegende Arbeit mit dem Thema "Visualisierungs- und Interaktionsdesign für multivariate, zeitabhängige Daten in sozialen Netzwerken" selbstständig verfasst habe und keine anderen Hilfsmittel als die angegebenen benutzt habe. Die Stellen, die anderen Werken dem Wortlaut oder dem Sinne nach entnommen sind, habe ich in jedem einzelnen Falle durch Angaben der Quelle, auch der benutzten Sekundärliteratur, als Entlehnung kenntlich gemacht.
- 2. Diese Arbeit wird nach Abschluss des Prüfungsverfahrens der Universitätsbibliothek Konstanz übergeben und ist durch Einsicht und Ausleihe somit der Öffentlichkeit zugänglich. Als Urheber der anliegenden Arbeit stimme ich diesem Verfahren  $\boxtimes$  zu.  $\Box$  nicht zu.

Konstanz, 16.11.2008

(Sonja Öttl)

## Danksagung

Hiermit möchte ich mich herzlich bei Fredrik Gundelsweiler, Prof. Dr. Harald Reiterer und Prof. Dr. Ulrik Brandes bedanken, die diese Arbeit betreut und mich mit ihrem wertvollen Feedback unterstützt haben. Zudem möchte ich Jens Gerken für die Betreuung während der Usability Tests und allen Doktoranden, die sich für die Usability Tests zur Verfügung gestellt haben, meinen Dank aussprechen, da ohne sie diese Arbeit nicht möglich gewesen wäre. Weiterer Dank gebührt meinen Arbeitskollegen an der HTW Chur, insbesondere Lydia Bauer, Joachim Pfister und Sonja Hierl, für die vielseitige Unterstützung und Rücksichtnahme, sowie Hubert Feyrer und Susanne Sachunsky für die Überprüfung der englischsprachigen Testunterlagen, den Teilnehmern des ECRP-Meetings in Konstanz für ihr Feedback, Markus Zackl für die Unterstützung beim Pretest und allen anderweitig Beteiligten, die mich unterstützt haben. Zu guter Letzt möchte ich mich auch bei meinem Verlobten, meiner Familie und meinen Freunden für ihre Unterstützung und ihren Rückhalt bedanken.

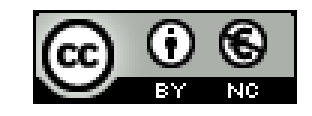

# Inhaltsverzeichnis

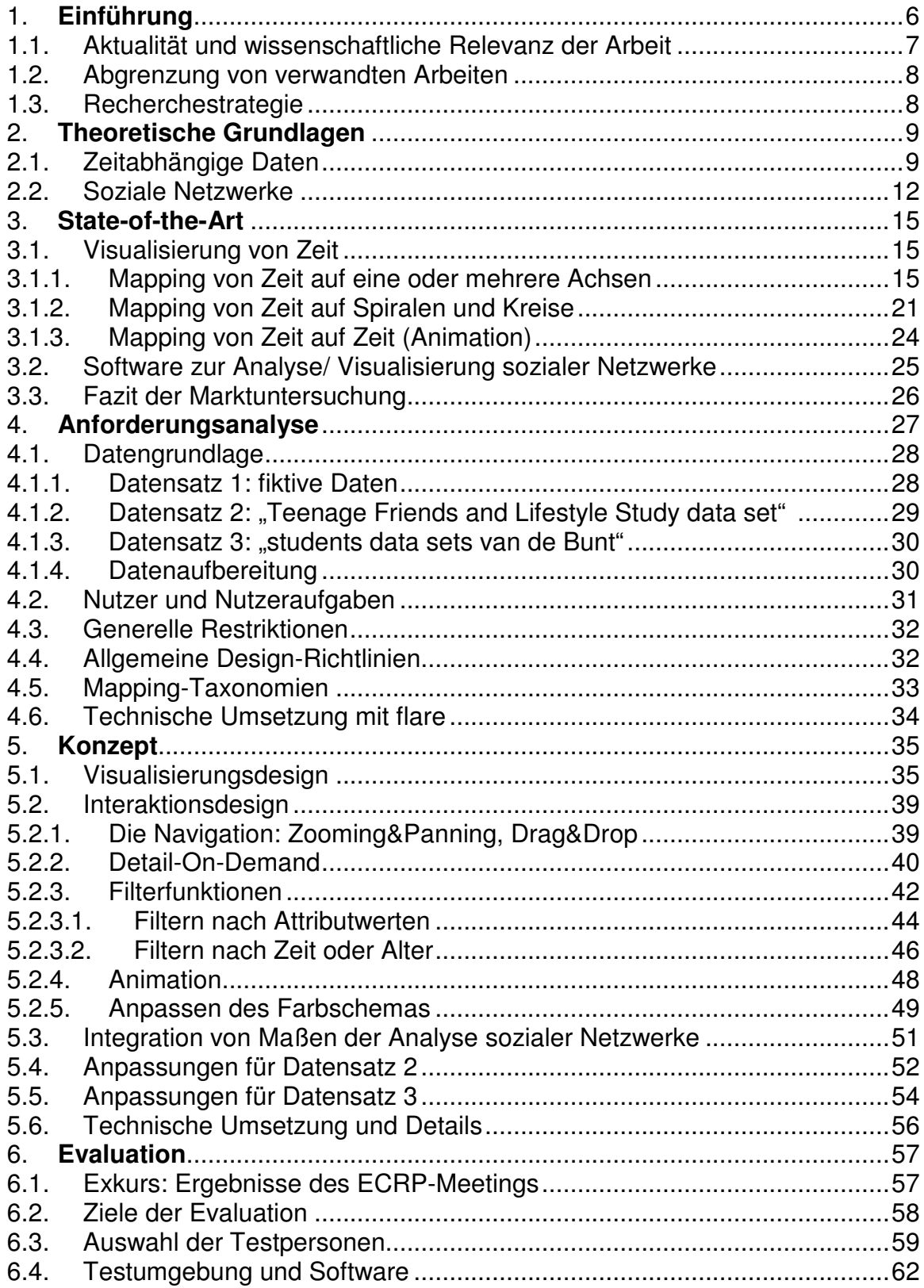

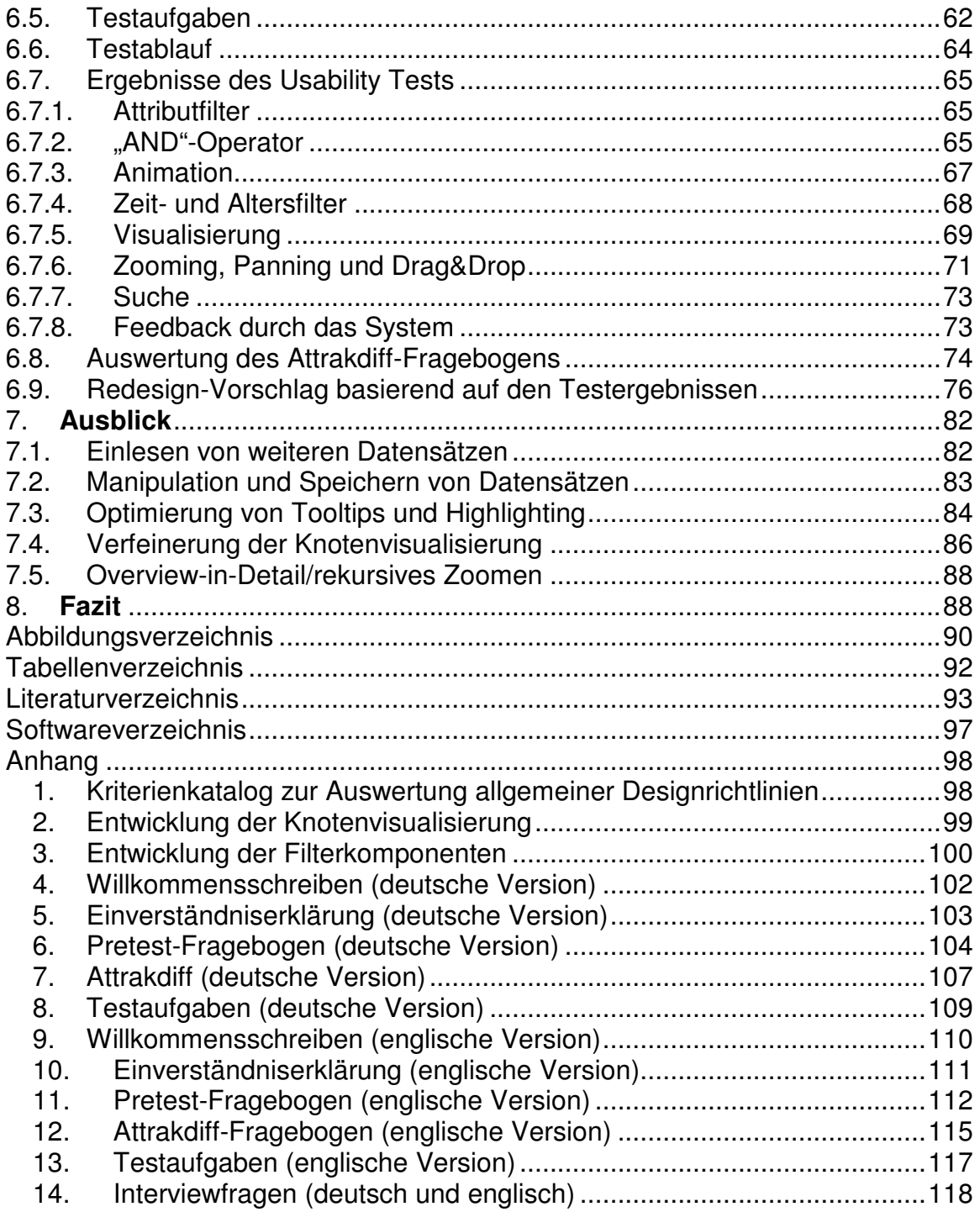

### 1. Einführung

Die Analyse sozialer Netzwerke hat sich in den letzten Jahren zu einem Forschungsfeld von zunehmendem Interesse entwickelt [Jansen 2006:11-13, Perer 2006, Stegbauer 2008]. Es geht darum, Einsichten in die Handlungsweisen und -optionen der einzelnen Akteure einer definierten Personengruppe (Netzwerk) zu gewinnen, um beispielsweise Präventivmaßnahmen gegen Drogenkonsum oder Rauchen gezielt anzusetzen und zu optimieren. Um strukturelle Merkmale von sozialen Netzwerken zu veranschaulichen, finden Visualisierungen, insbesondere in Form von Graphen, ihren Einsatz und dienen als ausdrucksstarkes Hilfsmittel bei der Analyse. Untersucht wird, wie die einzelnen Akteure miteinander verknüpft sind, welchen Einfluss sie auf ihr Umfeld nehmen und in wie weit sie durch ihr Umfeld beeinflusst werden. Temporale Entwicklungen und Veränderungen nehmen hierbei eine signifikante Rolle ein, da es sich bei sozialen Netzwerken in der Regel um keine statischen Gefüge handelt, sondern diese dem Wandel der Zeit unterliegen.

Dennoch ist die Visualisierung dynamischer, sozialer Netzwerke momentan eher als Nische zu sehen, auf die sich erst in den letzten Jahren vermehrt Forschungsaktivitäten richten. Somit stehen noch viele Fragen offen, die genauer erforscht werden müssen. Ziel dieser Arbeit ist es dementsprechend, Problemstellungen, die bei der Visualisierung zeitabhängiger Daten in komplexen Strukturen wie sozialen Netzwerken auftreten können. Es gilt, diese Problemstellungen zu konkretisieren und geeignete Methoden zu entwickeln, um ihnen entgegenzuwirken.

Hierzu werden zunächst theoretische Grundlagen mit Fokus auf datenspezifische Merkmale und daraus resultierende Nutzeranforderungen (Kapitel 2) dargelegt und der Markt nach adäquaten, vorhandenen Lösungen untersucht (Kapitel 3). Unter Einbezug der Rechercheergebnisse wird auf Basis einer Anforderungsanalyse (Kapitel 4) ein modulares Konzept zur Visualisierung von und der Interaktion mit multivariaten, zeitbezogenen Daten sozialer Netze entworfen (Kapitel 5). In einem weiteren Schritt wird dieses genauer evaluiert und überarbeitet (Kapitel 6). Kapitel 7 liefert einen Ausblick auf weitere potenzielle Ansätze zur Optimierung des entworfenen Prototypen. Abschließend werden die entwickelten Bausteine kritisch reflektiert und die im Rahmen dieser Arbeit gewonnenen Erkenntnisse zusammengefasst (Kapitel 8).

#### 1.1. Aktualität und wissenschaftliche Relevanz der Arbeit

Folgt man dem "Hype Cycle for Human-Computer Interaction, 2007" [Fenn et al. 2007] so zählt die interaktive Visualisierung zu einem Trend, der bereits in zwei bis fünf Jahren das so genannte "Plateau of Productivity" erreicht haben wird und somit von Gartner als vielversprechende Technologie an dritter Stelle nach Handschriften- und Spracherkennung platziert wird. Auch die Analyse sozialer Netzwerke, bei der in der Regel Graphen zur visuellen Darstellung herangezogen werden, gewinnt in den letzten Jahren zunehmend an Popularität und soll sich gemäß des "Hype Cycle for Emerging Technologies, 2008" [Andrews et al. 2008] in zwei bis fünf Jahren als stabiles, gewinnbringendes Forschungsfeld etabliert haben.

Obwohl diese beiden Forschungsfelder zunehmend an Bedeutung gewinnen und in einigen Punkten stark miteinander verknüpft sind, wird an diesen Schnittstellen das Potential, das der Einsatz von Visualisierungen für die Analyse der sozialen Netzwerke mit sich bringt, nicht voll ausgeschöpft [Perer/Shneiderman 2008]. Insbesondere bei der Visualisierung zeitabhängiger, sozialer Netze besteht noch vermehrt Forschungsbedarf, nicht zuletzt, da die Visualisierung von zeitabhängigen Daten selbst eher ein Randgebiet der Informationsvisualisierung darstellt. In den wenigen vorhandenen State-of-the-Art-Analysen und Zusammenfassungen zur Visualisierung zeitbezogener Daten (z.B. [Müller/Schumann 2003, Aigner et al. 2008]) finden sich erst in den letzten Jahren vermehrt Techniken und Produkte, die explizit auf die Visualisierung zeitbezogener Daten eingehen und deren Komplexität gerecht werden (Kapitel 3.1). Meist handelt es sich hierbei aufgrund der Varietät der zu berücksichtigenden Aspekte um stark domänen- und aufgabenspezifische Lösungen [Aigner et al. 2007:2]. Bei der Visualisierung temporaler Daten und Entwicklungen in sozialen Netzen finden diese zeitbezogenen Visualisierungen in der Regel keinen Einsatz. Stattdessen werden meist einfache Visualisierungen eingesetzt, um den Zeitbezug der Daten aufzuzeigen, wie in Kapitel 3.2 deutlich wird (vgl. auch [Perer/Shneiderman 2008]). Es gilt also, die Schnittstelle der beiden Forschungsfelder genauer zu untersuchen, um geeignete Methoden und Techniken der einzelnen Systeme wertschöpfend miteinander zu kombinieren.

#### 1.2. Abgrenzung von verwandten Arbeiten

Im Rahmen dieser Arbeit wurde ein Prototyp, der in elementaren Grundzügen bereits im Masterpraktikum eigenständig entworfen und implementiert wurde, weiterentwickelt, optimiert und durch eine Usability Evaluation getestet. Darauf basierend wurden Verbesserungsvorschläge erarbeitet. Aus Gründen der besseren Lesbarkeit und Vollständigkeit dieser Arbeit sind einige Passagen, wie Ausschnitte der Marktrecherche, der Anforderungsanalyse und des entworfenen Konzeptes an den Praktikumsbericht angelehnt. Einzelne Entwicklungsschritte, die schwerpunktmäßig im Rahmen des Praktikums behandelt wurden und nicht signifikant zum Verständnis dieser Arbeit beitragen, wie die konzeptionelle Verfeinerung der Visualisierung und des Filtermenüs, wurden dagegen in den Anhang ausgelagert.

Desweiteren wurden Ausschnitte dieser Arbeit als Langbeitrag für das Internationale Symposium der Informationswissenschaften (ISI) 2009 in Konstanz eingereicht. Zudem wurde der Prototyp im Rahmen des ECRP-Projektmeetings am 8.September 2008 vorgestellt (Kapitel 6.1).

### 1.3. Recherchestrategie

Als Grundlagen der Literaturrecherche dienten IEEE<sup>1</sup>, ACM Digital Library<sup>2</sup>, das Palgrave Macmillan Information Visualization Journal<sup>3</sup>, Google<sup>4</sup> und Google Scholar<sup>5</sup> sowie einschlägige Webseiten über Visualisierungen wie visualcomplexity.com<sup>6</sup>, information aesthetics<sup>7</sup> und well-formed data<sup>8</sup>. Desweiteren wurden Visualisierungsframeworks wie IBM Many Eyes<sup>9</sup>, Prefuse<sup>10</sup> und Flare<sup>11</sup> daraufhin untersucht, inwiefern vorhandene Konzepte genutzt werden können. Zudem wurde auf Webseiten von Hochschulen mit einschlägigen Forschungsaktivitäten wie die Seiten des HCIL<sup>12</sup> und der

<sup>1</sup> http://www.ieee.org/portal/site, Stand 27.04.2008

<sup>2</sup> http://portal.acm.org/dl.cfm, Stand 27.04.2008

<sup>3</sup> http://www.palgrave-journals.com/ivs/index.html, Stand 28.04.2008

<sup>4</sup> http://www.google.de, Stand 28.04.2008

<sup>5</sup> http://scholar.google.de/, Stand 27.04.2008

<sup>6</sup> http://www.visualcomplexity.com/vc/, Stand 28.04.2008

<sup>7</sup> http://www.infosthetics.com/, Stand 28.04.2008

<sup>8</sup> http://well-formed-data.net/, Stand 28.04.2008

<sup>9</sup> http://services.alphaworks.ibm.com/manyeyes/home, Stand 28.04.2008

<sup>10</sup> http://www.prefuse.org, Stand 28.04.2008

<sup>11</sup> http://flare.prefuse.org, Stand 28.04.2008

<sup>12</sup> http://www.cs.umd.edu/hcil/socialaction/, Stand 07.11.2008

Donau-Uni Krems<sup>13</sup> recherchiert und ein Blick in die einschlägige Forschungsliteratur geworfen (z.B. [Kerren et al. 2008, Chen 2006, Zhang 2008, Schumann/Müller 2000].

## 2. Theoretische Grundlagen

Im folgenden Kapitel werden die Besonderheiten zeitbasierter Daten sowie grundlegende Prinzipien der Analyse sozialer Netzwerke kurz zusammengefasst. Hierbei wird der Fokus auf die spezifischen Nutzeranforderungen gelegt, die aus den jeweiligen Eigenschaften resultieren.

## 2.1. Zeitabhängige Daten

Folgt man Daassi [2002] und Aigner [2006], so weisen zeitorientierte Informationen stets datenspezifische und zeitliche Aspekte auf, die bei der Visualisierung der Daten berücksichtigt werden müssen (Abbildung 1).

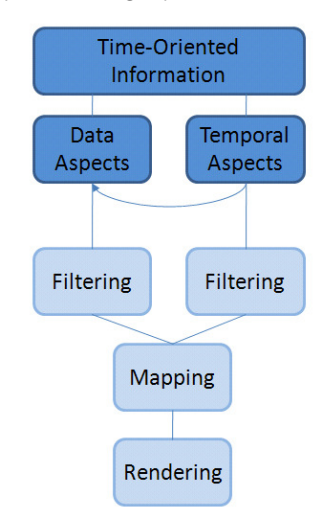

Abbildung 1: Visualisierungspipeline für zeitbezogene Informationen nach Aigner [2006] und Daassi [2002]

In Konsequenz bedeutet dies, dass es sich bei zeitbezogenen Informationen in der Regel um Daten mit nominalen, ordinalen oder numerischen Attributen handelt, welche in Abhängigkeit einer weiteren Dimension, der Zeit, ihre Ausprägungen ändern können. Diese Dimension kann wiederum unterschiedliche Ausprägungen annehmen, wie linear oder periodisch, diskret oder kontinuierlich, Zeitpunkte oder Zeitintervalle, etc. [Aigner

<sup>&</sup>lt;sup>13</sup> http://www.donau-

uni.ac.at/en/department/ike/forschung/informationsvisualisierung/projekte/07128/index.php, Stand 07.11.2008

2006:12]. Dieser Umstand wirkt sich auf den gesamten Visualisierungsprozess (auch Visualisierungspipeline genannt) aus (Abbildung 1), was nach einem Blick auf die von Aigner [2006] unter Rückgriff auf Daassi [2002] und MacEachren [1995] definierten Taxonomien für sogenannte High-Level- und Low-Level-Aufgaben noch genauer erläutert wird.

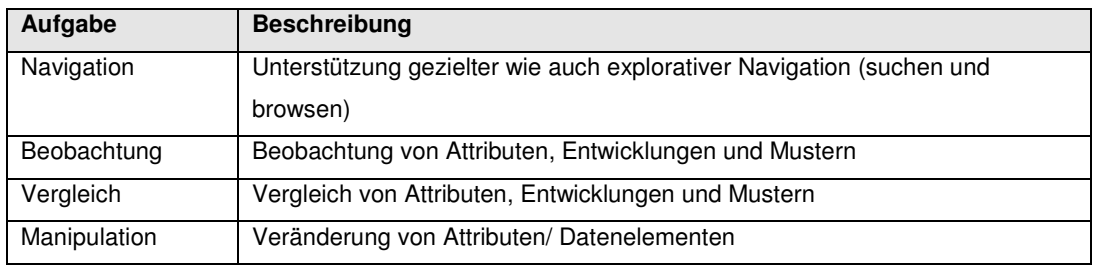

Tabelle 1: High-Level Task Taxonomy nach [Aigner 2006, Daassi 2002]

Während die allgemein formulierten High-Level-Aufgaben (Tabelle 1) nicht nur zur Visualisierung zeitbasierter Daten herangezogen werden können, sondern allgemein als relevant erachtet werden müssen, wird erst bei der Beschreibung der Low-Level-Aufgaben (Tabelle 2) klar, was den Unterschied im Umgang mit zeitbasierten Daten kennzeichnet.

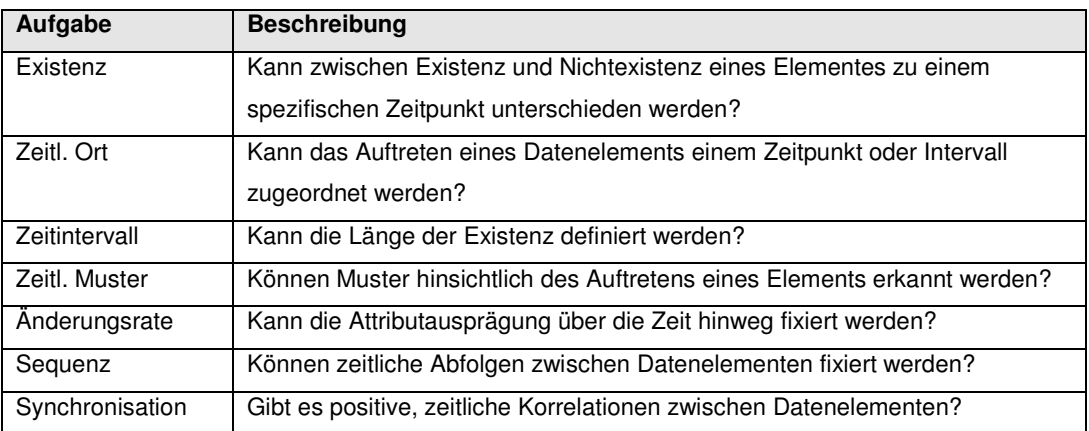

Tabelle 2. Low-Level Task Taxonomie nach [Aigner 2006, MacEachren 1995]

Unter Einbeziehung der eben definierten Nutzeraufgaben werden nun die Auswirkungen auf den Visualisierungsprozess - vor allem auf das Mapping - deutlich: Bei jedem Schritt muss zunächst der Zeitbezug in den Vordergrund gestellt werden, um eine effektive und effiziente Visualisierung der zeitabhängigen Informationen zu gewährleisten.

Die einzelnen Schritte können also folgendermaßen beschrieben werden:

- Bei der Bereinigung der Daten sollte beachtet werden, dass im weiteren Verlauf zunächst die Zeit, und dann die einzelnen Attributausprägungen im Bezug auf die Zeit im Vordergrund stehen. Es gilt allem voran, Zeitpunkte und Intervalle zu überprüfen und in einem zweiten Schritt die zeitabhängigen Attributausprägungen zu bereinigen. Erst in einem dritten Schritt sollten die Attributwerte z.B. normalisiert oder interpoliert werden.
- Die Dimension Zeit sollte auf eine geeignete, prominente visuelle Variable gemappt werden, z.B. Abtragung der Jahre von 1990 bis 2000 auf entsprechende Positionen auf der X-Achse.
- Die diversen Attribute müssen auf geeignete nicht konkurrierende<sup>14</sup> visuelle Variablen gemappt werden, z.B. einzelne Themen werden unterschiedlichen Farbtönen zugeordnet.
- Die spezifischen Attributausprägungen müssen ebenso auf nicht konkurrierende visuelle Variablen gemappt werden, z.B. die Häufigkeit, in der ein Thema auftritt, wird einem Intervall auf der Y-Achse zugeordnet.
- Die Attribute/ Attributwerte werden entlang der Zeit abgetragen.

1

- Notwendige und geeignete Interaktionstechniken müssen zur Verfügung gestellt werden.

Das oben skizzierte Beispiel würde den Prinzipien einer "ThemeRiver"-Visualisierung [Havre et al. 2000] entsprechen (Abbildung 2):

<sup>&</sup>lt;sup>14</sup> "Nicht konkurrierend" bezieht sich auf die visuelle Variable, auf die die Zeit abgetragen wird und bezeichnet ein Mapping, das in seiner Gesamtheit keine Wahrnehmungsprinzipien verletzt, wie sie z.B. in den Gestaltprinzipien [Koffka 1935] definiert sind und von Ware [2004] zusammenfassend dargestellt wurden.

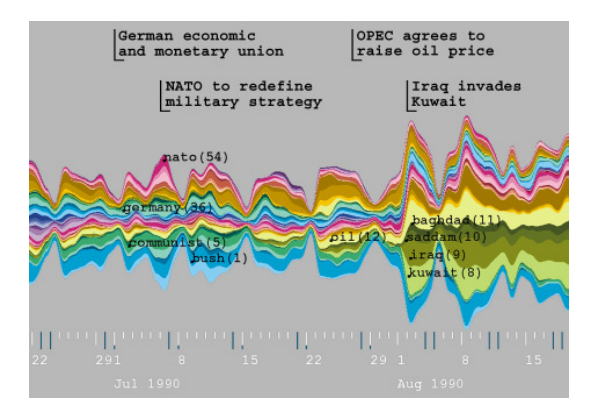

Abbildung 2: ThemeRiver-Visualisierung<sup>15</sup>

Als Fazit lässt sich festhalten, dass Zeit bei der Visualisierung zeitbezogener Daten als übergreifende Dimension zu verstehen ist, die auf sämtliche Aspekte der Visualisierung Auswirkungen zeigt.

## 2.2. Soziale Netzwerke

Als Netzwerk bezeichnet man eine "abgegrenzte Menge von Knoten oder Elementen und der Menge der zwischen ihnen verlaufenden sogenannten Kanten" [Jansen 2006:58]. In den meisten Fällen werden Netzwerke als Graphen visualisiert [Pfeffer 2008]<sup>16</sup>, um den jeweiligen Forschern die Exploration und Auswertung der Daten zu erleichtern. Hierbei werden "Strukturen […] als wesentliche soziale Eigenschaften begriffen und formal beschrieben. Ziel ist es, sie für die Erklärung individuellen Handelns heranzuziehen und die Entstehung bzw. Veränderung von Strukturen über individuelles Handeln zu erklären." [Jansen 2006:13] Es geht also darum, Einblicke in das soziale Zusammenspiel von Akteuren und inhärenten Einflussfaktoren wie die Einbettung in ihr soziales Umfeld zu liefern. Man erhofft sich von der Untersuchung dieser Netzwerke Erkenntnisse über die Ursachen und Wirkungsweisen von Verhaltensmustern zu gewinnen, beispielsweise unter welchen Bedingungen Jugendliche zu rauchen beginnen oder Alkohol konsumieren.

Als elementare Maße zur Bewertung der inhärenten Strukturen dienen in erster Linie Zentralitätsmaße (gradbasierte Zentralität, Closeness, und Betweenness) und Prestige,

<sup>1</sup>  $^{15}$ entnommen aus [Havre et al. 2000]

<sup>&</sup>lt;sup>16</sup> Matrixbasierte Ansätze zur Visualisierung von sozialen Netzen, wie bei Henry und Fekete [2006] beschrieben, sind vergleichsweise weniger verbreitet.

die im Folgenden kurz beleuchtet werden sollen<sup>17</sup>.

Als **Zentralität** eines Akteurs bezeichnet man seine Relevanz respektive Prominenz im Netzwerk, die mit seinem potentiellen, aktiven Wirkungskreis korreliert [Jansen 2006:127]. Jansen greift Freeman [1979] auf, der zwischen drei Formen der Zentralität unterscheidet: Gradbasierte Zentralität, Closeness und Betweenness.

Die **Gradbasierte Zentraliät** wird aus der Summe der direkten Verbindungen eines Akteurs berechnet. Man unterscheidet hierbei zwischen ungerichteten, symmetrischen (alle Kanten werden summiert) und gerichteten, asymmetrischen Netzwerken (ausgehende Kanten werden summiert).

Die **Closeness** eines Akteurs spiegelt seine Nähe zu allen anderen Akteuren im Netzwerk wider. Sie wird aus dem Kehrwert der Summe aller Pfaddistanzen (Minimaldistanzen eines Akteurs zu allen anderen Akteuren im Netzwerk) berechnet. Ist ein Akteur im Netz nicht mit den anderen verbunden, so wird er entweder für Berechnung nicht berücksichtigt oder ein maximaler Distanzwert gesetzt.

**Betweenness** umschreibt das Potential eines Akteurs als Mittler zwischen zwei anderen Akteuren. Zunächst wird für jede Diade (jedes Paar von Akteuren) die Minimaldistanz berechnet. Anschließend wird überprüft, ob der jeweilige Akteur Teil dieser Verbindungsstrecke ist. Aus der Summe der "Mittlerpositionen" wird die Wahrscheinlichkeit berechnet, mit der der Akteur als Mittler bei der Interaktion zwischen zwei Personen fungiert. Hieraus ergibt sich letztendlich der Grad der Betweenness-Zentralität eines Akteurs. Die entsprechenden Formeln zur Berechnung der einzelnen Maße können bei Jansen [2006:137] nachgeschlagen werden.

Das **Prestige** eines Akteurs wird aus der Summe der auf ihn verweisenden Beziehungen ermittelt ("Indegree") und kennzeichnet, inwieweit die Position eines Akteurs im Netzwerk passive Kontakte ermöglicht, z.B. als Ratgeber.

Unter Einbezug oben benannter Maße wurden zentrale Nutzeraufgaben für die Analyse sozialer Netze unter anderen von Henry und Fekete [2006]<sup>18</sup>, sowie Shneiderman und

<sup>&</sup>lt;sup>17</sup> Die folgenden Erläuterungen zur den einzelnen Zentralitätsmaßen und zum Prestige basieren allesamt auf [Jansen 2006:127-156], wobei an dieser Stelle zahlreiche andere Quellen (wie Wasserman, S. and K. Faust, 1999: Social Network Analysis. Methods and applicatons. Cambridge.) ebenso zitiert werden könnten, da es sich um elementare Grundlagen der sozialen Netzwerkanalyse handelt, die in den meisten einschlägigen Lehrbüchern aufgeführt werden.

<sup>&</sup>lt;sup>18</sup> Die von Henry und Fekete definierten Anforderungen wurden in einer heterogenen Gruppe unterschiedlicher Fachexperten durch "Participatory Design" ermittelt und legen sehr ausführlich die einzelnen Anforderungen dar, wobei getroffene Schlussfolgerungen (wie beispielsweise die Notwendigkeit des Einsatzes von "Multiple Views") kritisch zu werten sind.

Aris [2006] (und [Shneiderman 2007]) untersucht. Die einzelnen Anforderungen lassen sich wie folgt gliedern (Tabelle 3):

| <b>Schwerpunkt</b>      | <b>Information/ Kriterium</b>                                 |
|-------------------------|---------------------------------------------------------------|
| Überblicksinformationen | Struktur des Graphen                                          |
|                         | Anzahl Knoten und Kanten                                      |
|                         | Diameter des Netzwerks                                        |
|                         | Identifikation von Clustern                                   |
| Informationen zu Knoten | Zentralitäten:                                                |
|                         | Gradbasierte Zentralität                                      |
|                         | <b>Betweenness</b>                                            |
|                         | Closeness                                                     |
|                         | Prestige                                                      |
|                         | Attributwerte und Labels                                      |
| Informationen zu Kanten | Distanzen zwischen Knoten:                                    |
|                         | Minimaldistanz                                                |
|                         | Distanzen n-ten Grades                                        |
|                         | Stärke/ Ausprägung von Kanten                                 |
| Filtern/ Suche nach     | allen Knoten mit Attribut X                                   |
|                         | allen Kanten vom Typ X                                        |
|                         | Verbindungen zwischen Knoten mit unterschiedlichen Attributen |

Tabelle 3: Nutzeraufgaben bei der Analyse sozialer Netzwerke

Weitere Faktoren, die bei der Auswertung des Strukturgefüges in sozialen Netzen betrachet werden, sind der soziale Einfluss ("**social influence**") und die soziale Auswahl ("**social selection**"). Unter sozialem Einfluss versteht man die Anpassung eines Akteurs an sein Umfeld, beispielsweise wenn ein Akteur sich von seinem Umfeld, welches aus Rauchern besteht, zum Rauchen verleiten lässt. Soziale Auswahl dagegen beschreibt die Verknüpfung von Akteuren aufgrund ähnlicher Aktivitäten/Attribute. Ein Beispiel hierfür wäre, wenn zwei Akteure sich in einer "Raucherecke" kennenlernen und nach und nach Freundschaft schließen [Steglich et al. 2007]. Da im Rahmen dieser Arbeit dynamische soziale Netzwerke untersucht werden, scheint es sinnvoll, die Anforderungen aus Tabelle 3 um beide Maße zu erweitern.

Nachdem die wesentlichen Eigenschaften zeitbasierter Daten und sozialer Netze sowie die daraus resultierenden Nutzeraufgaben bei der Analyse nun in allgemeiner Form definiert wurden, wird im folgenden Kapitel untersucht, inwiefern und wie vorhandene Visualisierungen und Softwarelösungen den Anwender bei der Analyse zeitbasierter

Daten und sozialer Netze unterstützen, um gegebenenfalls geeignete Konzepte und Bausteine in das zu entwickelnde System zu integrieren.

## 3. State-of-the-Art

Untersucht sucht man den Markt nach Visualisierungen und Systemen zur Interpretation sozialer Netze sowie zeitbasierter Informationen, so stellt man fest, dass es bereits eine Vielzahl an Lösungen gibt und beständig neue Lösungen hinzukommen. Dennoch werden in vielerlei Hinsicht ähnliche Strategien verfolgt, und so zeichnen sich insgesamt nur wenige signifikante Konzepte ab, die im Folgenden zusammenfassend dargestellt werden.

## 3.1. Visualisierung von Zeit

Als Einstieg in die Recherche zum State-of-the-Art der zeitbasierten Visualisierung eignen sich insbesondere einige Publikationen von Wolfgang Aigner, der an der Donau-Universität Krems für das Projekt TimeViz zuständig ist [Aigner 2006, Aigner et al. 2007, Aigner 2008] sowie [Müller/Schumann 2003] und eine Webseite des Departments of Mathematics and Statistics der York Universiät in Canada<sup>19</sup>, auf der prominente, zeitbasierende Visualisierungen ohne Anspruch auf Vollständigkeit aufgelistet werden. Insgesamt stechen drei Strategien zur Visualisierung zeitbasierter Daten heraus:

- 1. das Mapping von Zeit auf eine oder mehrere Achsen
- 2. das Mapping von Zeit auf kreisähnliche Strukturen (Spiralen, Kreise)
- 3. die Animation zeitbasierender Daten

Anhand exemplarisch ausgewählter Systeme werden diese Konzepte im Folgenden genauer beleuchtet, um grundlegende Vor- und Nachteile aufzuzeigen.

## 3.1.1. Mapping von Zeit auf eine oder mehrere Achsen

Das Mapping von Zeit auf eine Achse (Zeitleiste) ist wohl als populärste Visualisierung von temporalen Daten anzusehen. Die einzelnen Visualisierungen unterscheiden sich primär in der Wahl der Achse und dem spezifischen Interaktionskonzept.

<sup>1</sup> <sup>19</sup> http://www.math.yorku.ca/SCS/Gallery/timelines.html, Stand 07.11.2008

#### **Mapping auf die X-Achse**

Beim Mapping auf die X-Achse wird oftmals mit Multiple Views (Anzeigen von Daten in mehreren Fenstern/ Bereichen aus unterschiedlichen Perspektiven) gearbeitet, sofern es gilt, textuelle Informationen im zeitlichen Kontext darzustellen<sup>20</sup>. Als Beispiel kann die "Timeline" auf netzspannung.org (Abbildung 3) angeführt werden. Dokumente oder Informationen werden als Punkte auf der Zeitleiste abgetragen und sind mit Detailinformationen, welche in unterschiedlicher Granularität in separaten Bereichen (Multiple Views) präsentiert werden, verknüpft (Linking & Brushing).

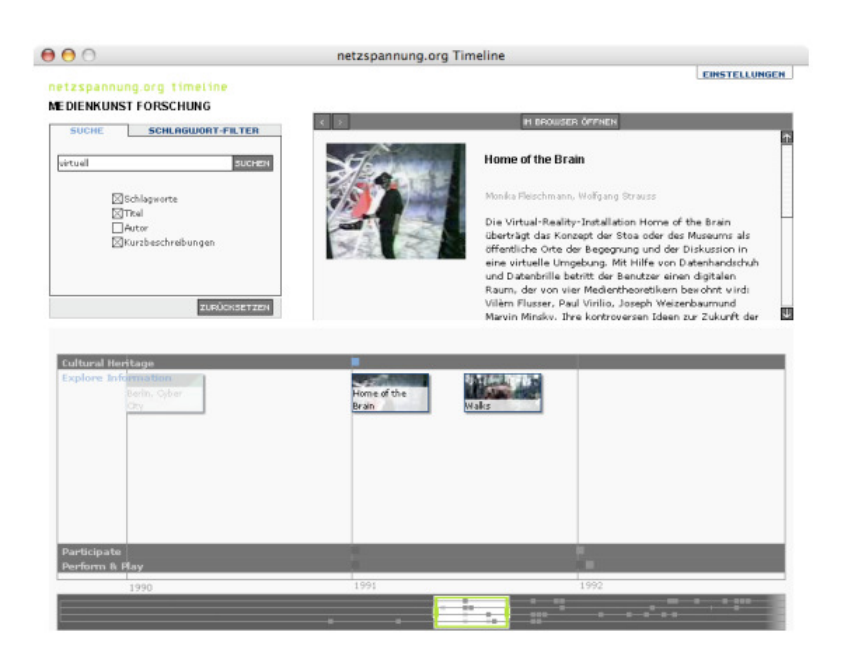

Abbildung 3: netzspannung.org: Timeline<sup>21</sup>

Bewertung**:** Ein signifikanter Nachteil dieser Darstellungsform ist, dass durch den Einsatz von Multiple Views für die Darstellung der einzelnen Informationen nur wenig Platz zur Verfügung steht. Die angebotenen Detailebenen sind über den gesamten Monitor verteilt, was den Nutzer bei explorativer oder vergleichender Erkundung des Datenraumes unabhängig von seinem Point-Of-Interest zu einem beständigen Wechseln zwischen den einzelnen Bereichen zwingt.

Bei der "Perspective Wall" (Abbildung 4, [Mackinlay et al. 1991]) handelt es sich um eine Sonderform eines Bifocal-Displays, welches in den dreidimensionalen Raum übertragen wird, so dass eine perspektivische Wand entsteht, an deren horizontaler Achse

<sup>1</sup> <sup>20</sup> Dies bedingt sich durch den vorhandenen Platz und die Leserichtung von links nach rechts.

Zeitdaten abgetragen werden. Man kann also vom Mapping auf eine "gekrümmte" bzw. perspektivisch verzerrte X-Achse sprechen.

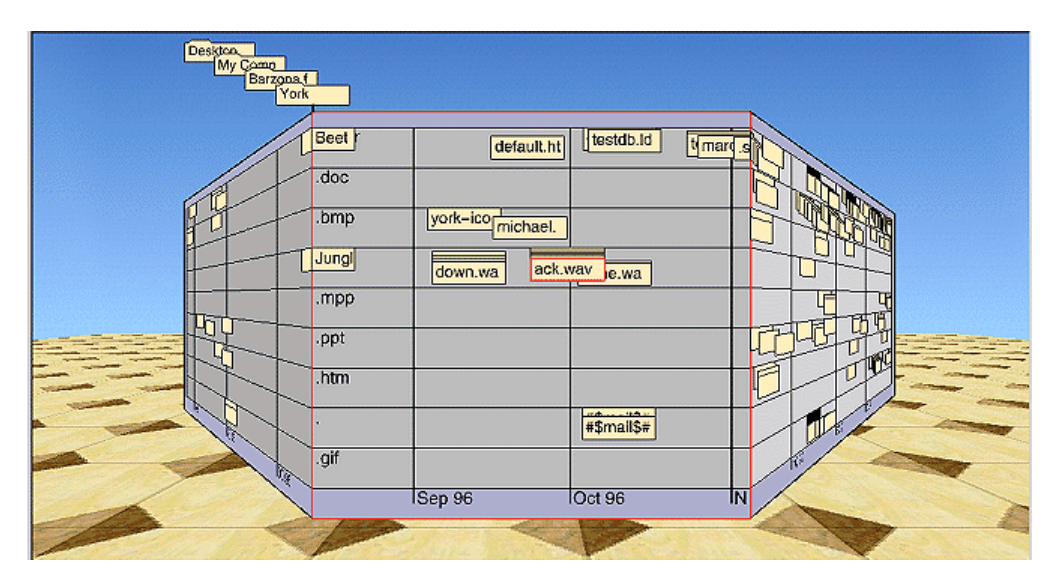

Abbildung 4: Perspective Wall<sup>22</sup>

Bewertung: Die nichtlineare Darstellung der Zeit bringt einige Vorteile mit sich. Durch die perspektivische Verzerrung steht in Abhängigkeit des Point-Of-Interest viel Platz für die Visualisierung der Daten zur Verfügung, wobei der Überblick über die zeitliche Verteilung der Daten jederzeit erhalten bleibt. Der fließende Übergang zwischen den einzelnen Zeitpunkten scheint dem Nutzer die Kontrolle bei der Exploration der Daten zu erleichtern. Zur Visualisierung von stark vernetzten Strukturen scheint diese Technik jedoch wenig geeignet.

Eine weiteres, interessantes Interaktionskonzept beim Mappen auf die X-Achse wird im "Timeline View" von Google Experimental Labs (Abbildung 5) umgesetzt. Die Zeitleiste wird per Drill-Down lediglich zur Filterung der Treffermengen eingesetzt und nicht in Bezug zu den Dokumenten gestellt.

 $^{21}$ Screenshot von http://netzspannung.org/about/tools/timeline/, Stand 28.04.2008

<sup>22</sup> entnommen aus: http://www.fask.uni-mainz.de/user/warth/hypertext/diplom/images/wall2sm.gif, Stand 28.04.2008

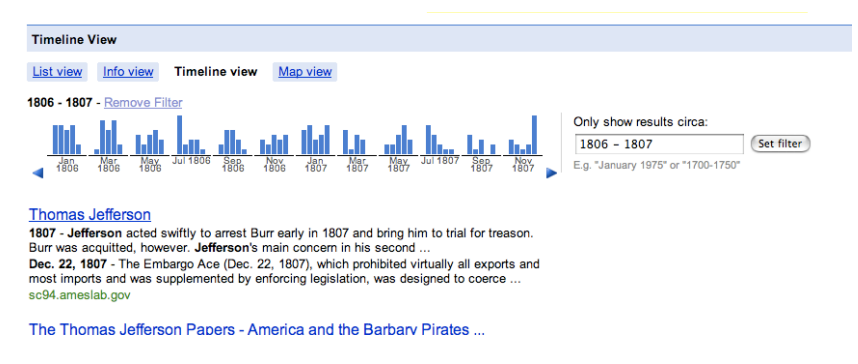

Abbildung 5: Timeline view von Google Experimental Labs $^{23}$ 

Bewertung: Positiv zu bewerten ist, dass wiederum ein Überblick über die zeitliche Verteilung der Daten zur Verfügung steht, wobei dieser sich einerseits auf die aktuelle Ebene bezieht und auch schon für die einzelnen Zeitbereiche, die der Anwender per Drill-Down erkunden kann, skizziert wird. Die kompakte Darstellungsform (kombiniert mit Drill-Down) scheint eine angemessene Methode zur Visualisierung von Daten über eine große Anzahl von Zeitpunkten hinweg. Ein Nachteil der Umsetzung ist, dass bei Sichtung der Treffermengen die Zeitleiste aus dem Blickfeld des Anwenders verschwindet und er somit den temporalen Kontext verliert.

#### **Mapping auf die Y-Achse**

Bei OneTimeLine<sup>24</sup> (Abbildung 6), einem Webcrawler, der Suchergebnisse chronologisch ordnet und eine dynamisch angepasste Zeitleiste generiert, wird die Zeit auf die Y-Achse gemappt. Treffer werden in der Zeitleiste farbig hervorgehoben, so dass der Nutzer schnell einen Überblick über gefundene Dokumente und deren zeitliche Verteilung erhält. Der Anwender kann nun entweder über die Zeitleiste links oder die Scrollbar rechts entlang der Zeit navigieren, wobei die Zeitleiste stets im Blickfeld des Nutzers bleibt.

<sup>&</sup>lt;sup>23</sup> Screenshot von

http://www.google.com/views?q=thomas+jefferson%20view%3Atimeline&esrch=RefinementBarTopViewTab s, Stand 28.04.2008

 $24$  http://www.onetimeline.com, Stand 28.03.2008

# OneTimeLine

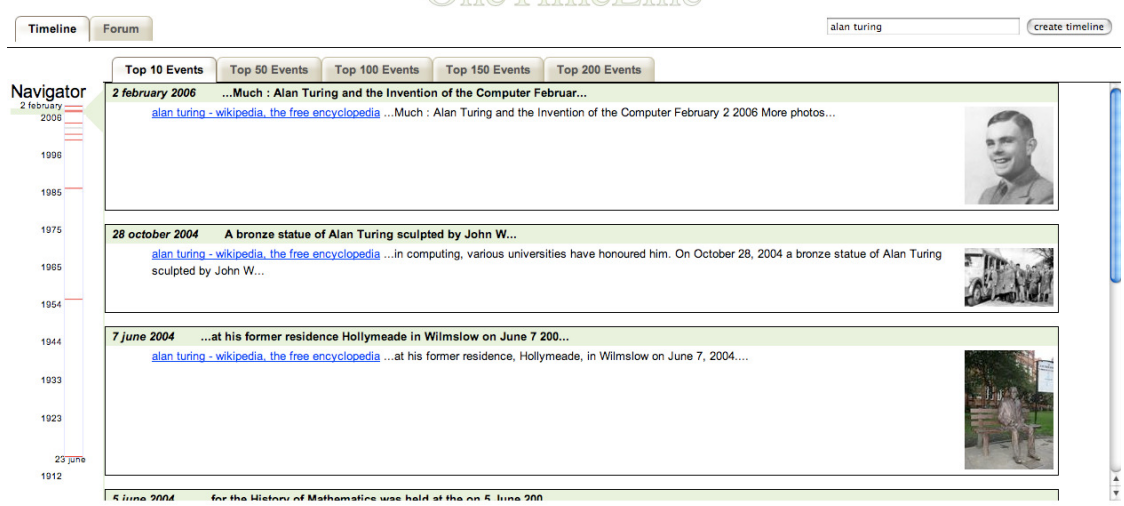

Abbildung 6: OneTimeLine<sup>25</sup>

Bewertung**:** Die Korrelation der Zeitleiste mit der Scrollbar scheint auf den ersten Blick sehr intuitiv und nutzt geschickt die Proportionen des Monitors, da sie Platz entlang der breiteren X-Achse beansprucht, was mehr Raum für die Darstellung der Inhalte lässt. An der vorliegenden Umsetzung ist positiv hervorzuheben, dass der Überblick über die zeitliche Verteilung der gesamten Treffermenge jederzeit gegeben ist, da die gesamte Zeitspanne abgebildet wird.

#### **Mapping auf die Z-Achse**

1

Beim sogenannten "temporal zooming" [Hornsby et al. 2001] handelt es sich um eine Technik, bei der der Aspekt Zeit auf die Z-Achse gemappt wird. Die Zeitmaschine auf Spiegel Online (Abbildung 7) wendet dieses Prinzip an, um den Anwender Bilder aus unterschiedlichen Jahrzehnten erkunden zu lassen, wobei ihm eine Zeitleiste zur Orientierung und Navigation entlang der X-Achse behilflich ist.

Examples | FAQ | About

 $^{25}$  Screenshot von http://www.onetimeline.com, Stand 28.03.2008

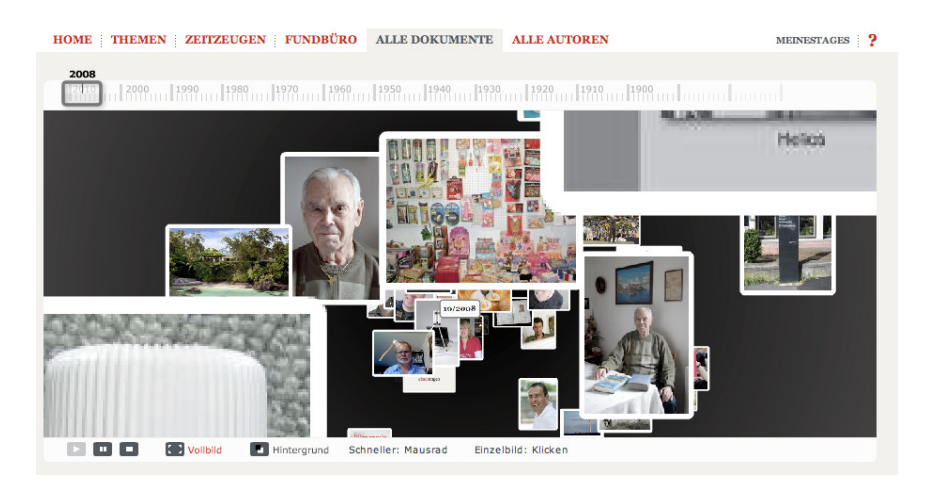

Abbildung 7: Zeitmaschine von Spiegel Online - Eines Tages<sup>26</sup>

Bewertung: Die vorliegende Umsetzung dient in erster Linie der Exploration von Bildmaterial, bietet aber keine Möglichkeit, gezielt auf einzelne Bilder zuzugreifen können. Die Dreidimensionalität der Darstellung ist für die Präsentation voneinander unabhängiger Daten gut geeignet, könnte aber bei der Visualisierung komplexer Datenstrukturen Probleme aufwerfen<sup>27</sup>. Positiv zu bewerten ist, dass aufgrund der fließenden Übergänge nahezu der Eindruck einer Animation erzeugt wird, was dem Anwender die chronologische Abfolge verdeutlicht.

#### **Mapping auf mehrere Achsen**

1

Bei der "Datelens" ([Bederson et al. 2002, Bederson et al. 2003, Bederson et al. 2004], Abbildung 8), einem zoombaren Kalender, werden die zeitbasierten Informationen auf zwei Dimensionen bzw. Achsen abgetragen. Die Wochentage sind entlang der X-Achse angeordnet, die einzelnen Monate und Jahre entlang der Y-Achse.

 $^{26}$ Screenshot von: http://einestages.spiegel.de/page/TimeMachine.html, Stand 28.04.2008

<sup>&</sup>lt;sup>27</sup> Die Dimensionaliät von Visualisierungen (2D vs. 3D) ist nach wie vor umstritten und wurde in zahlreichen Studien untersucht, die zu unterschiedlichen Ergebnissen führten. Zusammenfassungen der Diskussionen findet man unter anderem bei Zhang [2008:264-265], Chen [2006:199] und Kerren et al. [2008:142-143]. Im Folgenden wird von [Keller 2005] ausgegangen, deren Studie ergab, dass Anwender im Umgang mit zweidimensionalen Visualisierungen bessere Ergebnisse erzielten, wobei dreidimensionale Visualisierungen oftmals als attraktiver angesehen wurden.

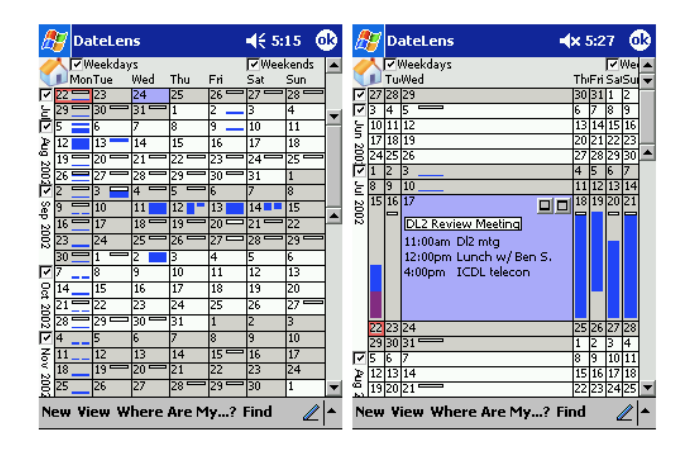

Abbildung 8: DateLens<sup>28</sup>

Bewertung: Durch die Darstellung in Form eines zoombaren "Hypergrids" [Jetter et al. 2005] wird der komplette Bildschirmraum zur Darstellung der Daten genutzt, wobei der Anwender stets den Überblick über den Datenraum und die zeitliche Verteilung der Daten behält. Nachteil dieser tabellarischen Darstellung ist, dass sie nicht für jede Datenstruktur sinnvoll eingesetzt werden kann. Das Mapping von Zeit auf beide Achsen schränkt das Mapping von weiteren Datenattributen stark ein, insbesondere wenn es darum geht, Korrelationen innerhalb multivariater Datensätze effizient aufzuzeigen.

## 3.1.2. Mapping von Zeit auf Spiralen und Kreise

Im "Spiral Graph" (Abbildung 9, [Weber et al. 2001]), der "SpiraClock" (Abbildung 10, [Dragicevic/Huot 2002]) und der Visualisierung von Daassi (Abbildung 11, [Daassi 2002]) werden zeitbasierende Daten spiralförmig abgetragen.

<sup>1</sup> <sup>28</sup> Screenshots von: http://www.cs.umd.edu/hcil/datelens/screenshots.shtml, Stand 28.04.2008

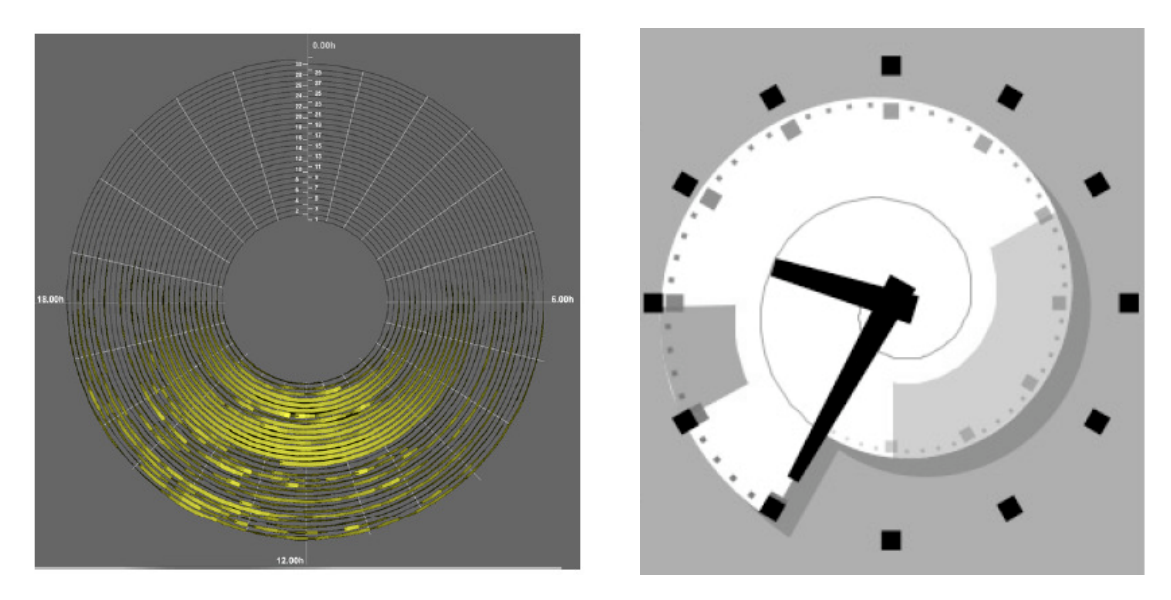

Abbildung 9: Spiral Graph<sup>29</sup> Abbildung 10: SpiraClock<sup>30</sup>

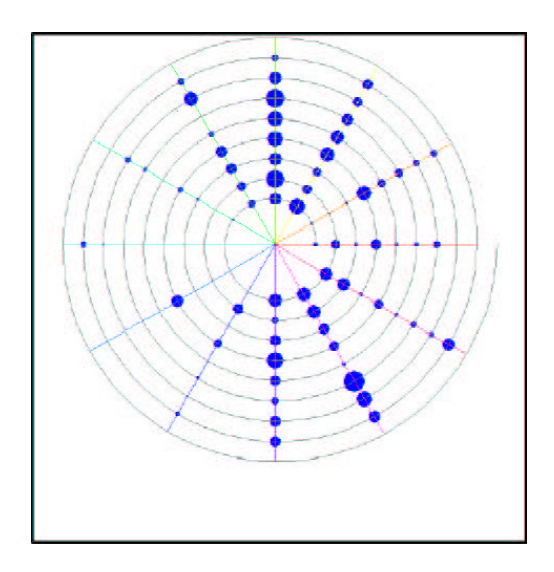

Abbildung 11: Visualisierung von Daten mit periodischen Zeitbezügen<sup>31</sup>

Bewertung: Die vorgestellten Ansätze unterstützen den Nutzer darin, zeitliche Zusammenhänge zu erkennen. Die Problematik liegt hierbei hauptsächlich in der Wahl einer geeigneten Skala für die Abtragung der Zeitabstände bei unbekannten Daten [Aigner et al. 2008]. Zudem berücksichtigen diese Ansätze keine multivariaten Daten, sondern stellen lediglich die Entwicklung eines Attributs über die Zeit hinweg dar.

 $^{29}$ entnommen aus [Weber et al. 2001]

<sup>&</sup>lt;sup>30</sup> entnommen aus [Dragicevic/ Huot 2002]

<sup>31</sup> entnommen aus [Daasii 2003]

Zur Visualisierung diskreter Zeitbezüge werden die Daten beim "3D-TimeWheel" ([Tominski et al. 2004, 2005], Abbildung 12) auf radial angeordnete Achsen projiziert. Das Prinzip des TimeWheels gleicht dem der parallelen Koordinaten [Inselberg/ Dimsdale 1990].

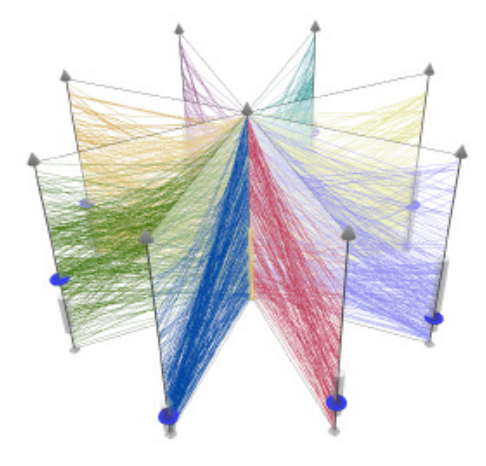

Abbildung 12: 3D-TimeWheel<sup>32</sup>

Bewertung: Nachteile dieser Visualisierungen sind, dass aufgrund der dreidimensionalen Struktur Korrelationen zunächst nur schwer erkennbar sind, wogegen nur mit geeignetem Interaktionsdesign Abhilfe geschaffen werden kann.

"Kaleidomaps" (Abbildung 13, [Bale et al. 2007]) dienen als pixelbasierende Technik zur Visualisierung multivariater, zeitbasierender Daten. Die einzelnen Werte unterschiedlicher Attribute werden auf eine Farbskala gemappt und in entsprechenden Kreissegmenten abgetragen. Das Mapping der Zeit auf Kreissegmente erfolgt einerseits zyklisch, andererseits radial, wodurch eine verzerrte Gridstruktur entsteht. Jedes Pixel der Visualisierung zeigt den Wert eines Attributes zu einem bestimmten Zeitpunkt.

<sup>&</sup>lt;sup>32</sup> entnommen aus: [Tominiski et al. 2005]

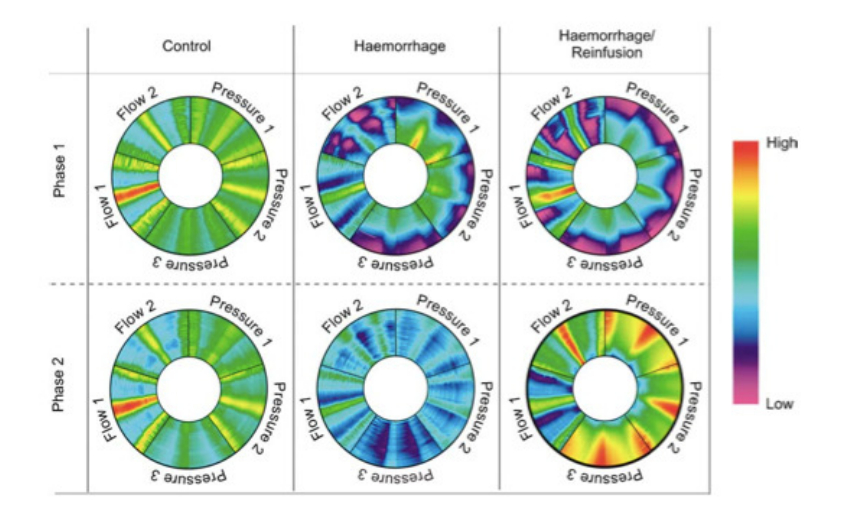

Abbildung 13: Kaleidomaps<sup>33</sup>

Bewertung: Vorteilhaft an dieser Visualisierung ist, dass komplexe, mutivariate Daten intuitiv und gut lesbar dargestellt werden können. Das umgesetzte Interaktionsdesign scheint vielfältig und gut durchdacht, deckt jedoch nicht jegliches Bedürfnis ab. Insbesondere beim direkten Vergleich zweier Kreissegmente können nahezu übereinstimmende Muster aufgrund unterschiedlichen Farbwirkung/der gewählten Farbskala teilweise nur schwer interpretiert werden [Kerren et al. 2008:143]. So wirken beispielsweise die beiden Diagramme unten links und unten mittig nahezu wie Positiv und Negativ, obwohl lediglich eine Farbverschiebung in einen höheren Bereich auftritt. Insgesamt scheinen pixelbasierte Techniken eher für versierte Nutzer geeignet, was als weiterer Nachteil der Systems anzusehen ist.

#### 3.1.3. Mapping von Zeit auf Zeit (Animation)

"Condor" (Abbildung 14, [3, Gloor/Zhao 2004]), ein Tool zur Visualisierung sozialer Netzwerkdaten, ermöglicht es, den dargestellten Graphen mittels Animation zu erkunden. Hierbei stehen grundlegende Interaktionsmöglichkeiten, wie man sie von Filmabspielsoftware wie z. B. dem "Windows Media Player" kennt, zur Verfügung: "Run"respektive "Stop"-Taste und eine Zeitleiste, die den aktuellen Stand anzeigt, der per

 $33$  entnommen aus [Bale et al. 2007]

Drag&Drop manipuliert werden kann. Veränderungen im Graph werden per Ein- und Ausblenden dargestellt<sup>34</sup>.

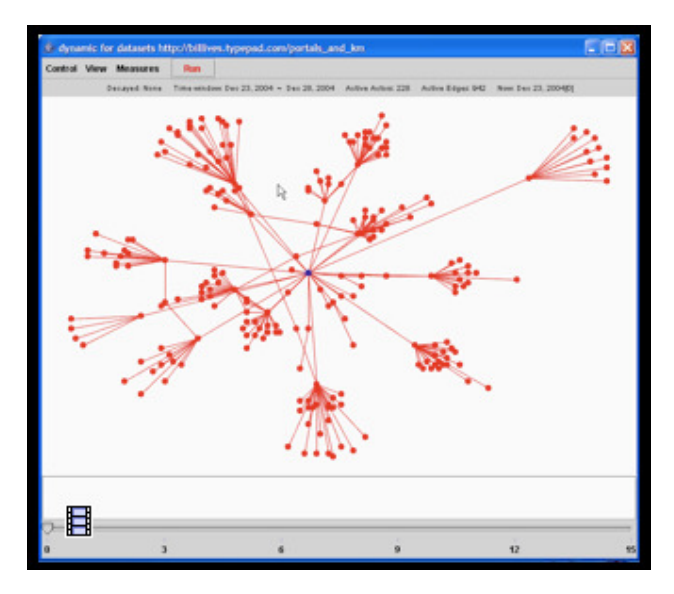

Abbildung 14: Condor<sup>35</sup>

Bewertung: Die Animation ist ein geeignetes Mittel, um Übergänge und Veränderungen zwischen unterschiedlichen Zeitpunkten darzustellen. Allerdings werden dem Nutzer bei "Condor" nur wenige Interaktionsmöglichkeiten mit der Zeit zur Verfügung gestellt. Der direkte Zugriff eine Zeitspanne ist nicht möglich, ebenso wenig wie der direkte Vergleich unterschiedlicher Zeitphasen.

## 3.2. Software zur Analyse/ Visualisierung sozialer Netzwerke

Einen Eindruck über den State-of-the-Art zur Visualisierung sozialer Netzwerke findet man zunächst unter "visualcomplexity.com"<sup>36</sup>. Deutlich erkennbar ist, dass soziale Netzwerke im Regelfall als Graphen visualisiert werden, wobei die Knoten die Akteure und die Kanten deren Verbindungen zueinander repräsentieren. Die unterschiedlichen Graphenlayouts lassen sich hierbei entsprechend der Strategie zur Platzierung der Knoten kategorisieren [Shneiderman/Aris 2006, Shneiderman 2007]: Force-directed Layouts, Geographical Map, Circular Layouts, Temporal Layouts und Clustering

 $34$  Einen Überblick über zentrale Faktoren bei der animierten Transition zwischen unterschiedlichen

Zuständen haben Heer und Robertson [Heer/ Robertson 2007] erstellt.  $35$ entnommen aus http://www.ickn.org/ickndemo/, Stand 29.04.2008

<sup>&</sup>lt;sup>36</sup> http://www.visualcomplexity.com, Stand 07.11.2008

Layouts. Hinzukommen matrixbasierte Layouts [Henry/Fekete 2006] und die Darstellung der Daten in tabellarischer Form. Weitere Beispiele zur Visualisierung von Graphen und Netzwerken können bei Chen [2006:81-86, 95-107] eingesehen werden.

Des Weiteren spielen neben den einzelnen Visualisierungen auch vermehrt komplexe Softwarelösungen zur Interpretation der Daten eine signifikante Rolle. Als Beispiele sind "visone" [1], "Pajek" [2], "Condor" [3], "SocialAction" [4], "Vizster" [5, Heer/ Boyd 2005], "UCINet" [6], "Tulip" [7] zu benennen. Einen unvollständigen Überblick findet man auch auf den Seiten des "iCKN"-Projektes des "MIT Center for Collective Intelligence"<sup>37</sup>.

Zudem liefern Herman et al. [2000] eine ausführliche Zusammenfassung zum State-ofthe-Art der Visualisierung von und der Interaktion mit Graphen, auf die an dieser Stelle verwiesen werden soll. Allerdings beschränkt sich Herman in seiner Beschreibung der Interaktion mit Graphen lediglich auf Zooming&Panning, Focus&Context sowie inkrementelle Explorations- und Navigationstechniken (Detail-on-Demand, Overview-on-Demand) und deckt somit nur einen Teil der bereits in den vorherigen Passagen identifizierten Interaktionstechniken ab. Einen guten Überblick über theoretische Grundlagen zur Visualisierung sozialer Netzwerke findet man bei [Pfeffer 2008].

### 3.3. Fazit der Marktuntersuchung

1

Wie bei der Marktrecherche deutlich wird, besteht häufig ein Bruch zwischen Systemen zur Analyse sozialer Netzwerke einerseits und Visualisierungen von zeitbasierten Daten andererseits (vgl. auch [Pfeffer 2008:237]). Während erstere oft nur simple Visualisierungen wie Barcharts und Scatterplots zur Visualisierung der zeitlichen Aspekte in Verbindung mit Multiple Views einsetzen oder auf eine Animation zurückgreifen, eigenen sich nur die wenigsten zeitbasierten Visualisierungen zur Visualisierung netzwerkartiger Strukturen. Die Interaktion umfasst Zooming, Detail-On-Demand, Drill-Down, Linking&Brushing, Focussing sowie Multiple Views, wobei trotz dieser Fülle an Techniken der Anwender von keinem System in der Bearbeitung aller in Kapitel 2.1 und 2.2 definierten Nutzeraufgaben unterstützt wird.

Dies liegt in erster Linie daran, dass eine umfangreiche Kombination unterschiedlicher Strategien im Rahmen der Recherche nicht gefunden wurde<sup>38</sup>. Es gilt also, im Folgenden ein eigenständiges Konzept zu entwickeln, das positive Teilaspekte der

 $\frac{37}{2}$ Abschnitt "2. Related Work" unter http://www.ickn.org/JoSS\_subm/TeCFlow4JoSS.htm, Stand 29.04.2008 38 Leider standen nicht alle untersuchten Systeme als Demo-Version zur Verfügung, weshalb in einigen Fällen nur der Literatur gefolgt werden konnte

vorgestellten Konzepte berücksichtigt und in geeigneter Form miteinander kombiniert. Da die einzelnen Systeme zur Analyse sozialer Netzwerke bereits sehr ausgereift sind, wurde entschieden, deren Funktionalitäten nicht nachzubilden, sondern in Form einer prototypischen Anwendung Komponenten zur Interaktion mit multivariaten, zeitabhängigen Netzwerkdaten zu entwickeln, die bei Bedarf integriert werden können. Tabelle 4 veranschaulicht zusammenfassend die Faktoren, welche sich im Rahmen der Marktrecherche von zeitbasierten Visualisierungen als positiv gezeigt haben, und in die Konzeption des Prototyps einfließen sollen:

| <b>System</b>            | <b>Kriterium</b>                                                     |
|--------------------------|----------------------------------------------------------------------|
| DateLens, OneTimeLine    | Überblick über den gesamtem Zeitraum und die Verteilung der Daten im |
|                          | Zeitraum                                                             |
| DateLens                 | Details-On-Demand                                                    |
| Google Timeline View     | Filtern der Daten über Zeit                                          |
| SpiralGraph, SpiraClock, | Darstellung zeitlicher Korrelationen                                 |
| Kaleidomaps              |                                                                      |
| Kaleidomaps              | Darstellung von multivariaten Attributen und deren zeitlichen        |
|                          | Korrelationen                                                        |
| Condor                   | Darstellung von Veränderungen                                        |

Tabelle 4: Ergebnisse der Marktrecherche

Nachdem nun erste Eindrücke gesammelt und Ergebnisse fixiert werden konnten, werden die konkreten Rahmenbedingungen zur Entwicklung eines Prototyps in Form einer Anforderungsanalyse im Folgenden genauer fixiert.

#### 4. Anforderungsanalyse

Da zu Beginn dieser Arbeit keine ausreichende Anzahl an realen Anwendern aus dem Forschungsfeld der sozialen Netzwerkanalyse für Focus Groups oder Umfragen zur Verfügung standen, und es, wie die Marktrecherche gezeigt hat, zum aktuellen Stand keine vergleichbaren Systeme zur zeitbasierten Exploration sozialer Netze gibt, wurde zunächst in Expertengesprächen versucht, einen angemessenen Rahmen zur Entwicklung der Software abzustecken. Die einzelnen Anforderungen wurden durch einschlägige Literatur überprüft und ergänzt (Kapitel 2 und 3). Die Ergebnisse dieser Anforderungsanalyse werden in den folgenden Abschnitten zusammenfassend dargestellt.

### 4.1. Datengrundlage

Als Datengrundlage sollten unterschiedliche, soziale Netzwerken mit multivariaten, zeitabhängigen Attributen dienen. Die Recherche nach geeigneten Datensätzen erwies sich zunächst als wenig ergiebig, da die gefundenen, frei verfügbaren Datensätze entweder keine netzwerkartige Verknüpfung, oder keinen Zeitbezug aufwiesen. Untersucht wurden an dieser Stelle primär Webseiten, die Statistiken zur freien Verfügung stellen (wie die Seiten des "WHO"39), und das "Google OpenSocial API Paket"<sup>40</sup>.

Letztendlich standen für die Entwicklung des Prototypen drei Datensätze zur Verfügung, wobei einer der Datensätze selbst entworfen wurde, um die Kapazitäten und Rahmenbedingungen des Systems auszuloten und um eine geeignete Basis für die Usability Evaluation zu schaffen. Die drei Datensätze werden im Folgenden genauer vorgestellt.

## 4.1.1. Datensatz 1: fiktive Daten

Der erste Datensatz, ursprünglich als MySQL-Datenbank entwickelt, umfasst 100 Knoten mit je drei zeitabhängigen Attributen und 272 zeitabhängigen Kanten. Die dynamischen Attributwerte wurden für elf Zeitpunkte (1997-2007) fixiert. Tabelle 5 liefert einen detaillierten Einblick in das Datenschema:

| <b>Attributname</b> | Attributtyp     | Wertebereich | Zeitbezug?    |
|---------------------|-----------------|--------------|---------------|
| Rauchen             | <b>Boolesch</b> | true/false   | Ja, 1997-2007 |
| Alkoholkonsum       | <b>Boolesch</b> | true/false   | Ja, 1997-2007 |
| <b>BMI-Wert</b>     | Numerisch       | 18.0-33.5    | Ja, 1997-2007 |
| Name                | Nominal         | $[A-Z,a-z]$  | nein          |
| Geschlecht          | Nominal         | m/w          | nein          |
| Geburtsjahr         | Numerisch       | 1983-1993    | nein          |
| Freundschaft        | <b>Boolesch</b> | true/false   | Ja, 1997-2007 |

Tabelle 5: Datensatz 1- fiktive Daten

Bei der Zusammenstellung des Datensatzes wurde besonderes Augenmerk auf eine hohe Varietät an möglichen Konstellationen und auf die Integration von Ausreißern gelegt. Zudem wurde über die Angabe des Geburtsjahrs ein relativer Zeitbezug

<sup>1</sup> <sup>39</sup> http://www.who.int, Stand 28.04.2008

hinsichtlich des Alters der Personen (z.B. ist Akteur X 1997 16 Jahre alt, Akteur Y zum gleichen Zeitpunkt 14 Jahre alt) hergestellt, was vergleichende Untersuchungen hinsichtlich des Umgangs mit relativen und absoluten Zeitbezügen im Rahmen der Usability Evaluation ermöglicht. Die hohe Anzahl an Knoten sowie an Erhebungszeitpunkten unterscheidet Datensatz 1 signifikant von den anderen beiden Datensätzen.

## 4.1.2. Datensatz 2: "Teenage Friends and Lifestyle Study data set"<sup>41</sup>

Datensatz 2 ist ein Exzerpt des "Teenage Friends and Lifestyle Study data set" im "SIENA"- oder auch "Pajek"-Format aus 50 Knoten sowie 255 Kanten, der um die Attribute Name und Geschlecht ergänzt wurde, um den Anwendern ein realistisches Bild von den Akteuren zu präsentieren<sup>42</sup>. Somit ergibt sich folgendes Datenschema (Tabelle 6):

| <b>Attributname</b> | Attributtyp     | Wertebereich | Zeitbezug? |
|---------------------|-----------------|--------------|------------|
| Rauchen             | Numerisch       | $1 - 3$      | Ja, 1-3    |
| Alkoholkonsum       | Numerisch       | $1 - 5$      | Ja, 1-3    |
| Drogenkonsum        | Numerisch       | $1 - 4$      | Ja, 1-3    |
| Sport               | Numerisch       | $1-2$        | Ja, 1-3    |
| Name                | Nominal         | $[A-Z,a-z]$  | Nein       |
| Geschlecht          | Nominal         | m/w          | Nein       |
| Freundschaft        | <b>Boolesch</b> | true/false   | Ja, 1-3    |

Tabelle 6: Datensatz 2 - Teenage Friends and Lifestyle Study data

Datensatz 2 grenzt sich von den anderen beiden Datensätzen dadurch ab, dass die numerischen Attribute stark divergierenden Wertebereichen (von 1-2 bis 1-5) unterliegen, was beim Mapping auf Farbwerte entsprechend berücksichtigt werden muss. Im Vergleich zu Datensatz 1 sind es mehr numerische Attribute, aber weniger Knoten bei ähnlicher Anzahl der Kanten.

<sup>40</sup>http://code.google.com/apis/opensocial/, Stand 28.04.2008

<sup>41</sup> Beschreibung des Datensatzes unter: http://stat.gamma.rug.nl/s50\_data.htm, Datensatz unter: http://stat.gamma.rug.nl/s50\_data.zip, beide Stand 28.04.2008

 $42$  Es wird davon ausgegangen, dass es für Anwender einfacher ist, sich beispielsweise mit der Person Linda (weiblich) zu auseinanderzusetzen, als den Knoten ID 23 untersuchen, da Personen im realen Leben auch einen Namen und ein Geschlecht haben und nicht über einen ID-Wert oder ähnliches identifiziert werden.

# 4.1.3. Datensatz 3: "students data sets van de Bunt"<sup>43</sup>

Der Datensatz "students data sets van de Bunt", ursprünglich im SIENA-Format vorliegend, beinhaltet 32 Knoten und 730 Kanten (Tabelle 7):

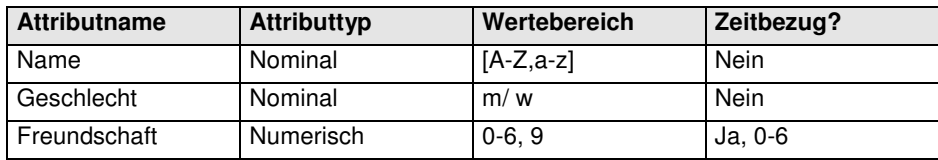

Tabelle 7: Datensatz 3 - students data sets van de Bunt

Die Besonderheit des Datensatzes liegt darin, dass die Knoten keinerlei zeitabhängige Attribute aufweisen, sondern lediglich die Kanten, die zudem nicht nur boolesche Ausprägungen, sondern numerische Werte annehmen können. Die vergleichsweise hohe Anzahl an Kanten bei relativ wenig Knoten stellt ein weiteres signifikantes Merkmal dar.

#### 4.1.4. Datenaufbereitung

Alle Daten wurden mit Hilfe eines selbst entwickelten Skripts geparst und in das GraphML-Format<sup>44</sup> konvertiert. Mittels "visone" wurden Koordinaten zur Platzierung der Knoten berechnet. Um ein möglichst über alle Zeitspannen hinweg optimiertes Layout zu erhalten [Pfeffer 2008:230-234], wurden hierbei die Funktionen/ Einstellungen "Catenate Networks", "Toggle Layouts" und "Stress Minimization" genutzt. Die Position der Knoten entspricht somit grundlegend den Prinzipien eines Spring Embedders [Chen 2006:71-72, Pfeffer 2008:231] und wurde zunächst nicht explizit mit Werten belegt. Dies erlaubt in späteren Umsetzungen die Implementierung alternativer Visualisierungen wie z.B. eines Radial Graphs [Yee et al. 2001], sofern die Nutzeranforderungen dies sinnvoll erscheinen lassen.

<sup>1</sup> <sup>43</sup> Beschreibung des Datensatzes unter: http://stat.gamma.rug.nl/vdBunt\_data.htm, Datensatz unter: http://stat.gamma.rug.nl/vdBunt\_data.zip, beide Stand 28.04.2008

<sup>44</sup>http://graphml.graphdrawing.org/, Stand 07.11.2008

### 4.2. Nutzer und Nutzeraufgaben

Als potentielle Nutzer des Systems wurden Forscher aus dem Bereich der Soziologie, Politikwissenschaften, Wirtschaftswissenschaften oder auch der Informatik und Informationswissenschaften definiert, die sich mit der Analyse von sozialen Netzen auseinandersetzen. Fachliche Grundkenntnisse im Umgang mit Netzwerken und Graphen sollten somit gegeben sein, wohingegen keine spezifischen Computerkenntnisse vorausgesetzt werden.

Das System soll die Nutzer in folgenden Aufgaben unterstützen, welche Daasii [2002] und Aigner [2006] unter anderen auch als High-Level-Aufgaben im Umgang mit zeitbezogenen Daten definiert haben:

- Navigationsbezogene Aufgabenstellungen, wie
	- das explorative Erkunden der Datenmenge
	- das gezielte Suchen innerhalb der Datenmenge
- Beobachtung von Akteuren und Gruppen
	- zu fixen Zeitpunkten
	- über Zeitintervalle
- Vergleich von Akteuren und Gruppen
	- zu fixen Zeitpunkten
	- zu unterschiedlichen Zeitpunkten
	- über Zeitintervalle
- Darstellung sozialer Maße und signifikanter Muster wie
	- Sozialer Einfluss
	- Soziale Auswahl
- Aufzeigen von Trends

Zudem soll ein Weg aufgezeigt werden, wie weitere Maße, z.B. Zentralität (gradbasierte Zentralität, Betweenness, Closeness) und Prestige in Auswertungen miteinbezogen werden können.

### 4.3. Generelle Restriktionen

Zur Konzeption des Layouts wurden im Rahmen der Expertendiskussionen vorab gemeinsam folgende Restriktionen definiert:

- Die gegebene Graphenstruktur soll erhalten bleiben, weil sie generell als sehr intuitiv zu bewerten und zudem der oben definierten Zielgruppe bereits aus anderen Anwendungen vertraut ist, was auch die Marktrecherche (Kapitel 3.2) bestätigt hat.
- Da der Einsatz von Coordinated Multiple Views Probleme aufwerfen kann [Andrienko/Andrienko 2007] und diese zudem viel Platz beanspruchen, werden sie entgegen der Meinung von Henry und Fekete [2006] ausgeschlossen. Weitaus interessanter und innovativer scheint es an dieser Stelle, ein holistisches Konzept zu entwerfen, welches die von Henry und Fekete definierten Anforderungen auch ohne den Einsatz von Multiple Views erfüllt.

Der Fokus der Arbeit liegt auf dem Entwurf geeigneter Interaktions- und Visualisierungsbausteine für multivariate, zeitabhängige Daten. Deshalb soll bei der Konzeption der einzelnen Komponenten modular vorgegangen werden, um ihre Verwertbarkeit für andere Anwendungen sicherzustellen. Komponenten, die bereits in zahlreichen anderen Anwendungen zur Verfügung stehen, wie das Optimieren des Graphenlayouts oder die Berechnung von Zentralitäten, werden dagegen im Rahmen der Arbeit nur bei Bedarf betrachtet oder umgesetzt. Limitierungen des Systems hinsichtlich des Datenvolumens wurden im Rahmen dieser Arbeit nicht überprüft bzw. festgelegt, da die von technischen Rahmenbedingungen, wie der Größe und Auflösung des Monitors, abhängig sind und somit nicht im Fokus dieser Arbeit liegen.

## 4.4. Allgemeine Design-Richtlinien

Zur Bewertung der Benutzeroberfläche wurden Richtlinien der Mensch-Maschine-Interaktion, wie das "Mantra of Information Seeking" [Shneiderman 1996], die ISO-Normen [ISO 9241-10], [ISO 9241-11], und [ISO 9241-12], herangezogen und in einem Kriterienkatalog (vgl. Anhang 1) priorisiert<sup>45</sup> zusammengeführt, der bei der späteren Evaluation und während der Entwicklungsphase als Kontrollwerkzeug dienen soll.

<sup>1</sup> <sup>45</sup> Sofern einzelne Anforderungen im Katalog nicht aufgelistet sind, wurden sie zunächst nur mit niedriger Priorität eingestuft und deshalb an dieser Stelle nicht berücksichtigt. Sowohl die Richtlinien selbst, als auch die Anforderungen innerhalb der Richtlinien wurden priorisiert.

Neben den Anforderungen des "Mantra of Information Seeking" rücken insbesondere die Effektivität, Effizienz und der Joy-Of-Use bei der Bedienung des Systems in den Vordergrund.

### 4.5. Mapping-Taxonomien

Bereits 1986 untersuchte Mackinlay [1986] die Eignung visueller Variablen zur Repräsentation unterschiedlicher Datentypen unter Einbezug menschlicher Wahrnehmungskapazitäten und –gewohnheiten (Tabelle 8).

| Quantitativ   | <b>Ordinal</b> | <b>Nominal</b> |
|---------------|----------------|----------------|
| Position      | Position       | Position       |
| Länge         | <b>Dichte</b>  | Farbton        |
| Winkel        | Farbsättigung  | Textur         |
| Steigung      | Farbton        | Verbindung     |
| Fläche        | Textur         | Rahmen         |
| Größe         | Verbindung     | <b>Dichte</b>  |
| <b>Dichte</b> | Rahmen         | Farbsättigung  |
| Farbsättigung | Länge          | Form           |
| Farbton       | Winkel         | Länge          |
| Textur        | Steigung       | Winkel         |
| Verbindung    | Fläche         | Steigung       |
| Rahmen        | Größe          | Fläche         |
| Form          | Form           | Größe          |

Tabelle 8: Mapping-Taxonomie nach Mackinlay<sup>46</sup>

Auf Mackinlay aufbauend folgten seither zahlreiche Untersuchungen, aus denen weitere Taxonomien entstanden. So definiert Krempel [2005] die Eignung von visuellen Variablen im Kontext der sozialen Netze (Tabelle 9)<sup>47</sup> und Aigner [2006] für zeitbezogene Daten (Tabelle 10).

| Quantitativ   | Ordinal       | <b>Nominal</b> |
|---------------|---------------|----------------|
| Größe         | Farbsättigung | Farbton        |
| Farbsättigung | Farbton       | Textur         |
| Farbton       | Textur        | Farbsättigung  |
| Textur        | Größe         | Formen         |
| Formen        | Formen        | Größe          |

Tabelle 9: Eignung visueller Variablen im Kontext sozialer Netze nach Krempel<sup>48</sup>

<sup>1</sup>  $^{46}_{-}$ Die Eignung der Variablen nimmt von oben nach unten ab.

<sup>47</sup>Krempel reduziert die von Mackinlay benannten visuellen Variablen, da beispielsweise die Position der Knoten ein weiteres Mappen von Attributen auf Position ausschließt, behält aber die Reihenfolge hinsichtlich ihrer Eignung bei. Vgl. auch [Pfeffer 2008]

<sup>&</sup>lt;sup>48</sup> Die Eignung der Variablen nimmt von oben nach unten ab.

| Variable                                                  | Eignung/Verbreitung                  |
|-----------------------------------------------------------|--------------------------------------|
| Position                                                  | Sehr verbreitet, gut geeignet        |
| Winkel                                                    | Verbreitet, gut geeignet             |
| Text/Label                                                | Gut geeignet                         |
| Länge                                                     | Gut geeignet für Dauer               |
| Größe                                                     | Geeignet für Dauer/ Aktualität       |
| Liniendicke                                               | Zur Anzeige chronologischer Abfolgen |
| Farbe (Helligkeit, Sättigung, Farbton)<br>und Transparenz | Transitionen und Blenden, Aktualität |
| Verbindung                                                | Zur Anzeige von Abfolgen             |
| Umrandung/ Gruppierung/ Clustering                        | Wenig verbreitet                     |
| Fläche/ Volumen                                           | Weniger geeignet                     |
| Textur                                                    | Weniger geeignet                     |

Tabelle 10: Eignung visueller Variablen zur Darstellung von Zeit nach Aigner

Betrachtet man die beiden Taxonomien (Tabelle 9 und Tabelle 10 ), so liegt der Schluss nahe, für die Visualisierung der datenspezifischen Aspekte eher Variablen wie Farbton und Farbsättigung einzusetzen, da in allen Taxonomien und insbesondere für die Darstellung von Attributwerten in sozialen Netzen [Krempel 2005, Pfeffer 2008] als geeignet betrachtet werden. Zur Visualisierung von zeitbezogenen Merkmalen dagegen sollte eher eine Variable gewählt werden, welche nicht mit den anderen Taxonomien konkurriert, wie das Mappen von Zeit auf den Winkel. Grundlegend sind die vorgestellten Taxonomien jedoch lediglich als Richtlinien für die Wahl eines geeigneten Mappings zu sehen und haben keinen Anspruch auf allgemeine Gültigkeit, sondern müssen von Fall zu Fall neu überprüft werden.

## 4.6. Technische Umsetzung mit flare

Zur Programmierung wird "Flex 3" unter Zuhilfenahme des Visualisierungsframeworks "flare"<sup>49</sup> eingesetzt. Die Nutzung von "flare" bietet den Vorteil, dass vorhandene Ressourcen genutzt werden können und nicht neu programmiert werden müssen. Zudem werden in "flare" alternative Layouts und Animationen sowie Transitionen (beschrieben unter [Heer/Robertson 2007]) zur Verfügung gestellt, die in späteren Entwicklungsphasen zusätzlich Einsatz finden könnten. Ein Nachteil von "flare" liegt darin, dass das stark objektorientierte Framework relativ komplex aufgebaut ist, was eine verhältnismäßig lange Einarbeitungszeit erfordert. Hinzu kommt, dass "flare" lediglich in einer alpha-Version zur Verfügung steht und somit einzelne Klassen noch stark fehlerbehaftet sind. Äquivalente Bausteine sind aktuell nicht immer konsequent

umgesetzt (z.B. werden Node-, Edge- und Datasprites auf unterschiedlichen Ebenen gerendert, was nicht sinnvoll scheint und nicht erwartet wurde), was Probleme bei der Implementierung aufwerfen kann. Der integrierte GraphML-Parser ist zum aktuellen Stand weder funktionsfähig noch auf dynamische Daten ausgelegt. Dies kann allerdings in wenigen Schritten behoben werden. Alles in allem überwiegen jedoch die Vorteile, zumal als Endprodukt eine plattformunabhängige Webanwendung entstehen soll, und Flex 3 hierfür am geeignetsten scheint.

## 5. Konzept

Wie bereits im Fazit der Marktrecherche (Kapitel 3.3) festgehalten, gilt es im Folgenden, ein Konzept zur Visualisierung der in Kapitel 4.1 beschriebenen Daten unter Einbezug theoretischer Grundlagen (Kapitel 2 sowie Kapitel 4.4 und 4.5), definierter Restriktionen (Kapitel 4.3) und Nutzeraufgaben (Kapitel 4.2 ) zu entwerfen. Zusammenfassend soll dementsprechend ein Visualisierungs- und Interaktionskonzept entworfen werden, das es ermöglicht, bei der Analyse sozialer Netzwerke zeitliche Aspekte in den Vordergrund zu stellen. Die einzelnen Entwicklungsschritte werden im Folgenden dargelegt.

## 5.1. Visualisierungsdesign

Aufgrund der definierten Restriktionen, die Graphenstruktur zu erhalten und gleichzeitig Multiple Views zu vermeiden (Kapitel 4.3), erschien es naheliegend, die jeweiligen Attribute (Tabelle 5 bis Tabelle 7) direkt in den Knoten bzw. Kanten zu visualisieren. Da Knoten in der Regel kreisförmig repräsentiert werden, wurde der Kreis zunächst in einzelne Segmente für die Attribute unterteilt, die in einem zweiten Schritt wiederum in Segmente für die einzelnen Zeitpunkte aufgeteilt wurden. Der detaillierte Entwicklungsprozess wird im Anhang (Anhang 2) aufgezeigt. Die daraus resultierende Visualisierung, die partiell an das Konzept eines Fahrtenschreibers oder auch der "Kaleidomaps" erinnert, soll im Folgenden genauer erläutert werden.

<sup>1</sup> <sup>49</sup> http://flare.prefuse.org, Stand 28.04.2008

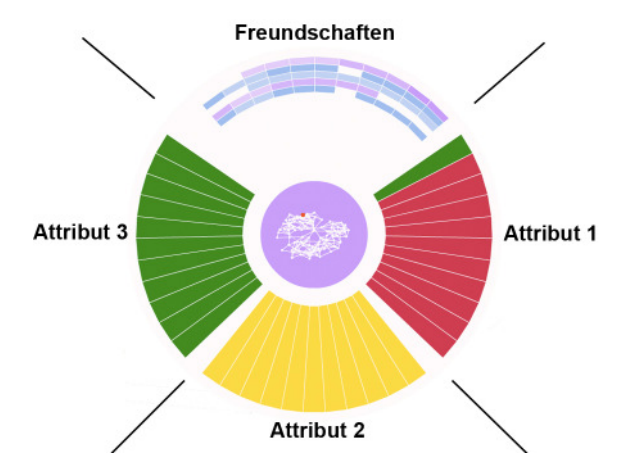

Abbildung 15: Visualisierung der zeitbezogenen Attribute in den Knoten - Grundaufteilung

Das obere Viertel des Kreises, welches immer 90° entspricht, dient der Visualisierung von Freundschaften, während der restliche Kreis in gleichmäßige Segmente für die gegebenen, dynamischen Attribute aufgeteilt wird (Abbildung 15). Die einzelnen Kreissegmente innerhalb dieser vier Bereiche stehen für einzelne Zeitpunkte, die im Uhrzeigersinn angeordnet sind (Abbildung 16).

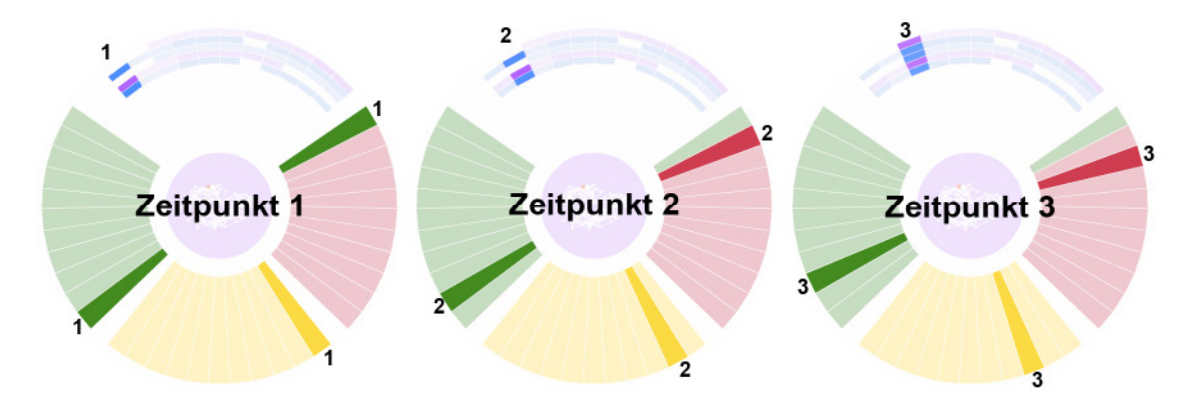

Abbildung 16: Vergleich von Zeitpunkt 1, 2 und 3

Die Freundschaften im oberen Viertel werden radial ("zeilenweise") abgetragen (Abbildung 17), wobei die Farbe Blau die Freundschaft zu einem männlichen Akteur repräsentiert, Rosa zu einem weiblichen. Das Geschlecht des Akteurs selbst wird im mittleren Kreis abgetragen (Abbildung 15), in dem bei ausreichendem Zoomlevel zusätzlich ein kleiner Graph zur Orientierung eingezeichnet wird (Kapitel 5.2.1).
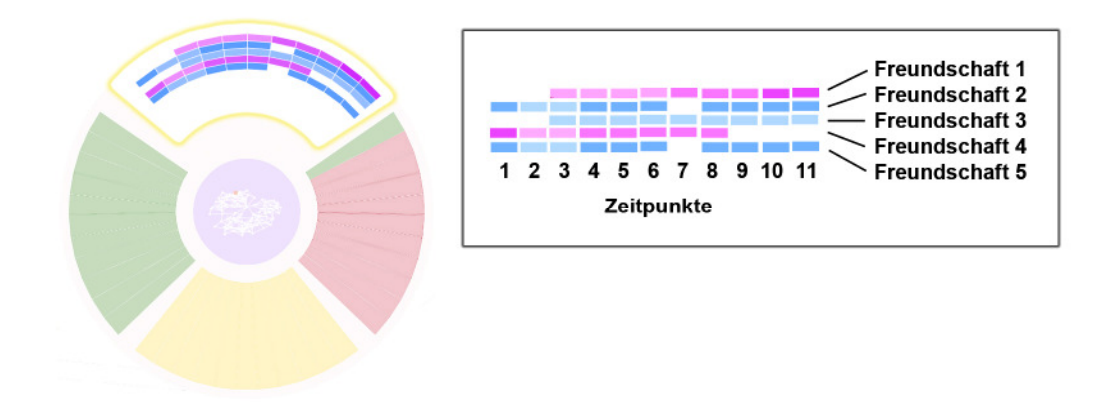

Abbildung 17: Visualisierung der Freundschaften

Der Alphawert der Farbe eines Feldes zur Visualisierung von Freundschaften wird aus den Übereinstimmungen des Ego-Akteurs und des Alter-Akteurs zum jeweiligen Zeitpunkt berechnet. Je leuchtender die Farbe eines Feldes erscheint, umso ähnlicher sind sich die beiden Akteure zu einem bestimmten Zeitpunkt hinsichtlich der im unteren Bereich abgetragenen Attribute<sup>50</sup>. Dies kann als Indikator für sozialen Einfluss und soziale Auswahl betrachtet werden. Beginnt eine Freundschaft bereits sehr ähnlich, so lässt sich soziale Auswahl vermuten, passen sich zwei Akteure erst nach und nach an, könnte dies ein Indiz für sozialen Einfluss darstellen.

Zeitbezogene, dynamische Attribute werden gleichmäßig auf den unteren Kreisbereich verteilt.

1

<sup>&</sup>lt;sup>50</sup> Der maximale Alphawert beträgt 1 und wird auf die Existenz der Freundschaft und die Anzahl der Attribute aufgeteilt, also bei 3 Attributen  $1/(3+1) = 0.25$ , (bei vier Attributen analog  $1/(4+1) = 0.2$ ). Sind beide Personen befreundet, so wird mindestens der errechnete Alphawert von 0.25 abgetragen, der für jedes Attribut, in dem beide Akteure übereinstimmen, werden um weitere 0.25 erhöht wird. Sind zwei Akteure also miteinander befreundet und stimmen in allen drei Attributen überein, so errechnet sich ein Alphawert von 1 aus der Summe von 0.25 für die Freundschaft + 3\*0.25 für die Attribute. Ein Wert von 0 entsteht, sofern die beiden Akteure nicht miteinander befreundet sind. In diesem Fall werden die Ähnlichkeiten nicht überprüft.

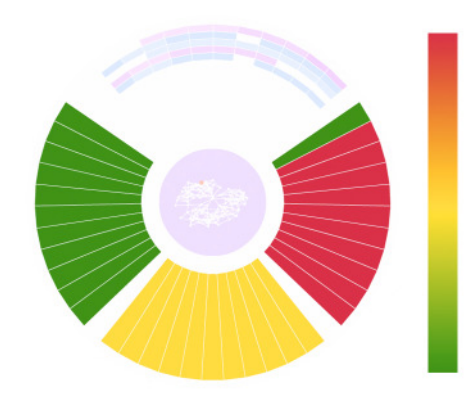

Abbildung 18: Visualisierung der zeitabhängigen Attribute

Die jeweiligen Werte werden in Analogie zu einer Ampel<sup>51</sup> auf eine Farbskala von grün über gelb nach rot gemappt (Abbildung 18), wobei grün unter Einbezug kultureller Sichtweisen für positiv konnotierte und rot für negativ konnotierte Werte eingesetzt wird. Ein niedriger Alkoholkonsum könnte dementsprechend grün dargestellt werden, ein hoher rot. Hierbei können je nach Anzahl der Attributausprägungen einzelne, abgestufte Farbtöne des Farbstrahls gewählt werden, wie Tabelle 11 zeigt:

| <b>Attribut</b> | Attributausprägungen |  |  |        |                        |
|-----------------|----------------------|--|--|--------|------------------------|
| Sport           | ٦а                   |  |  |        | l neın                 |
| Rauchen         | ∣0 (nein)            |  |  |        | $2($ oft $)$           |
| Drogen          | I 0 (nein)           |  |  | 2      | $\blacksquare$ 3 (oft) |
| Alkohol         | 0 (nein)             |  |  | c<br>ت | $\blacksquare$ 4 (oft) |

Tabelle 11: Beispielhaftes Mapping von Attributwerten auf Farbe

Im Falle einer Rot-Grün-Schwäche des Anwenders oder Daten ohne Positiv-Negativ-Konnotation ist die Auswahl einer alternativen Farbskala durch den Nutzer angedacht. Zusätzlich zur Darstellung von Freundschaften innerhalb der Knoten wird die Dauer der Freundschaft in Abhängigkeit der betrachteten Zeitspanne auf die Dicke und Sättigung der Kanten abgebildet. Besonders dicke und leuchtende Kanten stehen also für Freundschaften, die über den kompletten Zeitraum hinweg bestehen, wohingegen dünne, schwach wirkende Kanten kurzweilige Freundschaften repräsentieren.

1

<sup>&</sup>lt;sup>51</sup> Der Einsatz von Metaphern wird ausführlich von [Zhang 2008:215-237] diskutiert und erleichtert es den Anwendern ein fremdes Konzept (wie in diesem Fall die Zuordnung der Attributwerte auf Farbe) schneller zu erlernen.

## 5.2. Interaktionsdesign

Insgesamt ermöglicht diese kompakte Darstellungsweise bereits einen grundlegenden Überblick über alle zeitbezogenen Attribute einer Person und erlaubt somit auch, unterschiedliche Zeitspannen und Entwicklungen zu erkennen. Globalere Zusammenhänge dagegen lassen sich erst bei Betrachtung des gesamten Graphen erkennen.

In der Startansicht (Abbildung 19) bekommt der Nutzer einen Überblick über den Graphen, den er nun schrittweise durch unterschiedliche Interaktionen erkunden kann, welche in den folgenden Kapiteln (5.2.1-5.2.5) genauer erläutert werden.

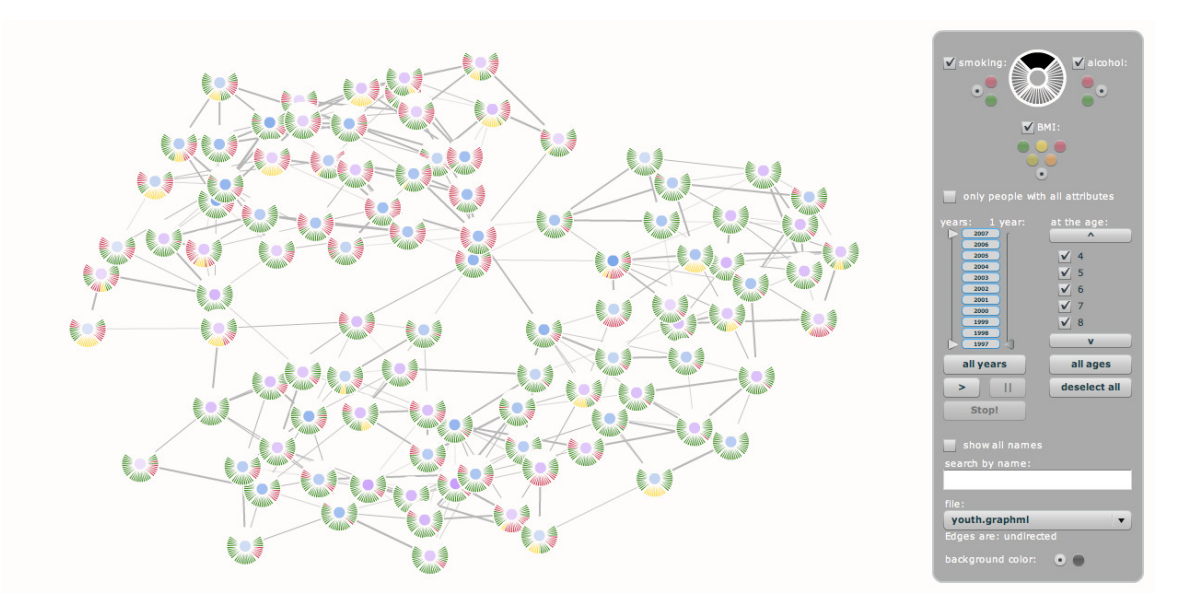

Abbildung 19: Startansicht - Überblick und Filtermenü (Datensatz 1)

# 5.2.1. Die Navigation: Zooming&Panning, Drag&Drop

Per Zooming&Panning (Verschieben des Bildschirmausschnittes) kann sich der Anwender im Graphen bewegen und bei Bedarf einen Ausschnitt des Graphen genauer betrachten (Abbildung 20). Ab einem ausreichenden Zoomlevel erscheint im Mittelpunkt eines Knotens ein Abbild des gesamten Graphen ("Overview-in-Detail"), bei dem der entsprechende Knoten markiert hervorgehoben wird. Dies soll der Orientierung des Nutzers dienen, da er die aktuelle Position des Graphen auch bei einem hohen Zoomlevel ablesen kann.

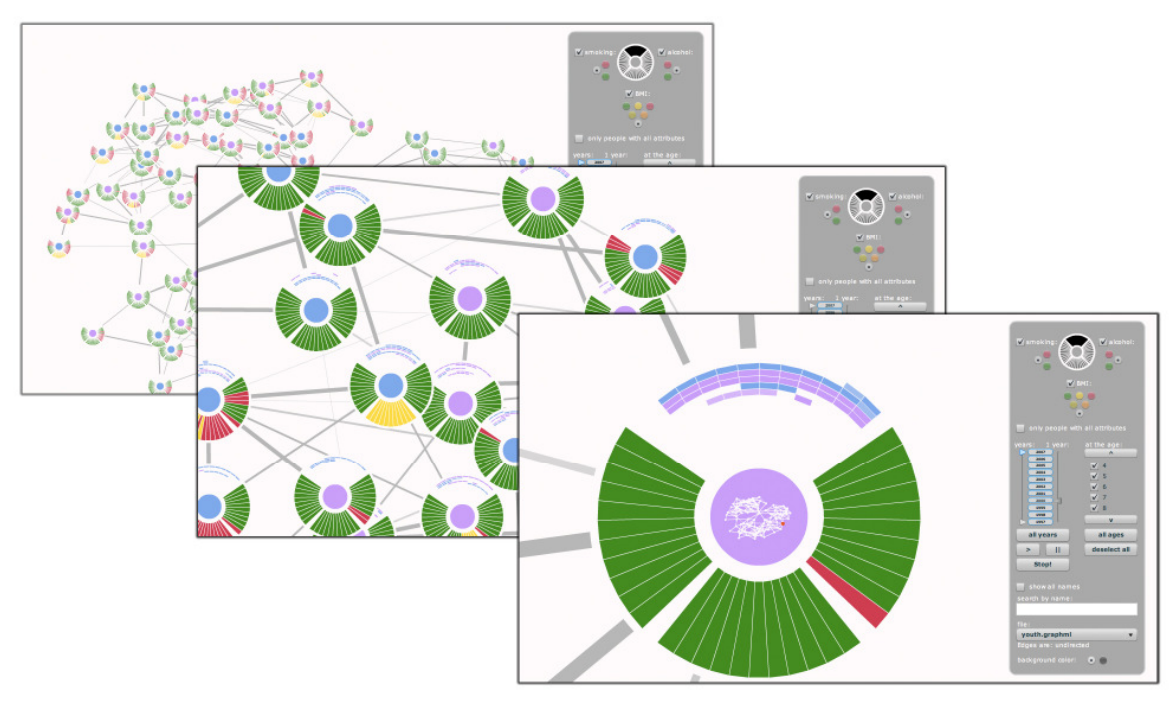

Abbildung 20: Zooming und Panning

Zudem erkennt der Anwender nach ausreichendem Zooming auch im oberen Kreissegment (Abbildung 17) die Angaben zu den einzelnen Freundschaften.

### 5.2.2. Detail-On-Demand

Per Mouseover kann der Anwender Detailinformationen zu den einzelnen Attributwerten oder "Freundschaftsfeldern" abrufen (Abbildung 21).

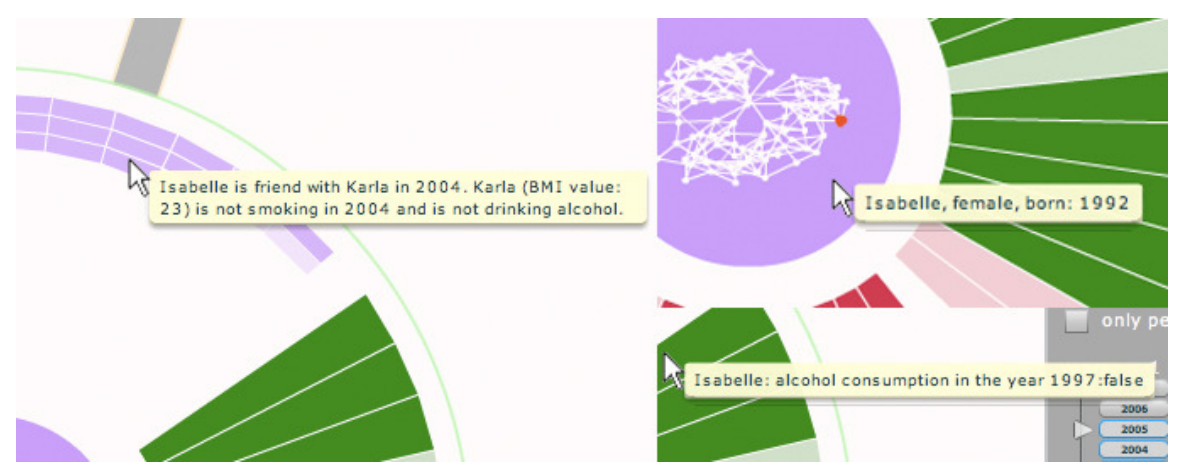

Abbildung 21: Details-On-Demand per Mouse-Over

Zudem werden die Freundschaften des jeweiligen Akteurs ebenso per Mouseover hervorgehoben (Abbildung 22).

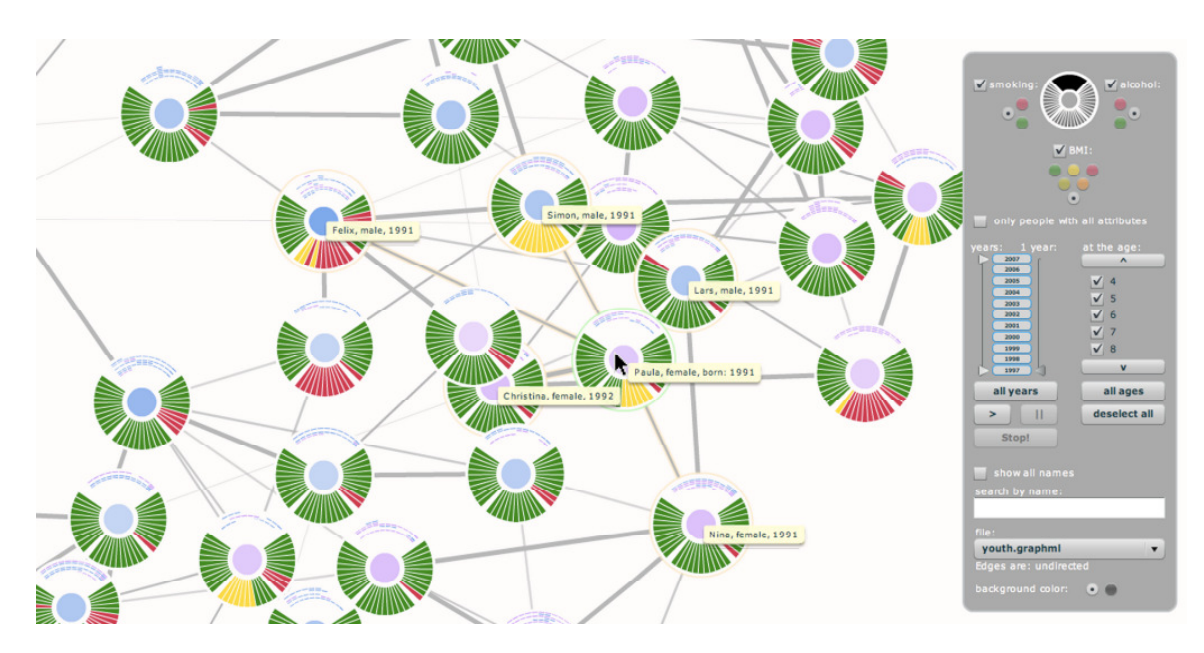

Abbildung 22: Highlighting der Freundschaften per Mouseover

Will der Anwender darüber hinaus die Namen der restlichen Akteure erkunden, so kann er sich diese über das Aktivieren der Checkbox "show all names" im Filtermenü anzeigen lassen (Abbildung 23).

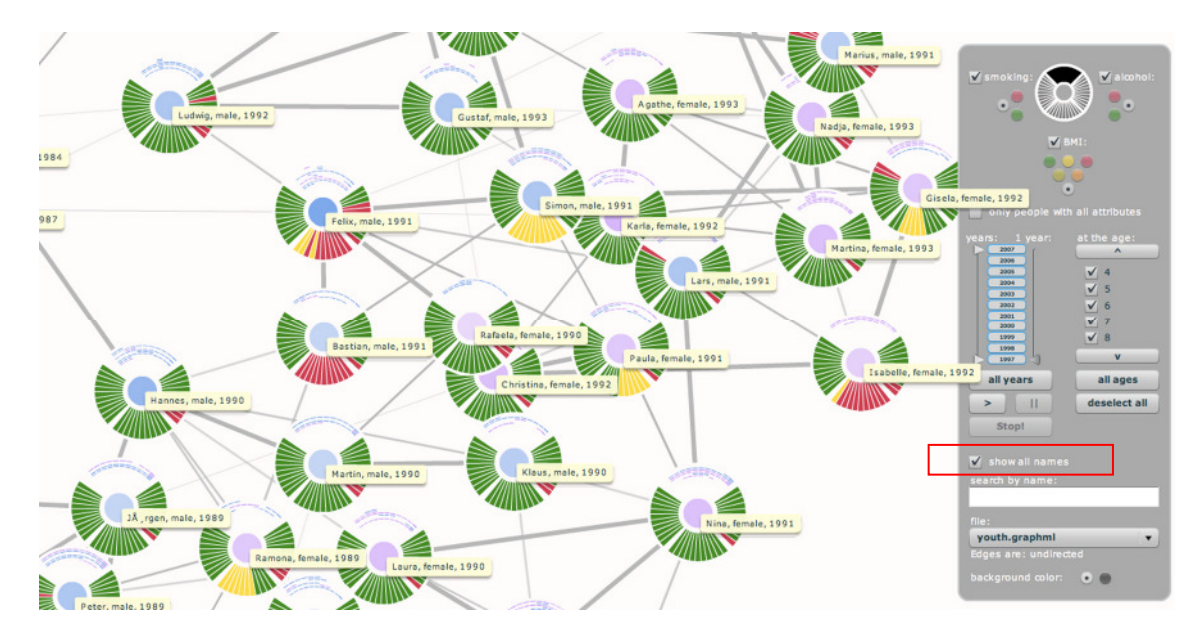

Abbildung 23: Funktion "show all names"

Besteht der Bedarf, einen Akteur (zu einem späteren Zeitpunkt) im Graphen (erneut) zu lokalisieren, kann der Anwender die Suche nutzen, die nach der Eingabe eines jeden Zeichens die Anzeige aktualisiert. Treffer werden durch das Highlighting der Knoten und das Einblenden von Tooltips hervorgehoben (Abbildung 24).

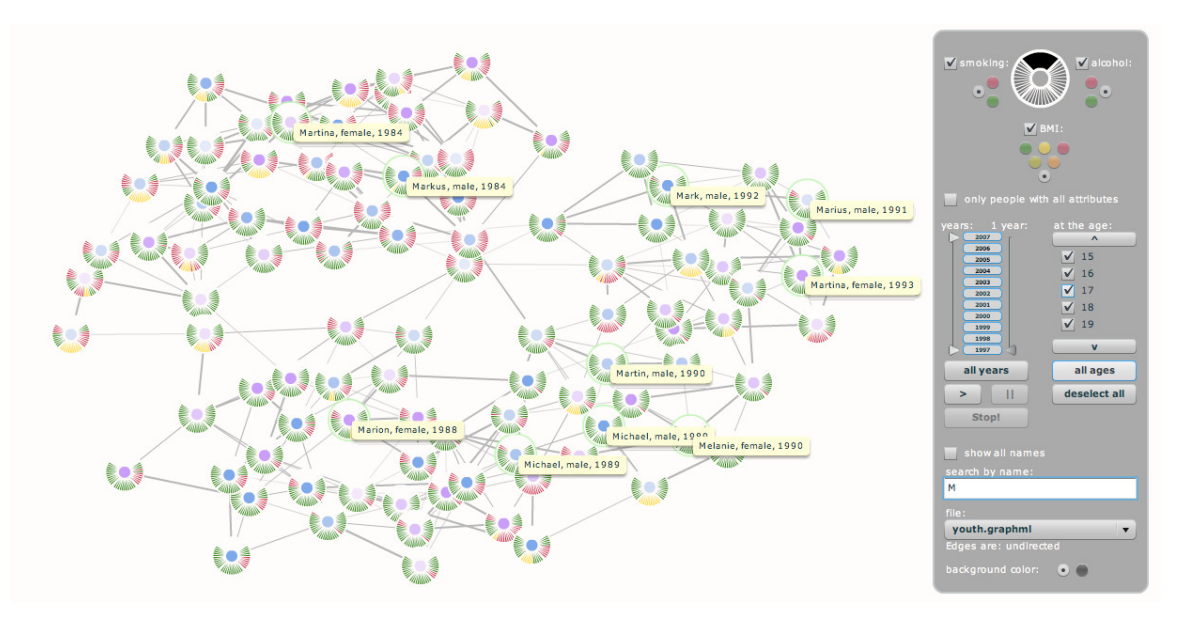

Abbildung 24: Suche nach Namen

### 5.2.3. Filterfunktionen

Um den Datenraum genauer zu untersuchen, stehen dem Anwender Filterfunktionen zur Verfügung, mit denen er die Anzeige der Attribute über die Zeit hinweg manipulieren kann. Das Filtermenü gliedert sich in unterschiedliche Abschnitte (Abbildung 25). Während der oberste Abschnitt dem Nutzer das Filtern nach Attributwerten erlaubt und gleichzeitig als Legende der Knotenvisualisierung dient, bezieht sich der zweite Abschnitt auf die zeitbezogene Interaktion. Die Suche ist in einem dritten Abschnitt platziert und der letzte Abschnitt dient der Einstellung von globalen Variablen wie der Hintergrundfarbe oder dem spezifischen Datensatz.

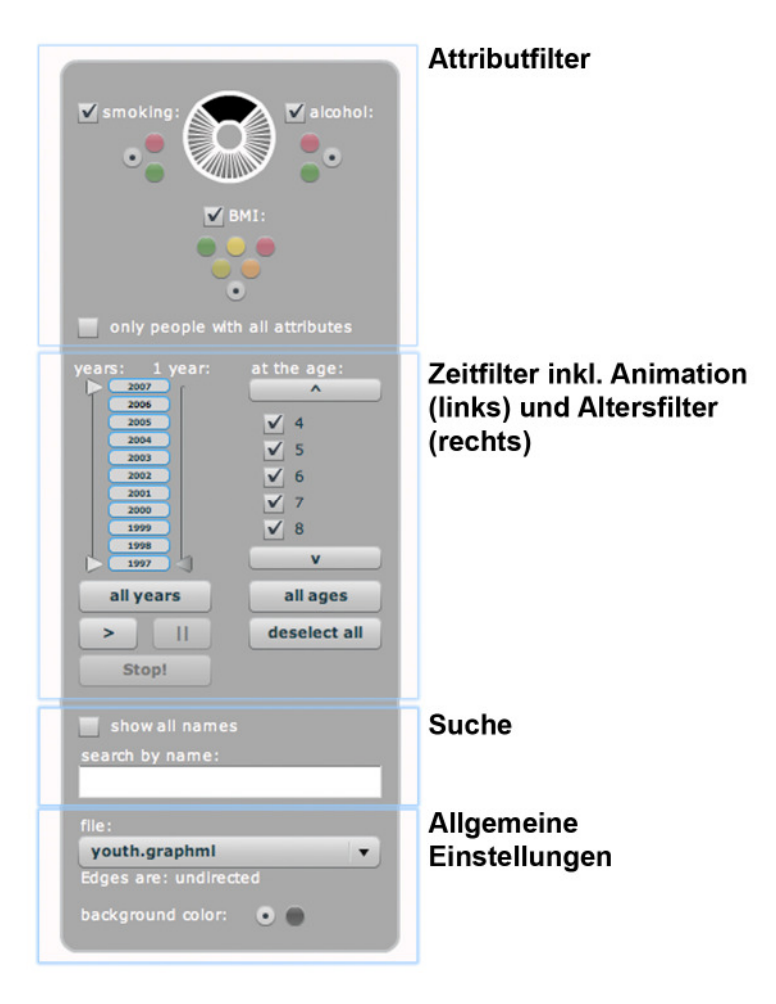

Abbildung 25: Bestandteile des Filtermenüs

Jeder gesetzte Filter reduziert den Alphawert der einzelnen Kreissegmente, die somit nur noch transparent abgebildet werden (Abbildung 26).

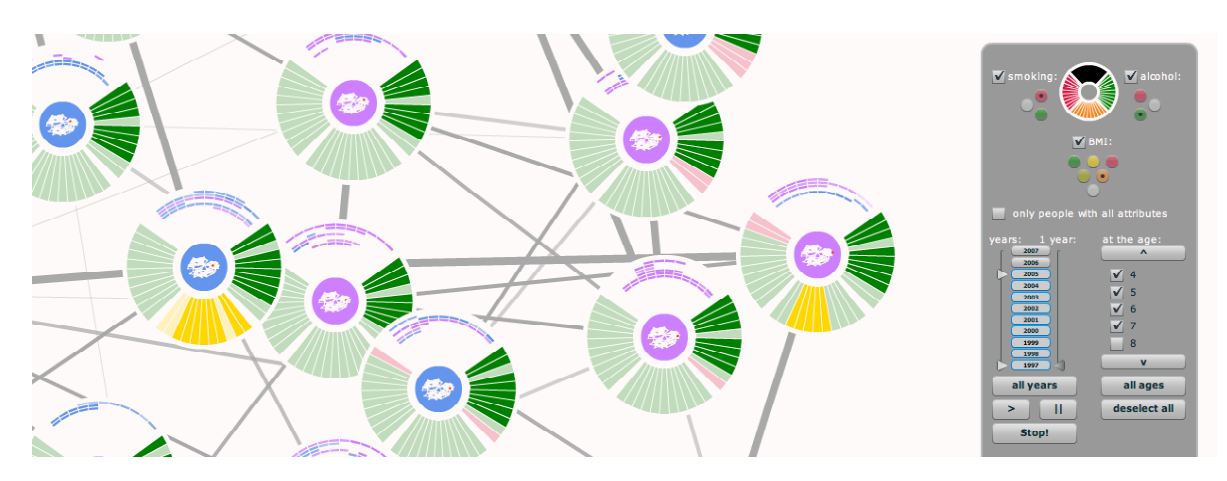

Abbildung 26: Filtern nach Attribut-, Zeit- und Alterswerten

### 5.2.3.1. Filtern nach Attributwerten

Zur Selektion der Attributausprägungen stehen dem Nutzer Radiobuttons zur Verfügung (Abbildung 27). Diese sind in einer Pyramide angeordnet, wobei das Prinzip verfolgt wird, dass vom Kreis weg weniger Attribute ausgefiltert werden (orange erlaubt rote oder auch gelbe Werte und filtert somit nur grüne Werte aus, grau erlaubt alle Einstellungen). Der Wert des jeweiligen Radiobuttons wird per Mouseover und Tooltip angezeigt. Das Icon in der Mitte, das der Visualisierung der Knoten nachempfunden ist, dient als Legende und veranschaulicht dem Nutzer die getroffenen Einstellungen.

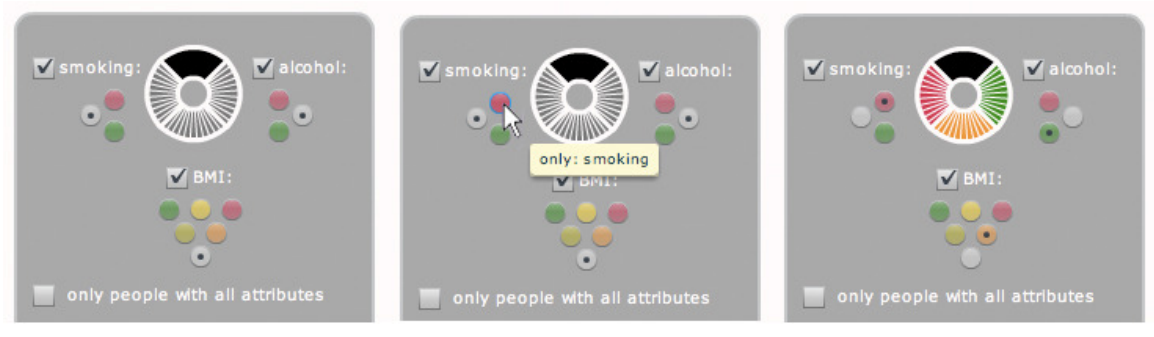

Abbildung 27: Attributwertfilter

Die Komponente soll den Nutzer darin unterstützen, die Anordnung der Attribute schneller zu erlernen und ihm die Möglichkeit geben, die getroffenen Filtereinstellungen jederzeit visuell zu kontrollieren.

Sofern der Nutzer Attribute nicht betrachten will, kann er sie völlig ausblenden, indem er die entsprechende Checkbox des Attributes deselektiert. Dies kann beispielsweise von Vorteil sein, wenn der Nutzer sich lediglich für den Alkoholkonsum von Jugendlichen interessiert, da der visuelle Eindruck sich lediglich auf die entsprechend gewählten Attribute beschränkt.

Die einzelnen Attribute sind standardmäßig per "ODER" verknüpft, so dass der Anwender das Auftreten der Attribute unabhängig von Korrelationen betrachten kann. Wählt er die Checkbox "only people with all attributes" an, so werden die Attribute über "UND" miteinander verknüpft, womit nur noch Knoten eingeblendet werden, die alle eingestellten Filterkriterien erfüllen, also eine positive Korrelation aufweisen.

Abbildung 28 zeigt das Auftreten eines schlechten BMI-Wertes und den Konsum von Alkohol. Das Attribut Rauchen wurde ausgeblendet.

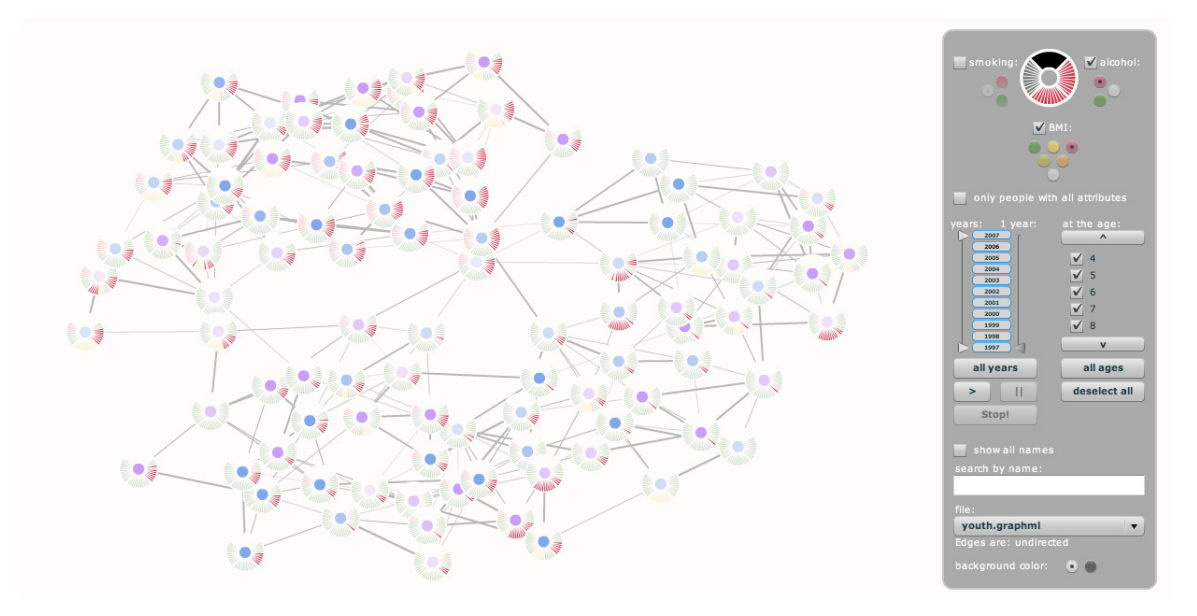

Abbildung 28: Beispielhafte Demonstration der Attributfilter ("OR"-Verknüpfung)

Bei dieser Darstellung der Daten sticht links oben sofort ein Cluster heraus, in dem sehr viele Jahre rot hervortreten. Wählt man nun "only people with all attributes", so zeigt Abbildung 29, dass lediglich acht Personen Alkohol konsumieren und gleichzeitig stark übergewichtig sind, was als Indiz betrachtet werden kann, dass die beiden Attribute nicht zwingend zusammenhängen.

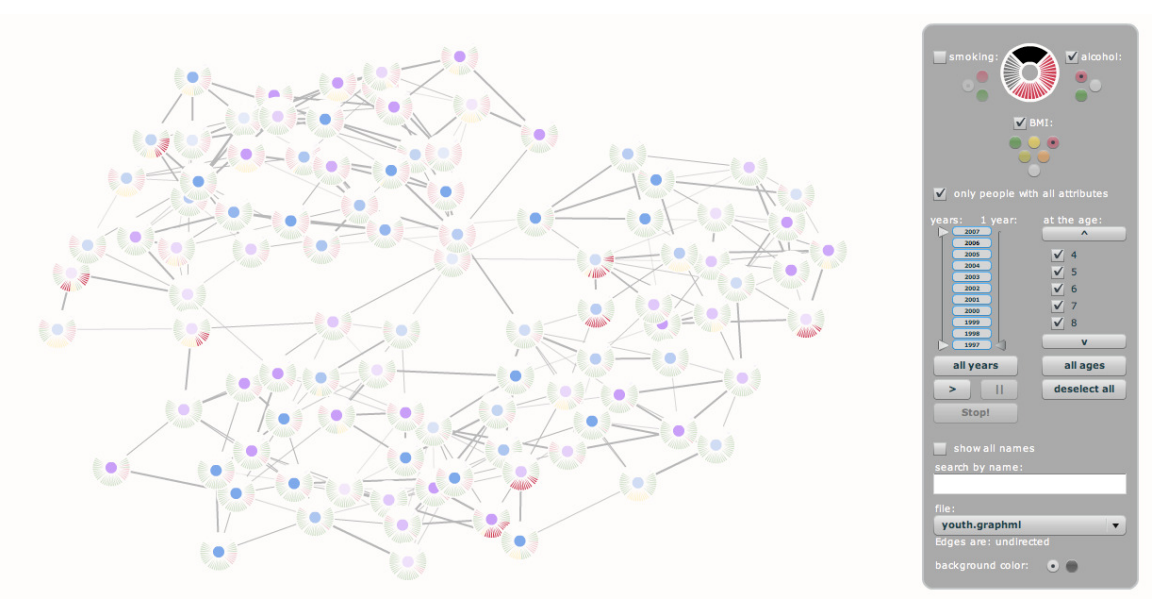

Abbildung 29: Beispielhafte Demonstration der Attributfilter ("AND"-Verknüpfung)

Will der Anwender die gefundenen Akteure nun genauer betrachten, so kann er beispielsweise mittels Zooming&Panning die entsprechenden Bereiche des Graphen genauer untersuchen (Abbildung 30). Hierbei kann überprüft werden, ob die schlechten BMI- und Alkoholwerte zeitlich korrelieren.

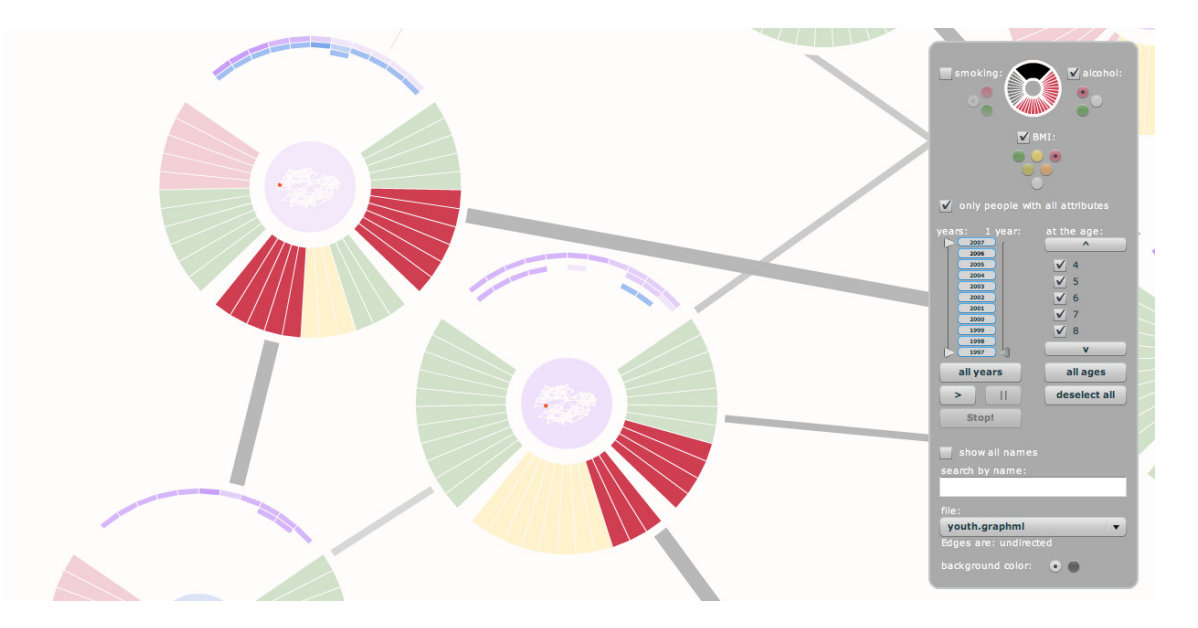

Abbildung 30: Überprüfen von zeitlichen Korrelationen

Bereits auf einen Blick kann festgestellt werden, dass die Attribute beim linken Knoten weitestgehend in den gleichen Jahren auftreten, sie aber beim rechten Knoten zu keinem Zeitpunkt positiv korrelieren.

# 5.2.3.2. Filtern nach Zeit oder Alter

Für das Filtern nach Zeit und Alter wurden zwei unterschiedliche Komponenten entwickelt (Abbildung 31), um beide Konzepte im Anschluss vergleichend evaluieren zu können. Die Entwicklung der Komponenten während der Designphasen ist in Anhang 2 aufgezeigt.

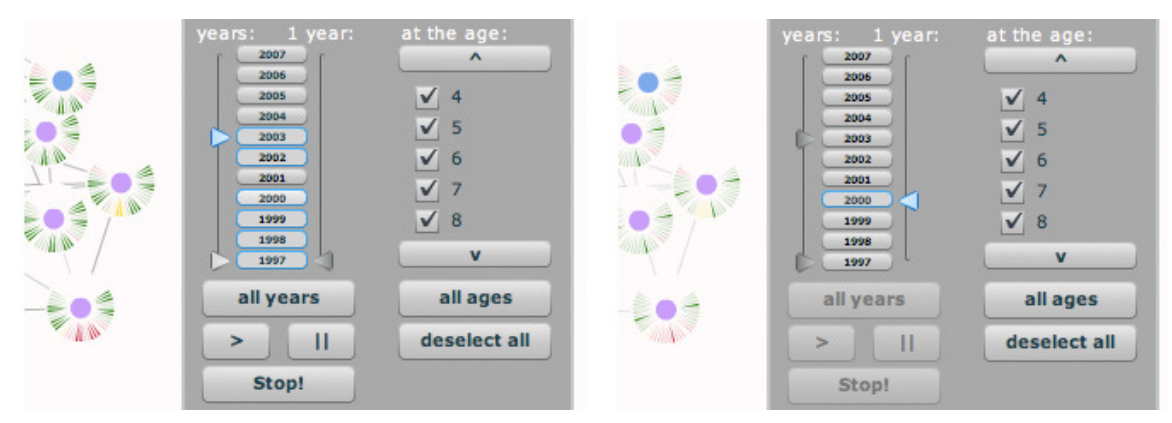

Abbildung 31: Zeit- und Altersfilter

Die Altersfilter auf der rechten Seite des Filtermenüs bestehen aus Checkboxen, welche der Nutzer an- oder abwählen kann.

Um alle die Filter gleichzeitig zu selektieren oder deselektieren, wurden zusätzliche Buttons in das Menü integriert. Der Zeitfilter auf der linken Seite hingegen besteht aus mehreren Buttons, welche der Nutzer ebenso an- oder abwählen kann. Zusätzlich stehen dem Anwender jedoch zwei Schieberegler zur Verfügung, mit denen er entweder ein Zeitintervall (linker Schieberegler) oder einen Einzelzeitpunkt (rechter Schieberegler) direkt definieren kann.

Wählt der Anwender ein Intervall, so kann er durch das Klicken der Buttons innerhalb der Spanne Werte ausschließen oder Werte außerhalb des gewählten Intervalls hinzufügen. Dies hat den Vorteil, dass die Einstellungen schneller getroffen werden können, als bei der Filterung der Altersangaben, die sich auf vertraute Bausteine beschränken.

Will man beispielsweise sehen, welche Personen unter der gesetzlichen Altersgrenze von 16 Jahren bereits Alkohol konsumierten oder geraucht haben, so stellt man die entsprechenden Attributfilter auf "nur Raucher" und "nur Alkoholkonsumenten", blendet den für die Aufgabe irrelevante "BMI" aus, und deselektiert die entsprechenden Altersangaben ab 17 Jahren aufwärts (Abbildung 32).

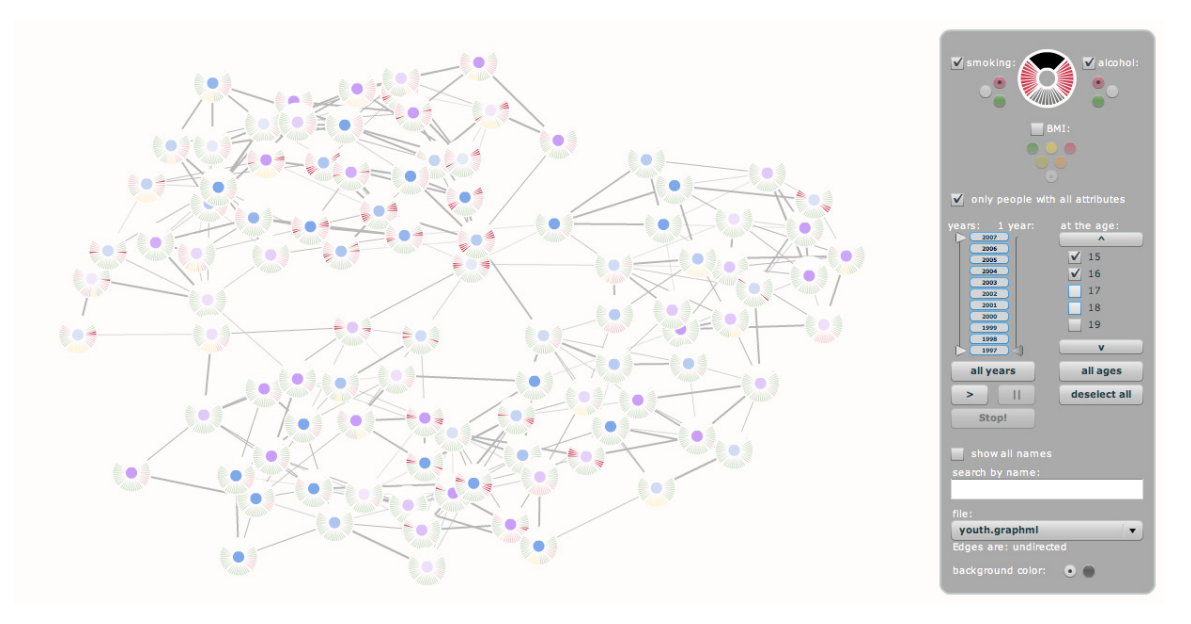

Abbildung 32: Alkoholkonsum und Rauchen bei Akteuren unter 16 Jahren

Hierbei ist der Altersfilter zunächst nicht mit dem "AND"-Operator verbunden, der Zeitfilter dagegen schon, um in den folgenden Tests genauer evaluieren zu können, welche Lösung sinnvoller scheint.

# 5.2.4. Animation

Die Animation entspricht in ihrem Grundkonzept einem Filter auf einen einzelnen Zeitpunkt, der in chronologischer Reihenfolge die selektierte Zeitspanne Jahr für Jahr durchläuft. Dem Anwender stehen die Buttons ">" (Play), "II" (Pause) und "Stop!" zur Verfügung, wie man sie von Fernbedienungen für DVD-Player und Videorekorder kennt. Startet man die Animation, so werden die einzelnen Jahre aufeinander folgend angezeigt, wobei die gewählten Filtereinstellungen erhalten bleiben. Zur zusätzlichen Information wird die entsprechende Jahreszahl rechts oben eingeblendet (Abbildung 33).

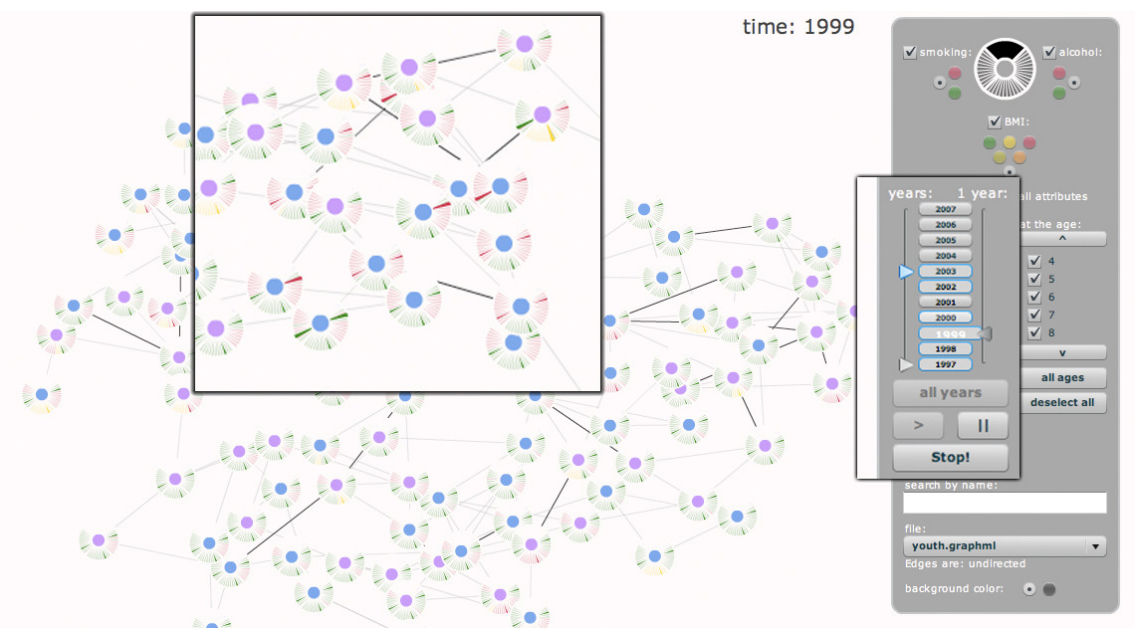

Abbildung 33: Animation

Kanten, die im Vergleich zum vorherigen Zeitpunkt neu hinzukommen, werden ebenso hervorgehoben wie veränderte Attributwerte (Abbildung 33), welche leicht vergrößert dargestellt werden. Die Animation soll dem Nutzer also helfen, Cluster und Bereiche zu erkennen, in denen viele Änderungen über die Zeit hinweg auftreten, um sie später genauer zu erkunden.

# 5.2.5. Anpassen des Farbschemas

Ad hoc stehen dem Nutzer zwei Farbschemata (Abbildung 34 und Abbildung 35) zur Verfügung, eines mit hellem Hintergrund, das primär für den Druck geeignet ist und eines mit schwarzem Hintergrund, das für die Arbeit am Monitor gedacht ist.

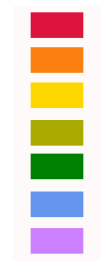

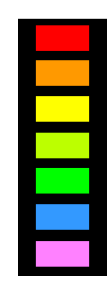

Abbildung 34: Farbschema heller Hintergrund Abbildung 35: Farbschema dunkler Hintergrund

Insgesamt erzeugt das Farbschema mit schwarzem Hintergrund eine vergleichsweise leuchtendere Wirkung (Abbildung 36).

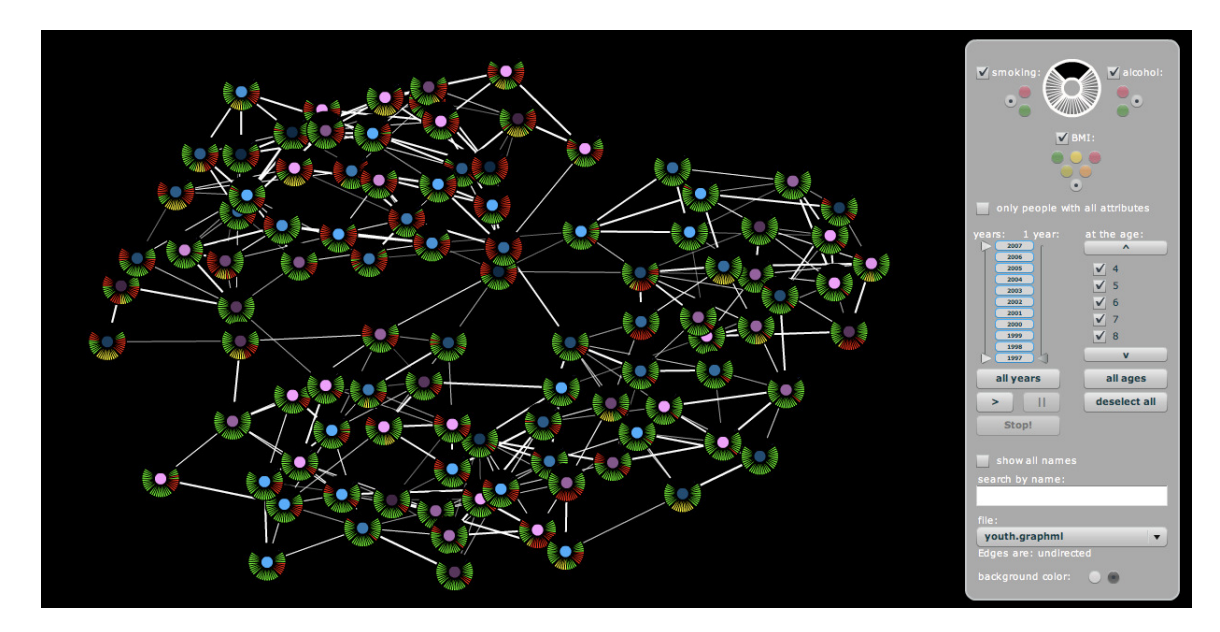

Abbildung 36: Startansicht mit schwarzem Hintergrund

Am signifikantesten lassen sich die Unterschiede der beiden Farbschemata am Beispiel der Animation veranschaulichen (Abbildung 37 und Abbildung 38).

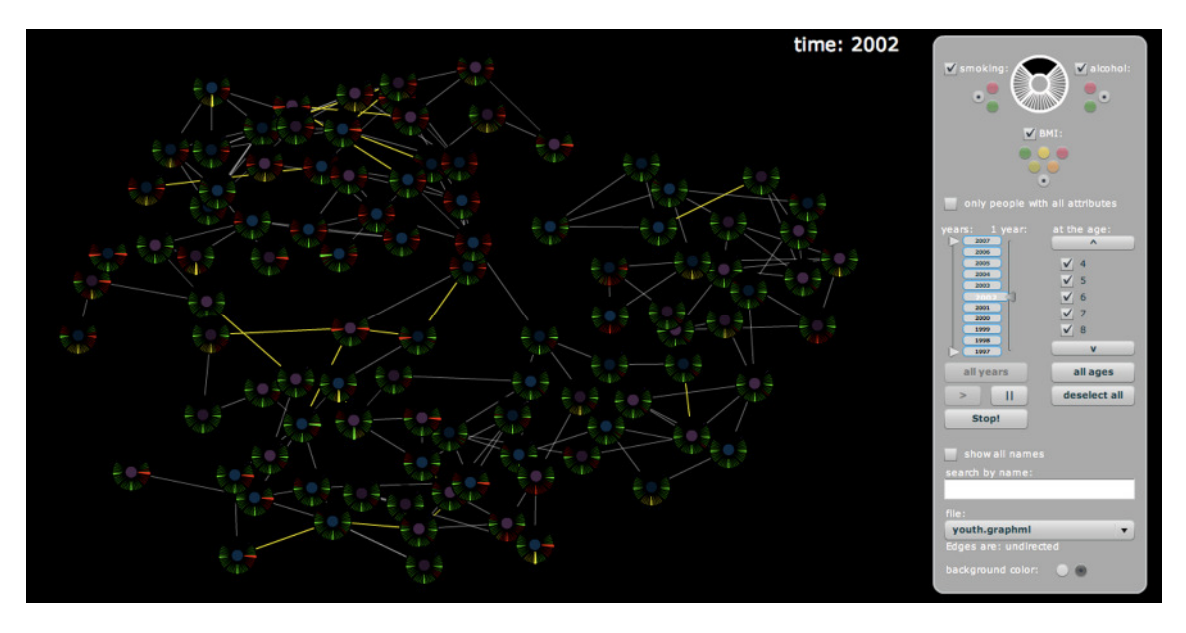

Abbildung 37: Animation mit schwarzem Hintergrund

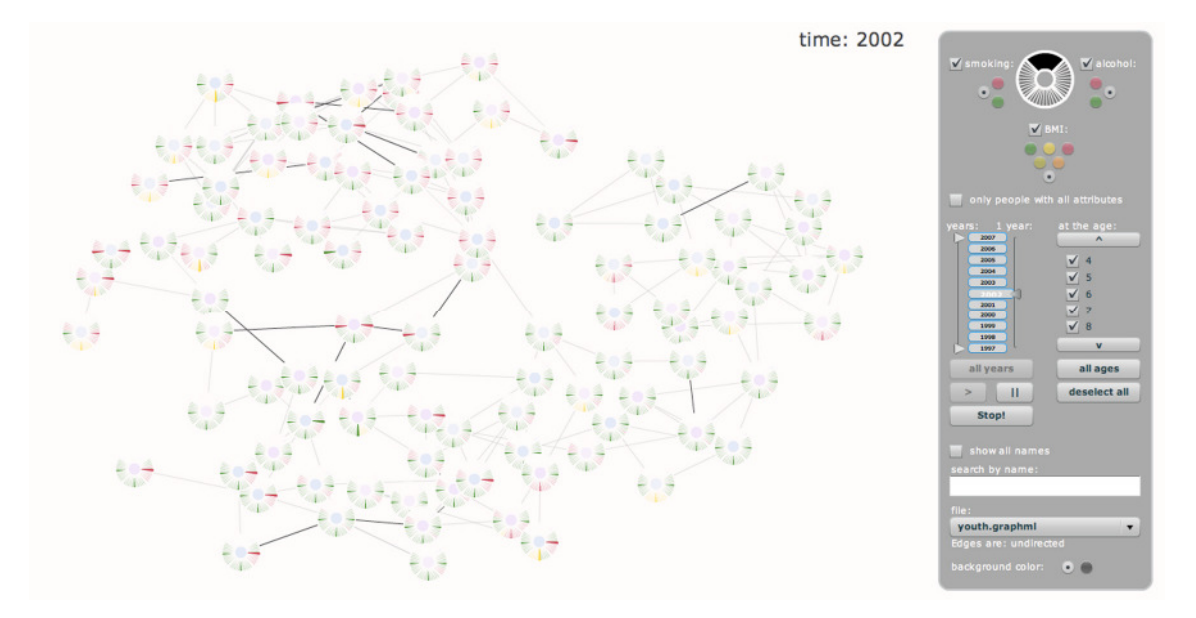

Abbildung 38: Animation mit hellem Hintergrund

Man erkennt auf dem schwarzen Hintergrund insbesondere Bereiche, in denen nur wenig Pixel farblich hervorgehoben werden, insgesamt deutlich besser. Dennoch wird die Wahl der Hintergrundfarbe dem Nutzer überlassen; so kann er je nach Präferenz jederzeit zwischen den beiden Farbschemata wechseln.

# 5.3. Integration von Maßen der Analyse sozialer Netzwerke

Die Integration von personenbezogenen, statistischen Maßen wie Zentralität und Prestige, die zur Analyse sozialer Netzwerke eingesetzt werden (Kapitel 2.2), kann über ein Mapping auf die Transparenz des inneren Kreises erfolgen. Akteure mit beispielsweise einer hohen Gradzentralität treten dann besonders leuchtend hervor (Abbildung 39). Der Wechsel zwischen den einzelnen Maßen könnte durch die Integration entsprechender Radiobuttons in das Filtermenü implementiert werden.

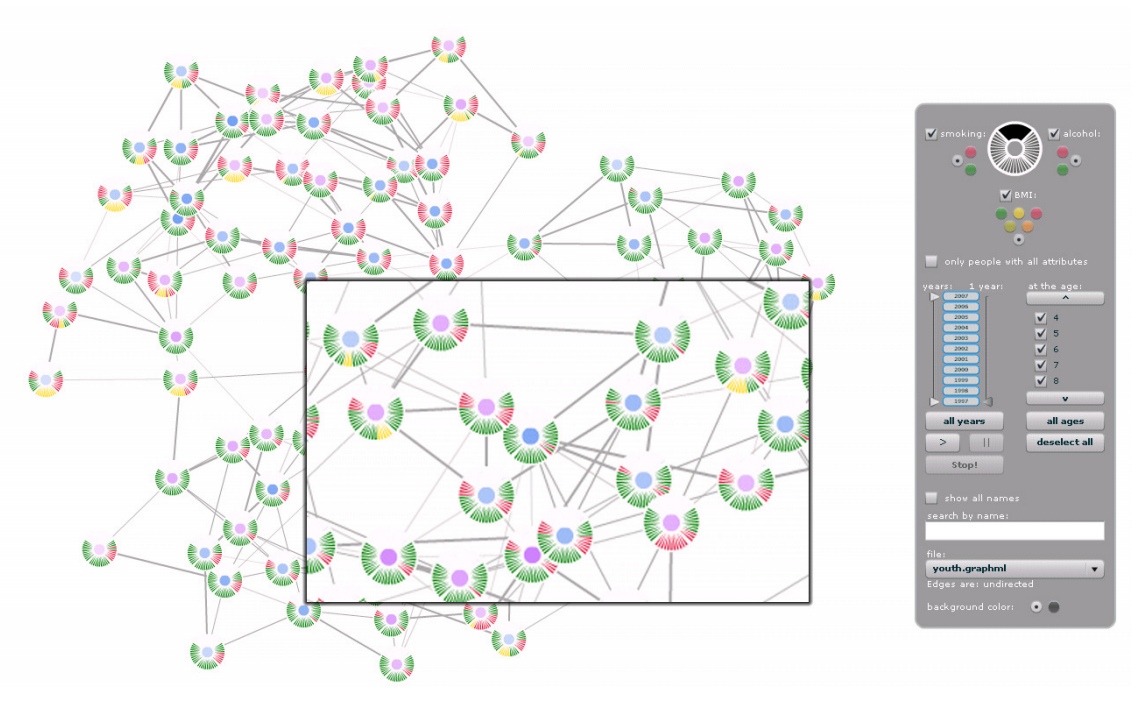

Abbildung 39: Gradzentralität auf die Transparenz des Kreismittelpunktes gemappt

Zusätzlich lässt die Umsetzung auf Basis von flare die Möglichkeit offen, das Graphenlayout zu verändern. Je nach Aufgabenstellung könnte so per Animation in unterschiedliche Layouts gewechselt werden. Außerdem besteht die Möglichkeit, die Position der Knoten mit Werten zu belegen und damit der Kantenlänge eine Bedeutung zu geben.

# 5.4. Anpassungen für Datensatz 2

Datensatz 2 unterscheidet sich in mehreren Punkten von Datensatz 1, der als Grundlage für die Entwicklung der Visualisierungs- und Interaktionskomponenten diente. Dementsprechend mussten einige Anpassungen vorgenommen werden (Abbildung 40).

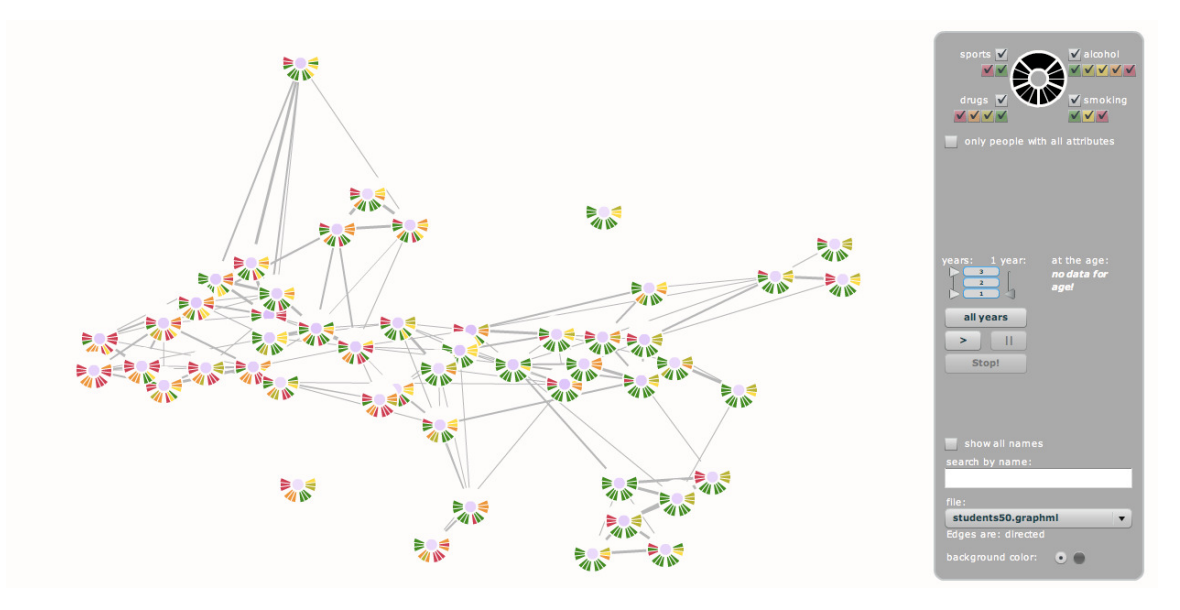

Abbildung 40: Startansicht (Datensatz 2)

Auffällig sind in erster Linie die Anpassungen im Filtermenü. Zur Filterung der Attributwerte wurden Checkboxen eingesetzt, da das entwickelte Konzept der Radiobuttons nur bei maximal drei Attributwertausprägungen sinnvoll scheint bzw. bei einer höheren Anzahl an Attributwerten, die beliebig miteinander kombiniert werden sollen, zuviel Platz in Anspruch nehmen würde. Zudem wurde der Altersfilter ausgeblendet, da Datensatz 2 keine Altersangaben beinhaltet.

Ein weiterer Unterschied, der bei Betrachtung des Graphen nicht sofort ersichtlich ist, aber im Filtermenü abgelesen werden kann, liegt darin, dass die Kanten in Datensatz 2 im Gegensatz zu Datensatz 1 gerichtet sind.

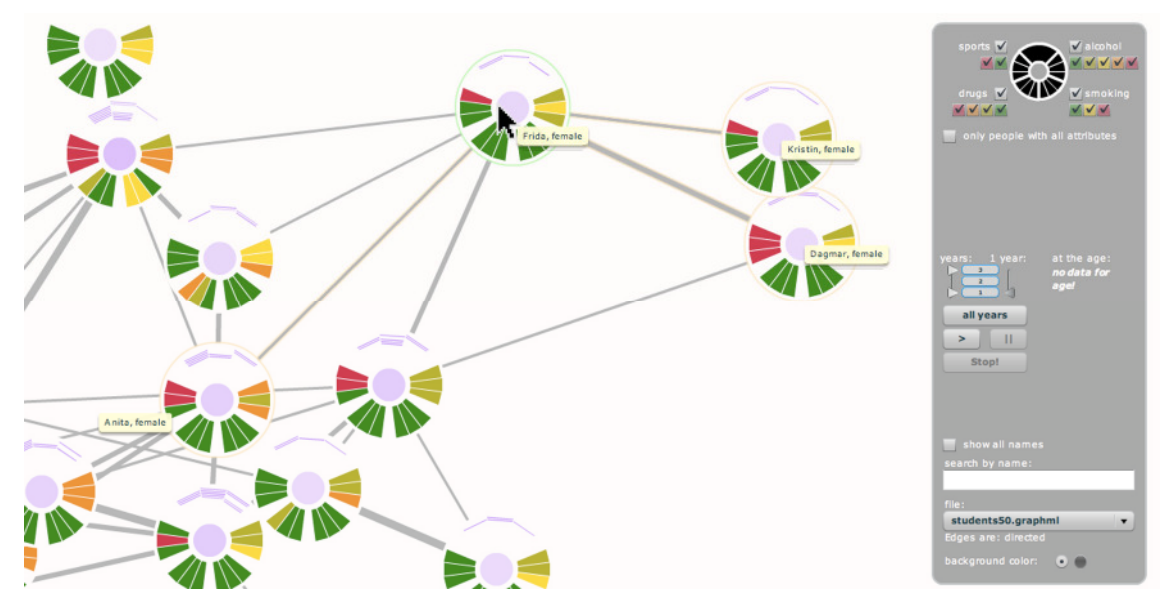

Abbildung 41: Anzeige von gerichteten Kanten

Während bei ungerichteten Kanten alle Verbindungen des jeweiligen Akteurs hervorgehoben werden, werden bei gerichteten Kanten nur die vom Akteur ausgehenden Verbindungen durch Highlighting hervorgehoben, wie Abbildung 41 veranschaulicht. Man sieht an der Anzahl der Kanten, dass Frida mit sechs Akteuren in Verbindung steht, wobei Frida selbst nur die drei Akteure (Anita, Kristin und Dagmar) als Freunde sieht, die hervorgehoben und per Tooltip angezeigt werden. Der Unterschied zwischen einseitigen und reziproken Verhältnissen wird also nicht wie üblich durch Pfeile sondern durch das Highlighting von Kanten verdeutlicht.

### 5.5. Anpassungen für Datensatz 3

Datensatz 3 ist als Sonderfall zu betrachten, da die Knoten keinerlei zeitbezogene Attribute aufweisen, sondern lediglich die Kanten. Zudem wird die Existenz der Kanten nicht durch boolesche Werte definiert (true/false bzw. Kante existiert/Kante existiert nicht), sondern der Grad der Freundschaft (von keine Freundschaft bis hin zu besten Freunden) wird mittels numerischer Angaben unterschieden.

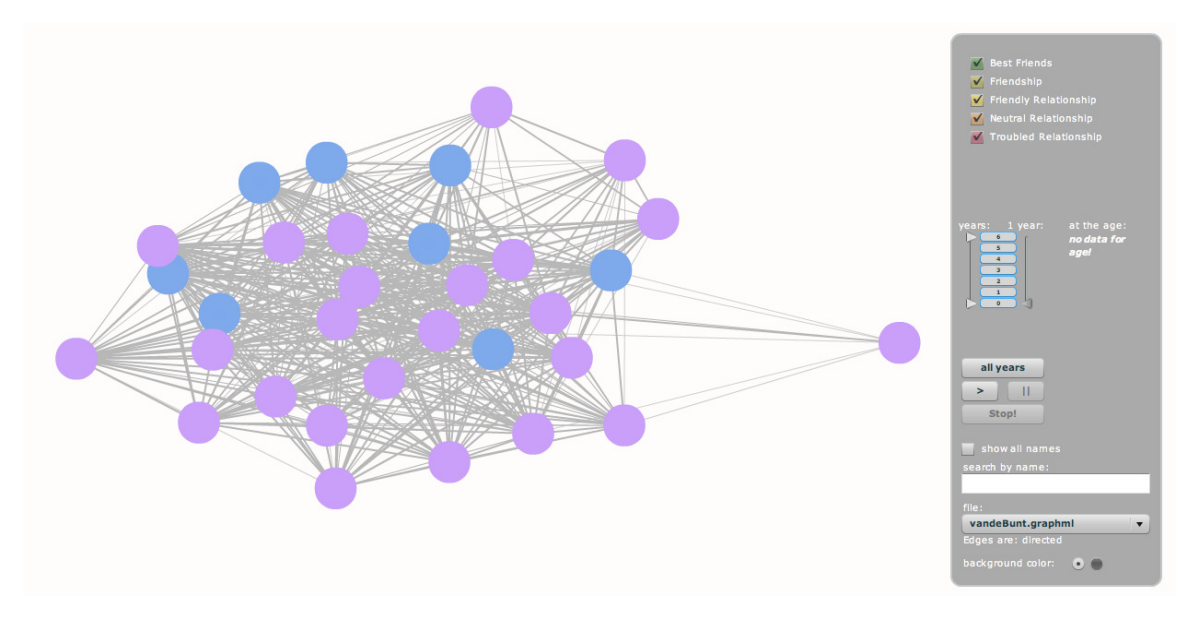

Abbildung 42: Startansicht (Datensatz 3)

Da keine zeitbasierten Attribute vorliegen und die Anzahl der Kantenverbindungen die Darstellung der Freundschaften in den Knoten nicht erlaubt, wurde auf den Einsatz der Visualisierung in den Knoten verzichtet (Abbildung 42). Das Filtermenü wurde angepasst, so dass die unterschiedlichen Kanten je nach Kategorie gefiltert werden können.

Während bei booleschen Werten die Kanten nur ein und ausgeblendet werden<sup>52</sup>, sind sie bei Datensatz 3 in jedem Jahr farblich kodiert, was aber, sofern man die Daten über ein Intervall betrachtet, auf einen Farbton aggregiert wird (Abbildung 43), um das Kriterium der Expressivität von Visualisierungen [Schumann/Müller 2000:9-10] nicht zu verletzen.

1

 $52$  Bei booleschen Werte wird die Existenz der Kante als true oder false angegeben. Kanten, die zu einem Zeitpunkt nicht vorhanden sind, werden also nicht angezeigt.

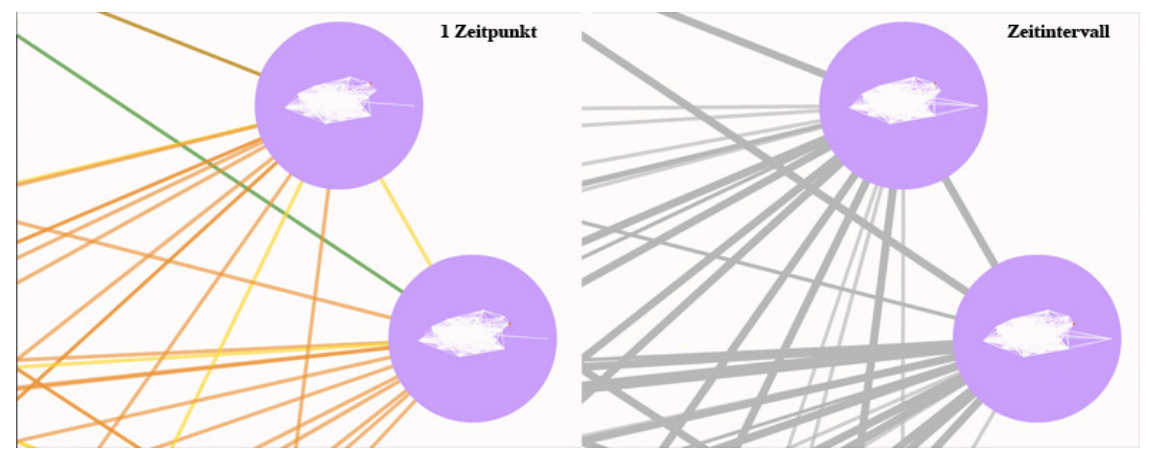

Abbildung 43: Visualisierung der Kanten (Datensatz 3)

Die Dicke und der Alphawert der Kanten korrelieren im aggregierten Zustand mit der Anzahl der Zeitpunkte, in denen eine Verbindung zwischen den Akteuren vorliegt.

# 5.6. Technische Umsetzung und Details

Das gesamte Projekt wurde auf Basis von flare entwickelt, wobei jedoch zahlreiche Bausteine angepasst und umgeschrieben werden mussten, was im Folgenden kurz skizziert wird.

Zunächst musste der GraphMLConverter angepasst werden, der in flare zwar in Ansätzen umgesetzt wurde, aber zum aktuellen Stand (flare alpha, release 2008.04.02) nicht funktionsfähig ist. Die wesentlichen Schritte hierzu waren das fehlerfreie Einlesen der GraphML-Datei, das Auslesen dynamischer, zeitbezogener Attribute und das Errechnen der (für das Layout) relevanten Minima und Maxima. Im nächsten Schritt musste das Layout angepasst werden. Als Basis wurde zunächst das PieLayout verwendet und zu einem GraphLayout umgeschrieben, wobei die entsprechende Zeichenmethode in GraphicsUtil.as vollständig neu programmiert werden musste. Die Klassen HoverControl, PanZoomControl und DragControl wurden weitestgehend unverändert aus Flare übernommen und zur Interaktion mit dem Graphen eingesetzt.

Zudem musste das Menü generiert und die Filterfunktionen an die Applikation angebunden werden. Hierzu war es nötig, einige Funktionen zum Update der Farb- und Alphawerte sowie eine Klasse für die einzelnen Kreissegmente zu programmieren. Die Farbverwaltung wurde in die Klasse GetColors ausgelagert.

Desweiteren wurde die Klasse Friendships geschrieben, um für jeden Knoten die über Kanten verknüpften Knoten zu erhalten, was insbesondere für die Visualisierung der Freundschaften in den Knoten, aber auch für das Highlighting der Knoten und das Einblenden entsprechender Tooltips notwendig ist. In der Klasse CalculateCentralities wurden bereits erste Ansätze zur Berechnung von Zentralitäten implementiert. In einem weiteren Schritt war es nötig, die Position des Mauszeigers in Analogie zum Layout umzurechnen, so dass jeder Tooltip den Inhalt des Feldes, über dem sich der Mauszeiger befindet, anzeigt. Die automatische Anpassung des Filtermenüs wird in der Klasse CreateFilterMenus durchgeführt. Weitere Funktionen wie die Animation wurden in der Klasse MainController umgesetzt.

### 6. Evaluation

Das entwickelte Konzept wurde zunächst im Rahmen des ECRP<sup>53</sup>-Meetings in Konstanz präsentiert, um erstmalig Feedback aus den Kreisen potentieller Anwender zu sammeln. In einem weiteren Schritt sollte die Interaktion von potentiellen Nutzern mit der entwickelten Anwendung getestet werden. Die Wahl der Testmethode fiel auf eine Mischung aus qualitativen Usability Tests, freien Interviewfragen und dem Attrakdiff<sup>54</sup> als quantitativer, summativer Methode. Diese Mischung aus formativen und summativen beziehungsweise qualitativen und quantitativen Methoden soll die Validität der Testergebnisse hinsichtlich der relativ geringen Anzahl an Testpersonen erhöhen.

# 6.1. Exkurs: Ergebnisse des ECRP-Meetings

Während der Entwicklungsphase wurde der entwickelte Prototyp im Rahmen des ECRP-Meetings in Konstanz vorgestellt, um bereits vor der Evaluation Verbesserungen treffen zu können und um einen Eindruck über die Akzeptanz des Systems zu gewinnen. Insgesamt wurde die Visualisierung von den dort anwesenden Experten sehr positiv bewertet, da insbesondere der Überblick über die gesamte Daten- und Attributmenge in herkömmlichen Anwendungen kaum umgesetzt wird, obwohl er für fachgebundene Aufgabenstellungen einen signifikanten Mehrwert darstellt. Als wünschenswert wurde zunächst eine Erweiterung des Systems hinsichtlich der Integration anderer Datensätze

<sup>1</sup> <sup>53</sup> http://stat.gamma.rug.nl/ECRP-DANL/default.htm, Stand 29.10.2008

<sup>54</sup> http://www.attrakdiff.de, Stand 29.10.2008

mit Hilfe eines entsprechenden Dialogs benannt. Zum aktuellen Zeitpunkt können nur Daten im GraphML-Format eingelesen werden, deren Knoten und Kanten einen diskreten Zeitbezug vorweisen, wobei die einzelnen Zeitpunkte für Knoten und Kanten identisch sein müssen. Zudem müssten die Attributwertfilter manuell angepasst werden. Als zweiter Kritikpunkt wurde angemerkt, dass die Betonung von "Opfer-Täter"-Strukturen nicht deutlich genug hervorgehoben wird. So wäre es z.B. wünschenswert, auf einen Blick darzustellen, welche Personen ihr Umfeld sehr stark beeinflussen, und welche Personen weniger. Die einzelnen Anregungen wurden teilweise bereits umgesetzt (Kapitel 5.3 und 5.4) oder in Kapitel 7.1 aufgenommen.

# 6.2. Ziele der Evaluation

Ziel der Evaluation war es zu testen, inwieweit das System die Anwender bei der Bearbeitung herkömmlicher Nutzeranforderungen unterstützt. Der Fokus der Tests lag primär auf der Überprüfung der Erlernbarkeit, Verständlichkeit und Klarheit der Visualisierung (Kriterien der ISO 9241-12) sowie der Dialoggestaltung durch die entwickelten Interaktionskomponenten mit Schwerpunkt auf der Selbstbeschreibungsfähigkeit, Lernförderlichkeit, Aufgabenangemessenheit, Steuerbarkeit und Erwartungskonformität (Kriterien der ISO 9241-10).

Der entwickelte Prototyp bietet zum Umgang mit zeitbasierten Daten einerseits die Visualisierung als statisches Element an, zum anderen die Visualisierung in Kombination mit zeitbasierten Filtermethoden und zum dritten Visualisierung in Kombination mit Animation. Es gilt, das Konzept hinsichtlich der folgenden Kriterien zu überprüfen (Tabelle 12):

| Zielbereich        | Fragestellung                                                                                                    |
|--------------------|----------------------------------------------------------------------------------------------------|
| Visualisierung     | Wie interpretierbar ist das vorgeschlagene Visualisierungskonzept?<br>$\bullet$<br>Wie gut werden zeitbasierte Muster in der entwickelten Visualisierung<br>٠ |
|                    | erkannt?                                                                                                    |
| Visualisierung und | Ist es den Anwendern klar, welche Interaktionsmöglichkeiten ihnen zur<br>$\bullet$                                                                            |
| zeitbasierte       | Verfügung stehen und für welche Aufgabenstellungen diese eingesetzt                                                                                           |
| Filtermethoden     | werden können?                                                                                                    |
|                    | Der Altersfilter greift relativ auf zeitbasierte Daten zu, während der Zeitfilter<br>٠                                                                        |
|                    | einen absoluten Zugriff ermöglicht. Wie gut ist dies vom Nutzer                                                                                               |
|                    | interpretierbar?                                                                                                    |
|                    | Welche Interaktionskomponenten hinsichtlich zeitbasierter<br>Filter sind<br>٠                                                                                 |
|                    | verständlich, bedienbar und praktisch?                                                                                                    |
| Visualisierung und | Liefert die Animation der Daten einen Mehrwert und unter welchen<br>$\bullet$                                                                                 |
| Animation          | Bedingungen?                                                                                                    |
|                    | Welche Steuerungselemente sind erforderlich?<br>٠                                                                                                    |
| Allgemeine         | Bei welchen Aufgabenstellungen nutzen Anwender eher die Animation, wann<br>$\bullet$                                                                          |
| Fragestellungen    | greifen sie eher auf die Visualisierung (und Filtermethoden) zurück?                                                                                          |
|                    | Was ist beim Einsatz boolescher Operatoren hinsichtlich multivariater,<br>٠                                                                                   |
|                    | zeitabhängiger<br>Daten<br>berücksichtigen?<br>Gibt<br>spezifische<br>zu<br>es                                                                                |
|                    | Konstellationen (Animation, relativer und absoluter Zeitzugriff, Einzelzeitpunkt                                                                              |
|                    | und Intervall, positive und negative Korrelation), die unterschiedliches                                                                                      |
|                    | Verhalten bedingen?                                                                                                    |

Tabelle 12: Fragestellungen zur Evaluation

Um diese Fragen zu beantworten, wurden für den Usability Test die in Kapitel 6.5 erläuterten und in Anhang 8 (bzw. Anhang 13) aufgeführten Fragen entwickelt. Quantitative Faktoren (wie die Bearbeitungsgeschwindigkeit, Anzahl der nötigen/ unnötigen Mausklicks etc.) wurden im Rahmen der Tests nicht ausgewertet.

# 6.3. Auswahl der Testpersonen

Die Kontaktaufnahme mit den Testpersonen erfolgte per Email, um eine gezielte Auswahl zu treffen und somit eine angemessene Zusammensetzung der Testgruppe zu gewährleisten. Da als Zielgruppe der Anwendung Experten im Umgang mit sozialen Netzen fokussiert wurden, wurden sieben Doktoranden aus den Fachbereichen Algorithmik (zwei Personen mit einem Schwerpunkt auf Graphen und soziale Netze),

Politikwissenschaften (drei Personen, die mindestens durch ihre Teilnahme an der Polnet Summerschool<sup>55</sup> Kenntnisse im Bereich der sozialen Netzwerkanalyse hatten) und Information Visualization/Data Mining (zwei Personen) ausgewählt.

Alle Testpersonen hatten bereits Kenntnisse über soziale Netzwerke und repräsentieren unter gegebenen Umständen potentielle Endanwender, wobei die Doktoranden im Bereich Visualisierung und Data Mining in erster Linie als Referenzgruppe für die Qualität der Visualisierung mit einbezogen wurden.

Die Doktoranden aus dem Bereich der Politikwissenschaften schätzten ihre eigene Erfahrung im generellen Umgang mit Computern und spezialisierter Software erwartungsgemäß geringer ein, als die Doktoranden der Informatik, und bewerteten ihre eigenen Fähigkeiten eher vorsichtig, womit eine halbwegs ausgeglichene Verteilung zwischen Laien und Experten gegeben scheint.

Mittels eines Pretest-Fragebogens Anhang 6 (bzw. Anhang 11) wurden weitere, grundlegende Informationen über die einzelnen Testpersonen erfasst, die im Folgenden genauer erläutert werden.

Die Testpersonen, drei Frauen und vier Männer, waren zwischen 24 und 28 Jahre (Durchschnitt: 26.0) alt und promovierten im ersten oder dritten Semester (Durchschnitt: 1.7 Fachsemester).

Ein Großteil der Testpersonen gab an, den PC mehr als drei Stunden am Tag zu nutzen (Abbildung 44), wobei die Dauer der durchschnittlichen Internetnutzung von mehr als der Hälfte der Probanden deutlich geringer als die ihrer allgemeinen PC-Nutzung eingeschätzt wurde. Die Testpersonen verbrachten allesamt weniger als eine Stunde am Tag auf "Social Communitiy"-Seiten (wie Myspace<sup>56</sup>, Xing<sup>57</sup> und StudiVZ<sup>58</sup>) oder in Online-Foren.

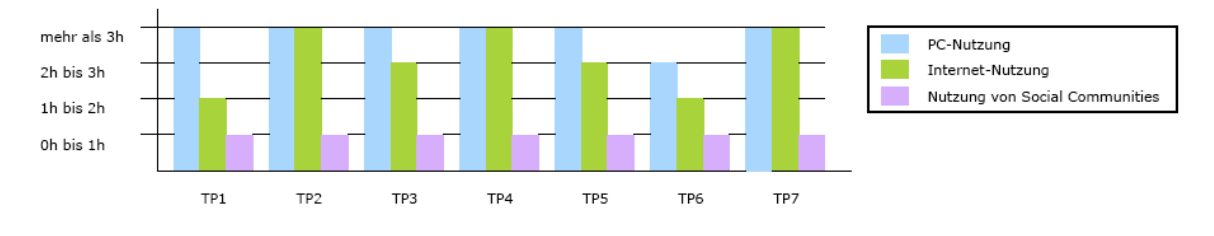

Abbildung 44: Computer- und Internetnutzung der Testpersonen

1

<sup>&</sup>lt;sup>55</sup> http://www.polnet-school.info/, Stand 07.11.2008

<sup>56</sup> http://www.myspace.com/, Stand 07.11.2008

<sup>57</sup> http://www.xing.com, Stand 07.11.2008

<sup>58</sup> http://www.studivz.net/, Stand 07.11.2008

Abbildung 45 zeigt die subjektive Einschätzung der Testpersonen hinsichtlich ihrer Fachkenntnisse.

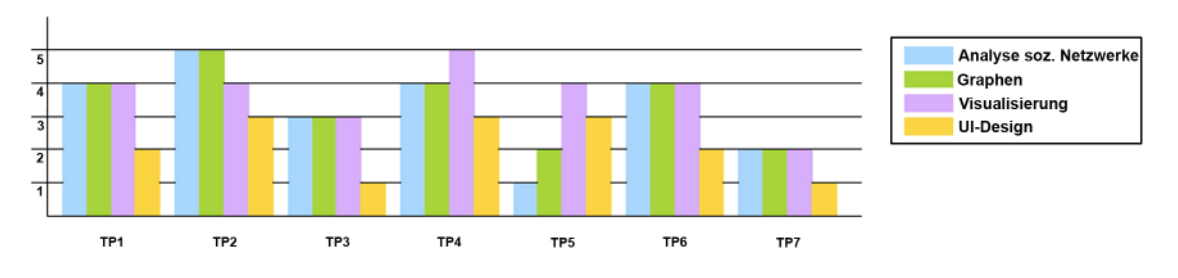

Abbildung 45: Fachkenntnisse der Testpersonen

Betrachtet man die durchschnittliche Einstufung der Testpersonen hinsichtlich ihrer Fachkenntnisse in Abbildung 46, so ist auffallend, dass weibliche Testpersonen ihre Kenntnisse deutlich niedriger bewertet haben, als männliche. Da die Geschlechterverteilung jedoch nahezu ausgeglichen war, scheinen die Angaben im Gesamtdurchschnitt weitestgehend repräsentativ.

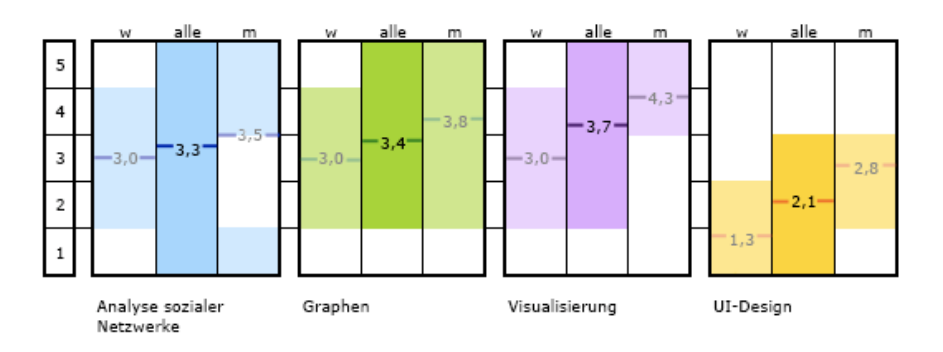

Abbildung 46: Durchschnittliche Einstufung der Fachkenntnisse

Sechs Tests wurden in Deutsch, der Muttersprache der entsprechenden Probanden, durchgeführt, ein Test dagegen in Englisch, da die Testperson fließend englisch, aber nur ansatzweise deutsch sprach. Um sprachliche Missverständnisse auszuschließen, stand der Testperson zusätzlich jederzeit ein Wörterbuch in ihrer Muttersprache zur Verfügung. Bei der Übersetzung der Materialien wurde darauf geachtet, möglichst authentisch am Wortlaut und Satzbau zu bleiben, um äquivalente Voraussetzungen sicherzustellen.

Es stellte sich zudem heraus, dass eine Testperson an einer starken Rot-Grün-Schwäche leidet, wobei die Testergebnisse in keiner Weise auffällig von den Ergebnissen der anderen Probanden abweichen, sondern in der Norm liegen.

# 6.4. Testumgebung und Software

Die gesamten Tests wurden im Usability Labor (Raum D208) der Arbeitsgruppe Mensch-Maschine-Interaktion des Fachbereichs Informatik und Informationswissenschaft an der Universität Konstanz durchgeführt. Während der Tests befanden sich ausschließlich die Versuchsperson und die Testleiterin im Büro. Eine Baustelle im Außenbereich verursachte über alle Testzeitpunkte hinweg in ungefähr gleichem Ausmaß Lärm, wobei dies keinen Einfluss auf die Leistungen und die Aufmerksamkeit der Testpersonen zu nehmen schien. Als Testrechner diente ein PC mit einem Pentium IV 3GHz Prozessor mit 1GB Arbeitsspeicher, einem 19" TFT Display und einer Auflösung von 1280\*1024 Pixel bei einer Farbtiefe von 32bit. Zur Aufzeichnung und Auswertung der Tests wurde die Software Morae<sup>59</sup> (Morae Recorder respektive Morae Manager) der Firma Techsmith genutzt. Die zwei Systemabstürze, welche während des Tests auftraten, sind mit hoher Wahrscheinlichkeit darauf zurückzuführen, dass die Rechnerkapazitäten durch die zeitgleiche Nutzung der Morae-Software und des Prototypen stellenweise sehr stark beansprucht wurden.

# 6.5. Testaufgaben

Die insgesamt 12 Aufgaben wurden auf Basis des Datensatz 1 entwickelt, da dieser sich über die meisten Zeitpunkte erstreckt und es erlaubt, den relativen Zeitbezug über das Alter in die Tests mit einzubeziehen. Die Aufgaben wurden Testpersonen zur Bearbeitung nacheinander auf einzelnen Kärtchen überreicht (Anhang 8 bzw. 13). Die Formulierungen wurden stets knapp und präzise gehalten. Zentrale Schlagwörter zur Bearbeitung der Aufgaben wurden durch Fettdruck oder Unterstreichen hervorgehoben. Tabelle 13 führt zu jeder Aufgabe die Ziele an, die überprüft werden sollten:

<sup>1</sup> <sup>59</sup> http://www.techsmith.de/morae.asp, Stand 23.10.2008

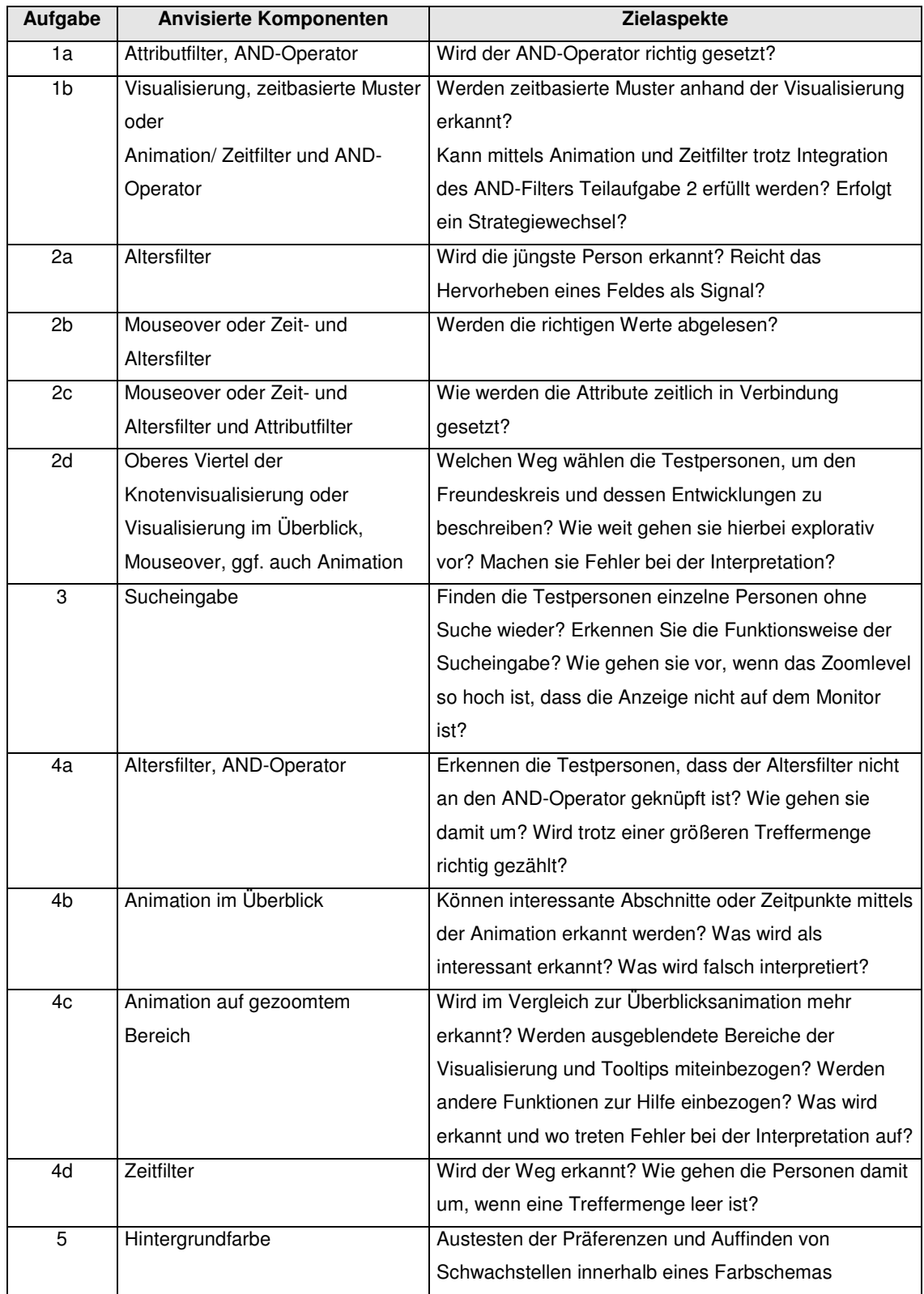

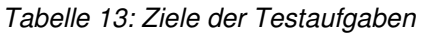

Eine übergreifende Frage, die bei der Beobachtung der Testpersonen durch die Testleitung im Vordergrund stand, war zudem, inwieweit der Lerneffekt während der Bearbeitung der Aufgaben einsetzt.

### 6.6. Testablauf

Nach einem Pretest, in dem der Testablauf überprüft und die Materialien optimiert wurden, wurden die Usability Tests mit den sieben ausgewählten Probanden durchgeführt. Alle Testpersonen bekamen zur Einführung ein allgemeines Schreiben (Anhang 4 bzw. 9) , welches die wesentlichen Ziele der Tests zusammenfasst. Nach der Einverständniserklärung (Anhang 5 bzw. 10) füllten sie einen Fragebogen (Anhang 6 bzw. 11) zur Erhebung relevanter persönlicher Informationen, ihres PC-Nutzerverhaltens und ihrer Fachkenntnisse aus. Im Anschluss wurde ihnen anhand eines etwa zehnminütigen Films das System erklärt (vgl. CD-Beilage). Es stand den Testpersonen hierbei frei, Szenen wiederholt zu betrachten, sich Notizen anzufertigen und Fragen zu stellen, sofern Unklarheiten aufkamen. Sie erhielten den Hinweis, dass sie im späteren Testverlauf nicht mehr auf den Film zurückgreifen können. Während des Films erfolgten an zwei Stellen zusätzlich folgende Hinweise:

- Der jeweils gewünschte Schieberegler der Zeitfilterfunktion muss vor Nutzung mit einem Klick aktiviert werden. Durch Selektion und Deselektion der Buttons in der Mitte kann das gewählte Zeitintervall manipuliert werden.
- Die hervorgehobenen Kreissegmente der Animation stehen für eine Änderung des Attributwertes.

Im Anschluss wurden die Tests durchgeführt, wobei es den Personen frei stand, Aufgaben jederzeit abzubrechen und selbst zu entscheiden, ob eine Aufgabe erfüllt sei. Sie wurden dazu aufgefordert, ihre Handlungen und Entscheidungen laut zu dokumentieren ("Thinking Aloud"). Sofern Bedarf bestand, wurde Zooming, Drag&Drop und Panning nochmals erklärt.

Nach den Tests wurden den Personen freie Interviewfragen (Anhang 14) gestellt. Hierbei stand es den Probanden frei, das System bei Bedarf hinzuzuziehen. Abschließend füllte jede Testperson den Attrakdiff-Fragebogen (Anhang 7 bzw. 12) aus.

# 6.7. Ergebnisse des Usability Tests

Obwohl ein Teil der Testpersonen sich am Anfang noch orientieren musste, hatten alle Probanden abschließend den Eindruck, gut mit der Anwendung zurechtgekommen zu sein. Sie hielten das Gesamtkonzept für weitestgehend intuitiv, wobei sie insbesondere das Konzept der Attributfilter und den Überblick, der durch die Visualisierung der Attribute in den Knoten erzeugt wurde, als positiv und gut bedienbar hervorhoben. Auch das Abrufen von Detailinformationen per Mouseover wurde als hilfreich betrachtet. Im Folgenden werden die Funktionen, bei denen sich im Rahmen der Tests Optimierungspotenzial gezeigt hat, genauer beleuchtet.

### 6.7.1. Attributfilter

#### **Befund:**

Alle Testpersonen konnten die Attributfilter insgesamt ohne Probleme bedienen. Vereinzelt wurde jedoch einer der Radiobuttons zur Einstellung der Attributwerte angeklickt, ohne dass das Attribut vorher wieder aktiviert wurde. Der Fehler wurde jeweils sofort erkannt und zielsicher behoben.

Hilfreich erwies sich das Konzept der Attributfilter in erster Linie als Legende, da die Personen anhand der Attributfilter jederzeit die Anordnung der Attribute in der Visualisierung ablesen und überprüfen konnten und diese somit sehr schnell erlernt wurde.

### **Fazit:**

Das Gesamtkonzept der Attributwertfilter kann als positiv bewertet und in den Grundzügen unverändert beibehalten werden. Es scheint jedoch angebracht, mit dem Selektieren eines Attributwertes (Radiobuttons) das Attribut selbst sofort wieder zu aktivieren.

# 6.7.2. "AND"-Operator

### **Befund:**

Mehr als die Hälfte aller Testpersonen vergaßen bei Aufgabe 1a zunächst den "AND"-Operator ("only people with all attributes") zu setzen, wobei der Filter von allen Personen in den Folgeaufgaben konsequent eingesetzt wurde. Die Ursache hierfür liegt teilweise wohl darin, dass die Personen sich bei der ersten Aufgabe noch grundlegend orientierten und zudem zwei Testpersonen die Aufgabenstellung als zweiteilig verstanden hatten, was sie zunächst irritierte. Nachdem ihnen die Aufgabe nochmals erklärt wurde, erfüllten sie die Aufgabe sofort korrekt.

Im Zusammenhang mit den Zeit- und Altersfiltern traten jedoch deutliche Probleme im Umgang mit dem "AND"-Operator auf, was sich in den Aufgaben 1b und 4a zeigte. Während Zeitangaben bei gesetztem "AND"-Filter berücksichtigt wurden, wurde der Altersfilter hierbei nicht berücksichtigt. Beide Vorgehensweisen sind jedoch in Abhängigkeit der jeweiligen Aufgabenstellung nicht geeignet. Beide Testpersonen, welche versuchten mittels des 1-Jahres-Filters oder der Animation Aufgabe 1b zu bewältigen, fanden sehr schnell die entsprechenden Personen mit positiver zeitlicher Korrelation heraus, waren jedoch nicht in der Lage eine negative zeitliche Korrelation zu finden. Der einzige Weg hierzu wäre gewesen, alle acht vorher ausgewählten Knoten bei gleichen Einstellungen zu betrachten und zu überprüfen, ob sie in keinem Jahr beide Attribute erfüllen, also nie aufleuchten. Den betroffenen Probanden wurde nach mehreren Fehlversuchen, in denen sie Filtereinstellungen veränderten, ein Strategiewechsel nahe gelegt. Durch das einfache Betrachten der Knotenvisualisierungen über alle Zeiträume hinweg konnten sie schließlich die Fragestellung beantworten. Bei der Beantwortung der Aufgabe 4a hingegen fiel zwei Personen nicht auf, dass nicht alle Knoten beide Attribute im eingestellten Zeitrahmen erfüllten. Den restlichen fünf Probanden fiel auf, dass nicht alle Personen beide Attribute erfüllten, aber sie waren sich im Unklaren, wie nun vorzugehen sei und ob sie Fehler beim Einstellen der Filter gemacht hätten. Ein Teil dieser Unsicherheit mag darin liegen, dass Zeit- und Altersfilter sich nicht identisch verhalten haben. Aber prinzipiell scheint die Erwartung ausschlaggebend, dass der "AND"-Operator global auf alle getroffenen Einstellungen greifen würde.

#### **Fazit:**

Um es zu ermöglichen, positive wie negative, zeitliche und altersabhängige Korrelationen zu erkennen, muss das Konzept des "AND"-Operators erweitert und umgedacht werden. Hierbei muss es den Anwendern möglich sein, einerseits den Alters- oder auch Zeitbezug in den "AND"-Operator einzubeziehen, sich andererseits aber Korrelationen der Attribute auch unabhängig ihres zeitlichen Auftretens anzeigen zu lassen. Allerdings müsste in diesem Fall überprüft werden, ob und wie gut die Anwender mit einer komplexeren Lösung zurechtkommen.

### 6.7.3. Animation

#### **Befund:**

Obwohl alle Testpersonen die Animation generell als hilfreich einstuften, wurde nur von wenigen Testpersonen in freien Aufgabenstellungen (wie 1b und 2d) auf die Animation zurückgriffen. Die Mehrheit der Probanden setzte die Animation nur in den vorgegeben Aufgaben (Aufgabe 4b und 4c) ein. Auch schien die Animation individuell unterschiedlich hilfreich bei der Interpretation der Daten. Während eine Testperson durch den Einsatz der Animation sehr detaillierte Informationen und zeitliche Bezüge zwischen Personen herstellen konnte, beschränkten sich die Aussagen der anderen in der Regel auf die Anzahl und das Auftreten der Kanten. In Abhängigkeit der Filtereinstellungen und des Zoomlevels wurden auch die Attribute genauer in die Auswertung mit einbezogen. Bei der Interpretation der Attribute traten allerdings teilweise Fehler auf, da zwei Testpersonen nicht nachvollzogen haben, dass bei den entsprechenden Knoten nicht der Attributwert wechselte, sondern die Werte außerhalb der eingestellten Altersspanne lagen, und deshalb nicht mehr angezeigt wurden.

Die meisten Personen ließen die Animation über das gesamte Zeitintervall hinweg durchlaufen und nutzen hierbei teilweise die Pause-Taste. Die Stopp-Taste dagegen wurde nicht eingesetzt. Nur auf direkten Hinweis wurde das Zeitintervall, das betrachtet wurde, verändert, selbst wenn Jahre bereits als uninteressant befunden wurden.

Insbesondere bei höherem Zoomlevel wurden von den Probanden auch weiterführende Aussagen getroffen, wobei die Testpersonen, die die ausgeblendeten Attributwerte mit zu Hilfe nahmen, wesentlich bessere Ergebnisse erzielten. Einige Testpersonen hatten Probleme, Attributwertänderungen visuell zu erkennen, da das Hervorheben (grösser Zeichnen) je nach Winkel und Zoomlevel unterschiedlich deutlich war.

#### **Fazit:**

Die Animation scheint als Werkzeug zum Erkennen und Lokalisieren von Clustern oder prominenten Zeitpunkten durchaus Mehrwert zu besitzen, wobei das Konzept besser ausgearbeitet werden müsste, um allgemein hilfreich zu sein. Insgesamt entstand der Eindruck, dass die Mehrzahl der Nutzer mit Hilfe der Animation interessante Bereiche und Zeitspannen schnell fixieren kann. Es bleibt allerdings offen, inwieweit den einzelnen Anwendern die Grundprinzipien der Animation klar waren, nämlich dass es sich um eine Filterfunktion auf ein Jahr handelt, wobei die eingestellte Zeitspanne durchlaufen und zusätzlich Änderungen zum Vorjahr aufgezeigt werden.

Es hat sich gezeigt, dass die meisten Anwender mehr Unterstützung bei der korrekten Interpretation der Daten benötigen würden, bzw. höhere Ansprüche an das System haben, sobald die Grundprinzipien klar sind. Dies kann zunächst dadurch unterstützt werden, dass die Nutzer die Geschwindigkeit der Animation selbst anpassen können. Zudem sollte verstärkt mit Blenden gearbeitet werden, so dass die Entwicklungen deutlicher und länger angezeigt werden. Die Veränderungen des Attributwertes müssen des Weiteren deutlicher dargestellt werden. Eine Funktion zum "Zurückspulen" scheint zudem vorteilhaft, vielleicht auch eine Funktion mit der die Zeitrichtung der Animation vollständig umgekehrt werden kann.

Als Expertenfunktion könnte man noch einen Regler hinzufügen, mit dem das Intervall zur Hervorhebung von Änderungen manipuliert werden kann, das heißt, dass statt Änderungen zum Vorjahr gegebenenfalls auch Änderungen zum Folgejahr oder zu den nächsten zwei Jahren angezeigt werden. Zudem wäre es interessant, die Animation alternativ auch über den relativen Zeitbezug (über das Alter) hinweg betrachten zu können.

### 6.7.4. Zeit- und Altersfilter

#### **Befund:**

Die Zeit- und Altersfilter wurden als konkurrierende Lösungen entwickelt, um einen genaueren Einblick in den Umgang der Nutzer mit den Komponenten zu gewinnen. Wie erwartet, erwies sich das Konzept der Zeitfilter basierend auf Schiebereglern und Buttons problematisch. Alle Probanden machten hierbei Fehler, nur eine Testperson erkannte den Fehler selbst und konnte ihn ohne weiteres korrigieren. Im Wesentlichen beruhten die Fehler darauf, dass die Testpersonen Buttons irrtümlicherweise selektierten oder deselektierten, um die Schieberegler zu steuern und ihnen folglich nicht immer klar war, welchen Zeitraum sie betrachteten oder wie sie den gewünschten Zeitraum einstellen konnten. Erschwerend kamen zwei Programmierfehler hinzu: In einigen Fällen wurde ein Highlighting eines Buttons durch Mouseover erzeugt, bei Mouseout aber nicht aufgehoben, was den Eindruck erweckte, dass der Button selektiert sei. Zudem bewirkte die Reduktion auf ein Jahr (durch das Abwählen von Buttons) nicht den Wechsel vom Schieberegler für ein Zeitintervall auf den Schieberegler für das Einzeljahr.

Die Altersfilter dagegen wurden von allen Probanden ohne Probleme genutzt. Dennoch bevorzugten alle Testpersonen aus der Informatik das System mit den Schiebereglern aufgrund der schnelleren Handhabbarkeit und des besseren Überblicks (trotz der Bedienfehler), die Testpersonen aus den Politikwissenschaften dagegen einheitlich die Altersfilter, weil ihnen klarer schien, was sie eingestellt hatten. Von zwei Testpersonen wurde der Wunsch geäußert, durch textuelle Eingabe das Auswählen von Altersangaben zu beschleunigen.

Das Rücksetzen der Altersfilter wurde in einigen Fällen von den Probanden vergessen. Dies mag einerseits darauf zurückzuführen sein, dass der Altersfilter rechts platziert ist, und somit weiter weg vom Graphen, auf den sich die Personen konzentrieren, zum anderen darauf, dass kein Überblick über die gesamten Einstellungen des Altersfilters zur Verfügung steht. Zudem schien einigen Testpersonen der relative Zeitbezug über das Alter generell Probleme zu bereiten, was sich sowohl in Aufgabe 2a als auch in den Aufgaben 4a bis 4c zeigte.

#### **Fazit:**

Beide Komponenten weisen Vor- und Nachteile auf, da das Konzept der Zeitfilter bei korrekter Bedienung ein schnelleres Einstellen von Werten und den Überblick über alle eingestellten Werte erlaubt, das Konzept des Altersfilters mit den Checkboxen dagegen intuitiver zu handhaben ist. Nur durch Kombination der beiden Konzepte entsteht folglich eine adäquate Lösung, die beide Nutzergruppen zufrieden stellt.

### 6.7.5. Visualisierung

#### **Befund:**

Insgesamt kamen alle Testpersonen gut mit der Visualisierung zurecht, was sich insbesondere in Aufgabe 1b zeigte. Das Erkennen zeitbasierter Muster fiel den einzelnen Personen sehr leicht. Zeitliche Korrelationen negativer und positiver Art wurden verhältnismäßig schnell abgelesen. Auch Entwicklungen der einzelnen Personen, wie beispielsweise Gewichtsabnahme und das Zusammenspiel von mehreren Attributen zu gleichen Zeitpunkten wurden schnell und richtig interpretiert. Gleichartige Entwicklungen oder Korrelationen zwischen mehreren Personen wurden in der Regel ebenso gut erkannt, Probleme traten nur im Kontext mit ausgeblendeten

Kreissegmenten auf. Bei komplexeren Aufgaben spielten die per Mouseover angezeigten Informationen eine zunehmend unterstützende Rolle.

Das Mapping der einzelnen Variablen wurde leicht verstanden, da den Probanden die Ampel-Metapher zur Zuordnung der Attributwerte, die Anordnung der Zeitpunkte im Uhrzeigersinn und das Farbschema "Rosa-Blau" für das Geschlecht sehr eingängig war. Probleme gab es lediglich, wenn das Aufleuchten allein stehender Segmente in sequentiellen Abläufen (wie in Aufgabe 2a) erkannt werden mussten. Fünf Testpersonen haben den korrekten Knoten beziehungsweise das entsprechende Segment zunächst übersehen, aber allesamt das zweite, allein stehende Segment sofort entdeckt. Bei erneuter Kontrolle der Altersangaben nahmen drei der fünf Probanden das Aufleuchten des korrekten Segments wahr, wobei sich dies in räumlicher Nähe zum vorher entdeckten Segment befand. Es ist davon auszugehen, dass diese Problematik entweder durch die unterschiedliche Transparenz/Intensität der Kreismittelpunkte der jeweiligen Knoten oder – weniger wahrscheinlich - durch den Winkel und die daraus resultierende Anzahl der leuchtenden Pixel hervorgerufen wird. Ein weiterer Einflussfaktor könnte in der Menügestaltung des Altersfilters liegen, da jeweils nur fünf Checkboxen auf einmal dargestellt werden und der Anwender auf "v" ("nach unten scrollen") klicken muss, um die nächsten fünf Checkboxen zu sehen. Da die Checkboxen vier bis acht auf den ersten Blick ersichtlich sind und somit sequentiell (ohne Unterbrechung) angewählt werden können (der Treffer wäre bei acht gelegen), entstand mit dem Weiterklicken im Filter ein Bruch in dieser sequentiellen Handlungsfolge, was möglicherweise die Aufmerksamkeit der Anwender wieder vermehrt auf den Graphen gelenkt hat (der Treffer bei neun wurde sofort erkannt).

Die Testperson mit der Rot-Grün-Schwäche konnte im Vergleich zu den anderen Probanden alle Aufgaben mit äquivalenter Leistung bewältigen, führte jedoch die Einschränkung an, dass auf dem hellen Hintergrund mehr Probleme hätten auftreten können, da beispielsweise einzelne Kreissegmente in rot neben einem Cluster von grünen Segmenten im entsprechenden Farbschema aus der Sicht des Probanden schwer zu identifizieren seien. Die starke Intensität von Rot und Grün auf dem schwarzen Hintergrund dagegen hätte keine Probleme hervorgerufen und den Unterschied erlaubt. Es ist dementsprechend davon auszugehen, dass bei den restlichen Datensätzen, für deren Mapping Mischtöne eingesetzt werden, Probleme auftreten können. In diesem Fall wäre lediglich eine Orientierung an den Filtereinstellungen und den Zusatzinformationen per Mouseover möglich, sofern vom Farbschema nicht abgewichen wird.

Insgesamt wurde von allen Probanden der dunkle Hintergrund mitsamt entsprechendem Farbschema bevorzugt, da der Kontrast deutlicher sei und zutreffende Werte "leuchtend" hervorstechen würden. Zwei Probanden unterschieden zusätzlich zwischen der Nutzung für Druck (heller Hintergrund bevorzugt) und als Anwendung am Monitor (dunkler Hintergrund bevorzugt), wobei nicht auszuschließen ist, dass weitere Probanden dieser Meinung zustimmen würden. Im Vergleich kritisierte ein Teil der Probanden, dass die Farbe der Kanten bei weißem Hintergrund zu matt sei, und die Kanten weitaus weniger deutlich auf dem weißen Hintergrund zu Geltung kämen.

### **Fazit:**

Das entwickelte Konzept erwies sich als intuitiv und leicht erlernbar. Im Rahmen der Tests haben sich lediglich Details gezeigt, die nachgebessert werden müssen, wobei diese sich hauptsächlich auf die eingesetzten Farbschemata beziehen. Die Schwellwerte des Mappings der Gradzentralität auf die Transparenz des Kreismittelpunkts müssen angepasst werden und es muss überprüft werden, ob die jeweiligen Farbwerte Einfluss auf das Erkennen anderer Werte liefern. Zudem muss für den hellen Hintergrund die Farbe der Kanten und der gewählte Gelbton angepasst werden. In Abhängigkeit der Datensätze sollte ein alternatives Farbschema für Personen mit Rot-Grün-Schwäche angeboten werden, wobei dann von der als intuitiv bewerteten Ampel-Metapher abgewichen werden muss. Treffermengen müssen gegebenenfalls deutlicher hervorgehoben werden.

# 6.7.6. Zooming, Panning und Drag&Drop

### **Befund:**

Zur Umsetzung von Zooming, Panning und Drag&Drop wurden die bereits in "flare" implementierten Bausteine genutzt, was den Vorteil der schnellen Umsetzung, aber auch Nachteile hinsichtlich der Bedienbarkeit mit sich brachte.

Drag&Drop wurde in erster Linie zum Überprüfen der Kanten eingesetzt und wurde mühelos und intuitiv umgesetzt. Das Zoomen und Pannen dagegen bereitete einigen Nutzern Probleme und musste wiederholt erklärt werden. Hierbei war es für die meisten Nutzer in erster Linie wenig intuitiv, dass sie auf den Hintergrund klicken musste, um zu zoomen und pannen.

Eine Testperson äußerte den Wunsch, mit einer Mausbewegung nach oben hinein zu zoomen, wie das wohl in manchen anderen Anwendungen der Fall sei. Eine kurze Untersuchung erbrachte, dass bei Google Earth beispielsweise der Anwender ebenso mit einer Mausbewegung zur eigenen Person hin hinein zoomt, beim Apple Desktop das Zooming dagegen durch eine Mausbewegung vom Nutzer weg umgesetzt wird, womit keine einheitliche Handhabung bei der Implementierung von Zoomable User Interfaces<sup>60</sup> festgestellt werden konnte und der Kritikpunkt bzw. das jeweilige Nutzerverhalten wohl anwendungsspezifisch zu werten ist. Die Probanden hatten insgesamt keine Probleme, Fehler beim Zoomen gegebenenfalls schnell zu korrigieren und empfanden den Vorgang nach einer kurzen Einlernphase als nicht störend. Ein korrekter Umgang mit der Komponente wurde schnell adaptiert.

Nur einer der Probanden äußerte konkret den Wunsch nach einem schnelleren Weg, in einen Bereich Zoomen zu können, in dem der gewünschte Ausschnitt markiert werde. Eine weitere Testperson versuchte per Doppelklick auf einen Knoten zu zoomen. Als wünschenswert wurde von einigen Probanden ein Button zum Herauszoomen in den Ursprungszustand des Graphen benannt. Problematisch war das Zoomen mittels des Mausrades, da dies einen zu großen Sprung auf ein höheres Zoomlevel bewirkte, so dass der Graph aus dem sichtbaren Bereich des Monitors rückte und die Testleiterin helfend eingreifen musste. Ein weiterer Nachteil der "flare"-Komponenten ist, dass der Graph sich je nach Kombination an Zooming und Panning teilweise um 180° dreht und somit auf dem Kopf steht.

#### **Fazit:**

Bei der Umsetzung der Zoomingkomponente müsste darauf geachtet werden, dass lediglich ein angemessenes Zoomingverhalten ermöglicht wird, also der Graph sich weder aus dem sichtbaren Bereich bewegen noch sich umkehren darf. Die Manipulation des Zoomlevels per Mausrad schien grundlegend intuitiver und angenehmer für die meisten Probanden, da diese Vorgehensweise kein gleichzeitiges Drücken der STRG-Taste bedingt und den meisten Anwendern aus Webanwendungen vertraut war. Hierbei müsste es jedoch erleichtert werden, direkt auf den gewünschten Bereich zu zoomen, in dem man beispielsweise auf den Bereich klickt und bei gedrückter Maustaste das Mausrad bewegt, um das Zoomlevel zu steuern. Diese Methode wird dem alternativen Markieren eines rechteckigen Bereichs, in den gezoomt werden soll, vorgezogen, da die

<sup>1</sup> <sup>60</sup> Chen [2006:124-126] liefert eine kurze Beschreibung von Zoomable User Interfaces mit weiterführenden Literaturangaben.
Größe des rechteckigen Bereichs zunächst ein Zoomlevel vorgibt, das gegebenenfalls nicht mit den Bedürfnissen des Nutzers übereinstimmt bzw. es dem Nutzer grundlegend erschwert wird, das Zoomlevel angemessen zu steuern. Als Alternative zur Umsetzung als Zoomable User Interface wurde auch eine Lupenfunktion angedacht, was in vergleichenden Tests evaluiert werden müsste.

## 6.7.7. Suche

### **Befund:**

Die Suchfunktion wurde zwar von allen Nutzern bedient, aber nur ein Proband hat die Funktionsweise der Sucheingabe durch eine zufällige Entdeckung letztendlich verstanden. Alle Testpersonen gaben zunächst den vollen Namen ein und drückten anschließend Enter, bevor sie die Tooltips bei den entsprechenden Knoten entdeckten. Die Suchfunktion reagiert dagegen auf jedes Eingabezeichen und reduziert die Treffermenge Stück für Stück, um die Nutzer bei der Eingabe bereits zu unterstützen. Da dies von den Probanden jedoch nicht erkannt wurde, entstanden zwei Fehler, als zwei Probanden einen Namen falsch eingaben und somit kein Treffer erschien.

### **Fazit:**

Die Suchfunktion bietet zwar die nötige Unterstützung für den Anwender, aber diese wurde nicht erkannt, da die Anwender während der Eingabe auf das Eingabefeld und nicht auf den Graphen achten. Dem entsprechend muss dem Benutzer in direkter Nähe zum Eingabefeld Feedback über die Anzahl der Treffer geliefert werden. Lösungen hierfür wären einerseits eine simple, textuelle Anzeige, z.B. "Treffer: 7 aus 100", oder andererseits die Anzeige der weiteren Eingabemöglichkeiten als Drop-Down-Menü im Eingabefeld.

# 6.7.8. Feedback durch das System

## **Befund:**

Insgesamt zeigten vor allem die weniger im Umgang mit Computern versierten Nutzer zu Beginn der Tests Unsicherheiten, ob sie die Einstellungen korrekt getroffen hätten. Dies legte sich zwar im Laufe der Tests, so dass letztendlich alle Probanden abschließend den Eindruck hatten, gut mit dem System umgehen zu können. Es ist aber ein deutliches Indiz dafür, dass die Anwender mehr Feedback durch das System als hilfreich empfinden würden. In erster Linie zeigte sich dies bei den Aufgaben, in denen die Anwender eine größere Menge an Knoten zählen mussten. Hierbei suchte mehr als die Hälfte der Probanden nach einer Anzeige im System, die ihnen über die Anzahl der Treffer Aufschluss geben könnte, zumal zwei der sieben Testpersonen zum falschen Ergebnis kamen. Desweiteren vergaßen zwei Probanden während der Tests Filter zurückzusetzen, was ihnen das Beantworten der Folgeaufgaben zunächst unmöglich machte. Auch an dieser Stelle hätten Hinweise vom System hilfreich sein können.

### **Fazit:**

Eine Anzeige der Treffer sollte direkt in die Benutzeroberfläche integriert werden. Zudem sollte der Nutzer per Button oder Mouseover die getroffenen Filtereinstellungen nochmals überprüfen können, in dem er beispielsweise in textueller Form aufgelistet bekommt, welche Einstellungen er getroffen hat. Alternativ könnte hierbei auch ein visuelles Feedback in Betracht gezogen werden, wobei einer abweichenden Darstellungsform der Vorzug gegeben werden soll, da die Nutzer bei der visuellen Interpretation Probleme hatten.

## 6.8. Auswertung des Attrakdiff-Fragebogens

Der Attrakdiff-Fragebogen dient dazu, die hedonische (Originalität, Innovation, Joy-Of-Use, Identifikation) sowie die pragmatische Qualität (Einfachheit und Steuerbarkeit) eines Produkts und daraus resultierend seine Attraktivität zu erfassen. Ein Vorteil des Attrakdiff-Fragebogens ist, dass er in jeder Stufe des Entwicklungsprozesses ohne weitere Vorkenntnisse angewendet werden kann.

Der Fragebogen ist als semantisches Differential gestaltet. Evaluiert wird auf einer 7 stufigen Skala (-3 bis +3). Die Probanden wurden im direkten Anschluss an die Usability-Tests und das Interview dazu aufgefordert, spontan Zuordnungen zu treffen. Hierbei ergab sich folgendes Profil (Abbildung 47):

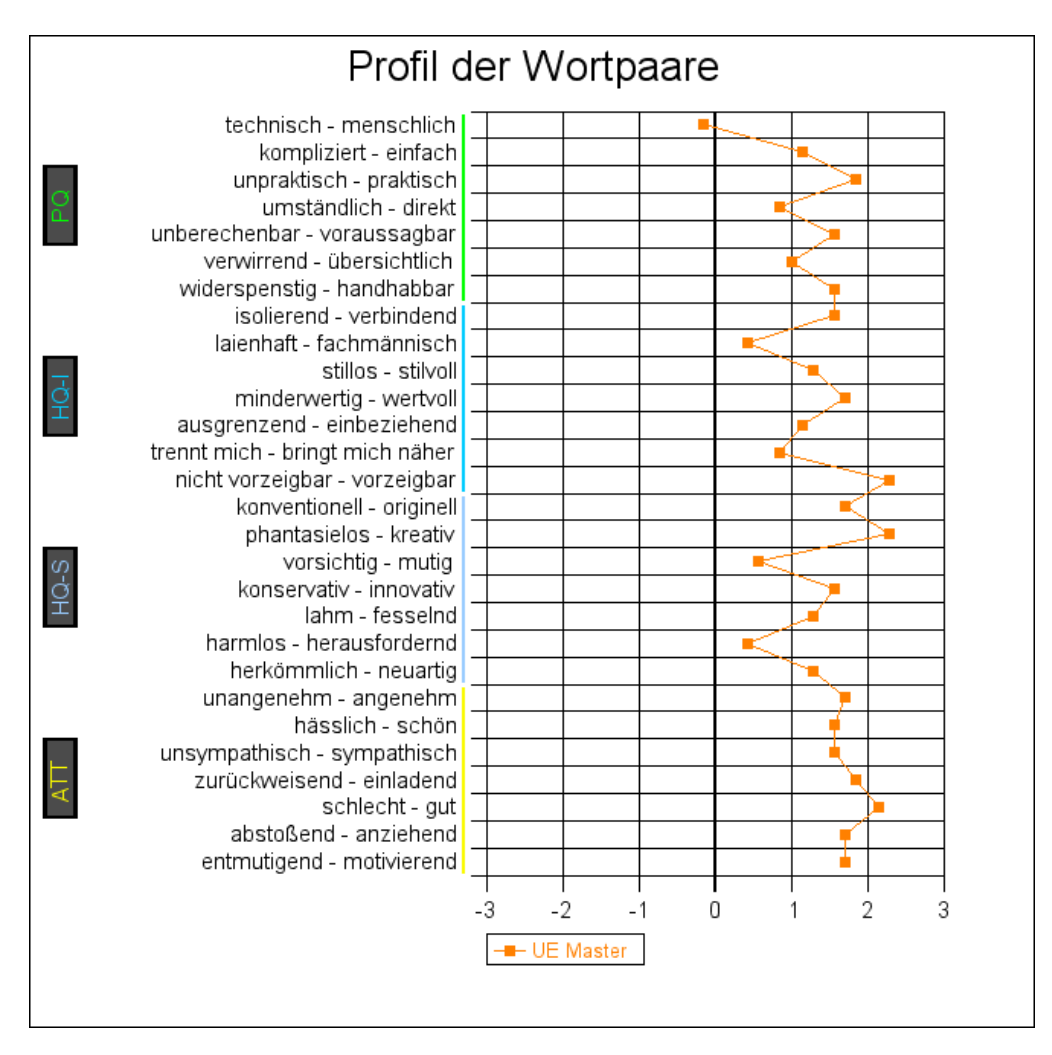

Abbildung 47: Ergebnisse des Attrakdiff - Profil der Wortpaare

Das Profil der Wortpaare zeigt, dass das System von den Probanden grundlegend gut bewertet wurde. in der Regel gute bis sehr gute Werte. Lediglich die Einstufung "menschlich-technisch" liegt im negativen Bereich. Die Werte "laienhaft-fachmännisch, "vorsichtig-mutig" und "harmlos-herausfordernd" wurden eher neutral bewertet. Daraus resultiert eine hohe Attraktivität des Produktes, wohingegen bezüglich der Pragmatik noch Verbesserungspotential besteht (vgl. CD-Beilage). Der Umstand, dass das Konfidenz-Rechteck sich weitestgehend mit der mittleren Ausprägung der Dimensionen deckt (Abbildung 48), zeigt, dass die Testpersonen das entwickelte System sehr ähnlich einstuften.

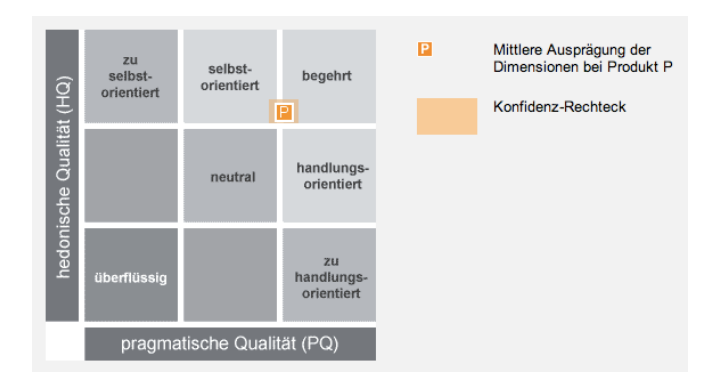

Abbildung 48: Ergebnis des Attrakdiff

Insgesamt wird das Ergebnis des Attrakdiff als äußerst zufriedenstellend betrachtet.

# 6.9. Redesign-Vorschlag basierend auf den Testergebnissen

Um den Schwachstellen der Anwendung, die sich in den Usability Tests gezeigt haben, angemessen entgegenzuwirken, wird im Folgenden ein Vorschlag zum Redesign der Filterkomponente (Abbildung 49) dargestellt. Neben dem Anpassen der Zooming-Funktion scheint dies der zentrale Faktor zur Optimierung der Anwendung. Das im Folgenden beschriebene Interaktionsdesign wurde nicht in die entwickelte Anwendung implementiert, sondern aufgrund des konzeptuellen Charakters zunächst lediglich per Bildbearbeitungsprogramm skizziert. In Kapitel 7 wird zudem auf weitere Funktionalitäten des Systems eingegangen, welche nicht auf den Testergebnissen basieren, aber aus Sicht der Entwickler Potenzial für weitere Entwicklungen aufweisen.

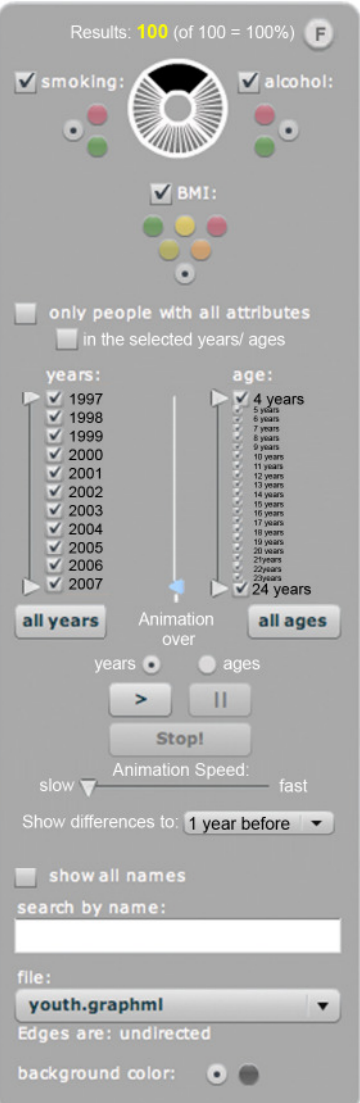

Abbildung 49: Redesign der Filterkomponente

Um dem Anwender vermehrt Feedback bezüglich seiner Handlungen zu liefern, und ihn beim Auswerten der Treffermenge forciert zu unterstützen, wurde oben im Filtermenü (Abbildung 50) eine textuelle Anzeige ergänzt, welche die relative und prozentuale Anzahl der Treffer in Abhängigkeit der Einstellungen sowie die Gesamtzahl der Knoten angibt. Zudem wurde ein kleiner Button ("F" für "filter settings" oder Filtereinstellungen) hinzugefügt, der per Mouseover eine textuelle Auflistung der getroffenen Filtereinstellungen in einem Tooltip anzeigt. Additiv werden die aktiven Filterfunktionen durch kleine, hellblau dargestellte Boxen hervorgehoben, so dass der Nutzer auch visuell einen Eindruck über die aktuellen Einstellungen erhält und diese überprüfen kann.

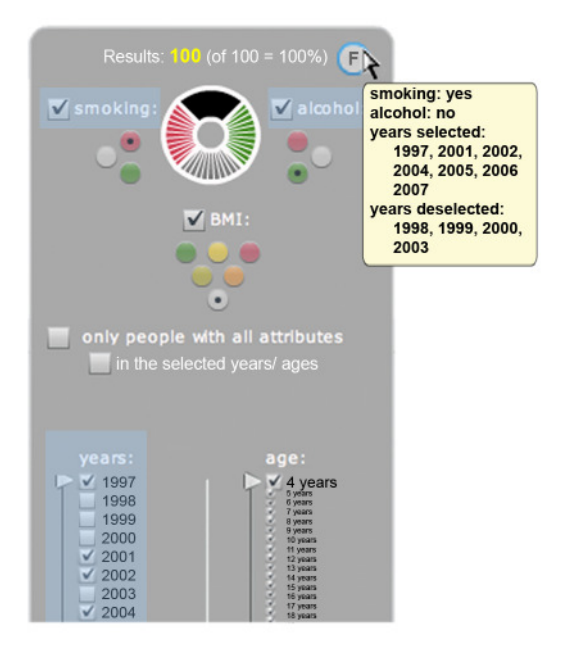

Abbildung 50: Feedback durch das System

Der "AND"-Operator wurde nun mittels zweier Checkboxen umgesetzt (Abbildung 50): eine Checkbox zur Verknüpfung der Attributwerte mittels "AND", und eine weitere Checkbox, um bei Bedarf zusätzlich die selektierten Jahre oder Altersangaben in die "AND"-Abfrage zu integrieren.

Zur Integration der zeitlichen Werte (Alters- und Jahresangaben) ist eine einzelne Checkbox ausreichend, da die Alters- und Zeitfilter, welche die Anzeige grundlegend eingrenzen (es werden keine Werte außerhalb der definierten Intervalle angezeigt), mittels "AND" miteinander verknüpft sind. Das heißt, wenn beide Filter gesetzt sind, wird das Zeitintervall auf die Jahre reduziert, in denen auch die entsprechenden Alterswerte zutreffen. Wählt man also alle 16 bis 18-jährigen zum Zeitpunkt 1997, so werden nur noch die Personen angezeigt, die 1997 zwischen 16 und 18 Jahren alt waren, nicht aber 1997 plus die Jahre, in denen die einzelnen Akteure zwischen 16 und 18 Jahre alt waren.

Tabelle 14 zeigt alle erlaubten (möglichen) Konstellationen und ihre Auswirkungen auf die Anzeige:

| Konstellation                                                                        | Auswirkung                                                                                                    |
|--------------------------------------------------------------------------------------|----------------------------------------------------------------------------------------------------|
| only people with all attributes<br>in the selected years/ages                        | Auftreten der Attribute (korrelationsunabhängig):<br>Alle gesetzten Attribute werden in der Zeitspanne<br>angezeigt, müssen aber in keiner Weise korrelieren.                                                                    |
| only people with all attributes<br>in the selected years/ages                        | Positive, zeitunabhängige Korrelation:<br>Alle gesetzten Attribute müssen mindestens einmal<br>auftreten, werden aber nur in der selektierten Zeit-<br>spanne angezeigt, unabhängig, ob sie in dieser<br>korrelieren oder nicht. |
| only people with all attributes<br>$\blacktriangleright$ in the selected years/ ages | Positive, zeitabhängige Korrelation:<br>Alle gesetzten Attribute werden nur in den Jahren der<br>Zeitspanne angezeigt, in denen sie positiv korrelieren.                                                                         |

Tabelle 14: Konstellation des And-Filters und Auswirkung

Aus den Konzepten für das Filtern nach Zeit und das Filtern nach Alter wurde ein einheitliches Konzept unter der Prämisse entwickelt, Vorteile der getesteten Komponenten (Überblick und schnelle Auswahl von Zeitspannen bei der Zeitkomponente, intuitive Auswahl von Checkboxen bei der Alterskomponente) zu erhalten und Schwachstellen (Buttons bzw. Buttonzustand und Wechsel zwischen den Schiebereglern bei der Zeitkomponente, kein Überblick über alle Werte bei der Alterskomponente) zu beheben.

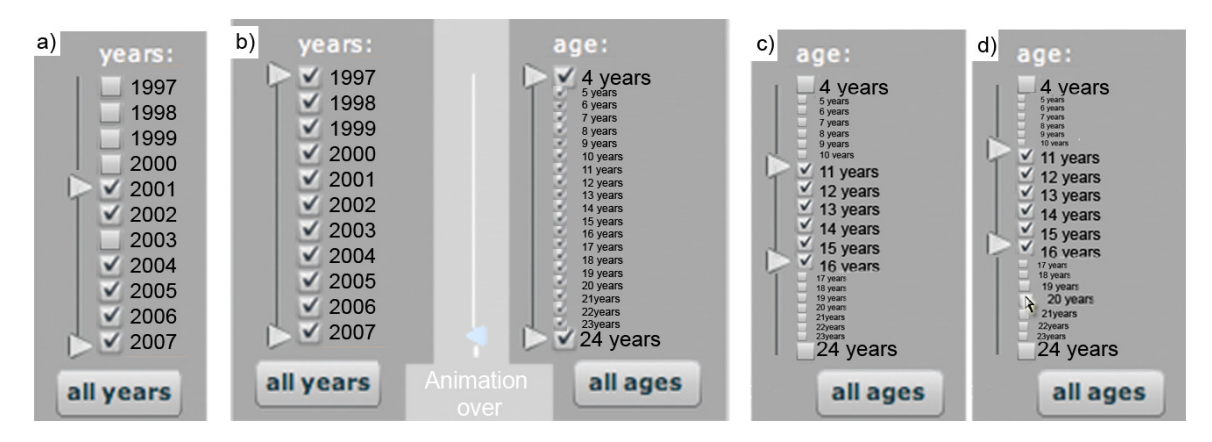

Abbildung 51: Redesign der Alters- und Zeitfilter

Wie in Abbildung 51b) zu erkennen ist, wurde der Regler zur Selektion eines Einzeljahres entfernt, wofür in der Mitte ein Regler als Bestandteil der Animationskomponente (ausgeblendet dargestellt) Platz gefunden hat.

Anwender können die gewünschte Zeitspanne nun mittels Checkboxen auswählen, wobei Ihnen optional ein Schieberegler links neben der Komponente zur Verfügung steht, um Intervalle rasch einstellen zu können. Wird die Anzahl der Checkboxen (bzw Jahresangaben oder Altersangaben) zu umfangreich, so kann ein Fisheye-Menü in die Komponente integriert werden, wie in Abbildung 51c) und Abbildung 51d) anhand des Altersfilters illustriert wird. Dies hat den Vorteil, dass nach wie vor ein Überblick über den Datenraum erhalten bleibt, zumal der Minimal- und der Maximalwert jederzeit in voller Größe eingeblendet bleiben. Stellt der Nutzer eine Zeitspanne ein, so wird diese im Vergleich zu den restlichen Werten vergrößert dargestellt (Abbildung 51c)). Werte außerhalb der selektierten Spanne können per Mouseover und einer Fisheye-Komponente erkundet und gegebenenfalls selektiert und deselektiert werden (Abbildung 51d)). Wie gut diese neu entwickelte Komponente zu bedienen ist, müsste in weiteren Tests evaluiert werden. Alternativ würde sich ebenso eine Komponente anbieten, bei der die Zeitspanne mittels Drop-Down-Menüs oder Eingabefeldern definiert werden kann und dementsprechend die einzelnen Checkboxen innerhalb der Spanne bei Bedarf zur Verfügung gestellt werden, so dass es dem Nutzer weiterhin offen steht, einzelne Zeitpunkte auch innerhalb eines Intervalls abzuwählen.

Das Interaktionsdesign der Animation soll im Vergleich zum entwickelten Prototypen im Redesign stark ausgebaut werden (Abbildung 52).

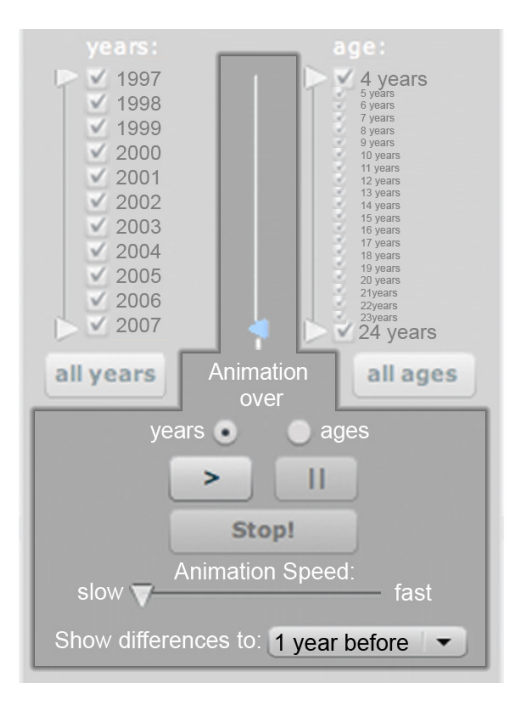

Abbildung 52: Redesign der Animationskomponente

Mit der "Play"-Taste (">") kann der Anwender die Animation starten und je nach Wunsch jederzeit mit der "Pause"-Taste ("II") unterbrechen oder mit der "Stop"-Taste ("Stop!") beenden. Zudem soll es dem Anwender ermöglicht werden, sich die Daten nach Wunsch über die Zeit oder über das Alter hinweg animieren zu lassen. Hierzu stehen ihm zwei Radiobuttons zur Auswahl. Wählt der Anwender "years" so läuft die Animation über alle selektierten Jahre, wobei der Schieberegler nach links ausgerichtet ist und die aktuelle Position anzeigt. Wählt er dagegen "ages" so läuft die Animation über die selektierte Altersspanne. Der Schieberegler zeigt entsprechend nach rechts und bewegt sich ebenso mit. Der Nutzer kann den Schieberegler alternativ auch manuell bewegen und hierdurch beispielsweise in der Zeit zurückgehen, wobei wiederum nur die selektierten Jahre anwählbar sind. Bei Bedarf steht es dem Anwender jederzeit frei, die Geschwindigkeit der Animation über den Schieberegler ("Animation Speed") zu manipulieren. Unter "Show differences to:" kann definiert werden, welche Attribute und Kanten in der Animation hervorgehoben werden. Stellt man "1 year before" ein, so würden alle Änderungen zum Vorjahr jeweils entsprechend des unter Kapitel 5.2.4 vorgestellten Konzeptes hervorgehoben werden. Denkbar wäre es an dieser Stelle auch, sich Änderungen zu den letzten zwei Jahren anzeigen zu lassen, oder zum vorletzten Jahr, oder bereits vorab zum Folgejahr oder den Folgejahren. Es ist allerdings zu erwarten, dass diese Funktion hohe Anforderungen an den Benutzer stellt, weshalb sie zunächst evaluiert und gegebenenfalls als Expertenfeature zur Verfügung gestellt werden sollte.

Da die Suchfunktion nicht durch die Attributfilter beeinflusst wird, soll in direkter Nähe zum Eingabefeld ein textueller Hinweis erfolgen (Abbildung 53), wie viele Treffer angezeigt werden.

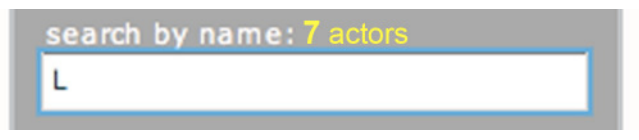

Abbildung 53: Redesign der Sucheingabe

Dieser Hinweis soll dem Nutzer verdeutlichen, dass die Treffermenge mit jedem einzelnen Zeichen, das er eingibt, bereits reduziert wird und ihn somit bei der korrekten Eingabe des Suchtextes unterstützen. Zudem soll es dem Anwender ermöglicht werden, den gewünschten Akteur schneller zu finden, da es in der Regel nicht notwendig ist, den vollständigen Namen einzugeben.

## 7. Ausblick

Das so eben vorgestellte Redesign basiert auf den Ergebnissen der Usability Evaluation. Darüber hinaus sollen im Folgenden Ideen vorgestellt werden, welche in den vorangegangen Entwicklungsphasen lediglich skizziert, aber im Rahmen des entwickelten Prototyps nicht implementiert wurden.

# 7.1. Einlesen von weiteren Datensätzen

Bei der Umsetzung des Prototypen wurden die in Kapitel 4.1 vorgestellten Datensätze und deren Struktur berücksichtigt, weshalb zur Integration weiterer GraphML-Dateien einige Schritte ausstehend sind<sup>61</sup>, die im Folgenden skizziert werden. Der GraphML-Parser aus flare wurde bereits in wesentlichen Punkten angepasst, so dass alle GraphML-Dateien eingelesen werden können, die folgende Vorbedingung erfüllen oder entsprechend aufbereitet wurden:

<sup>1</sup> <sup>61</sup> Da als Schwerpunkt dieser Arbeit Konzepte zur Visualisierung von und Interaktion mit zeitbasierten Daten fokussiert wurden, wurde die automatische Integration neuer Datensätze zunächst ausgeklammert, weshalb an dieser Stelle der aktuelle Stand und Wege zur Optimierung lediglich skizziert werden sollen.

- Für die Knoten und Kanten müssen zeitbezogene Attribute zu diskreten Zeitpunkten vorliegen werden. Diese Zeitpunkte müssen übereinstimmen. Intervalle können zum jetzigen Stand noch nicht berücksichtigt werden.
- Alle Werte müssen vorliegen, weshalb fehlende Werte ("Missing Values") in adäquater Form ergänzt werden müssen.
- Alle dynamischen Attribute, die nicht für die Knotenvisualisierung berücksichtigt werden sollen, müssen manuell in den "GraphML-Key-Declarations" auskommentiert werden.
- Gegenwärtig ist die Darstellung boolescher, ordinaler und numerischer Attribute mit Zeitbezug möglich, da das Mapping auf die ordinal konnotierte Farbskala für multivariate, nominale Werte ungeeignet ist.

Sind die Daten eingelesen, sind weitere manuelle Schritte zur Anpassung des Systems notwendig, wie das Anpassen der Attributfilter und der davon abhängigen Komponenten oder das Mappen von Attributausprägungen auf entsprechende Farbwerte der Farbskala. Komponenten wie Zeitfilter, Altersfilter und die Suchfunktion werden bereits dynamisch angepasst. Im Rahmen der Entwicklung wurde allerdings nicht getestet, ob bei starker Abweichung des Datenschemas unter Umständen Probleme auftreten könnten.

Um Anwender zukünftig bei der Integration beliebiger GraphML-Dateien zu unterstützen, müsste ein Dialog entwickelt werden, der diese Datenaufbereitung automatisiert übernimmt. In einem weiteren Schritt könnten dann noch Parser für andere Dateiformate, wie Siena- oder Pajek-Dateien integriert werden.

# 7.2. Manipulation und Speichern von Datensätzen

Betrachtet man erneut die High-Level-Tasks zur Interaktion mit zeitbasierten Daten [Daasii 2002, Aigner 2006], so stellt man fest, dass lediglich drei der vier Aufgaben berücksichtigt wurden und keine Interaktionskomponenten zur nachhaltigen Manipulation des Datensatzes zur Verfügung stehen. In vielerlei Hinsicht ist dies sinnvoll, da die erhobenen Basisdaten in der Regel nicht verändert werden sollen. Was dagegen offen steht, ist die Manipulation des Layouts respektive der Knotenpositionen, da aktuell kein Wert auf die Position der Knoten gemappt ist, sondern das Layout so berechnet wird, dass die Knoten über alle Jahre hinweg möglichst geeignet platziert werden. Per Drag&Drop kann der Anwender bereits Knoten verschieben, um

beispielsweise zwei entfernte Akteure miteinander zu vergleichen. Ausstehend ist nun eine Option zur Speicherung der neu gewählten Positionen, um auch zu späteren Zeitpunkten erneut darauf zugreifen zu können. In diesem Rahmen sollte es auch erlaubt werden, die aktuellen Filtereinstellungen optional mitzuspeichern, und gegebenenfalls sogar anderen Anwendern zukommen zu lassen.

Angedacht ist des weiteren, spezifische Filtereinstellungen auch datensatzunabhängig zu speichern und sich somit einen individuellen Katalog an benutzerdefinierten Einstellungen ("default views") zuzulegen, der es erlaubt, verschiedene Datensätze ohne Aufwand mit den gleichen Einstellungen zu vergleichen. Ob dieser Punkt umsetzbar ist, ist fraglich, da die Datenschemata, und insbesondere die Attribute/ Attributfilter momentan sehr stark voneinander abweichen und der Vergleich somit nicht möglich wäre. Einfache Voreinstellungen, die soziale, rechtliche oder kulturelle Ansichten aufgreifen (wie die Filterung nach Personen unter 16 Jahren aufgrund der gesetzlichen Einschränkung bezüglich des Rauchens und Alkoholkonsums, die Filterung nach Personen über oder unter 18 Jahren aufgrund der Volljährigkeit), könnten dagegen vordefiniert und in Abhängigkeit der vorhandenen Attribute<sup>62</sup> zur Verfügung gestellt werden.

# 7.3. Optimierung von Tooltips und Highlighting

Das umgesetzte Interaktionskonzept nutzt neben navigativen Funktionen (wie Zooming& Panning) momentan drei Basisstrategien: Reduktion der Alphawerte, Highlighting und die Anzeige von Details per Tooltip. Obwohl dieses Konzept sich im Rahmen der Usability Tests als intuitiv bewährt hat, kann es in einigen Punkten noch verfeinert werden.

Fährt man in der aktuellen Version des Prototypen mit der Maus über einen Knoten, so bekommt man beständig alle Freunde des Akteurs per Highlighting und Tooltip angezeigt (Abbildung 54).

1

 $^{62}$  Wenn das Attribut Rauchen sowie eine Altersangabe vorhanden ist, könnte beispielsweise der Filter für Personen, die unter 16 Jahren, also der gesetzlichen Altersgrenze, rauchen, zur Verfügung gestellt werden.

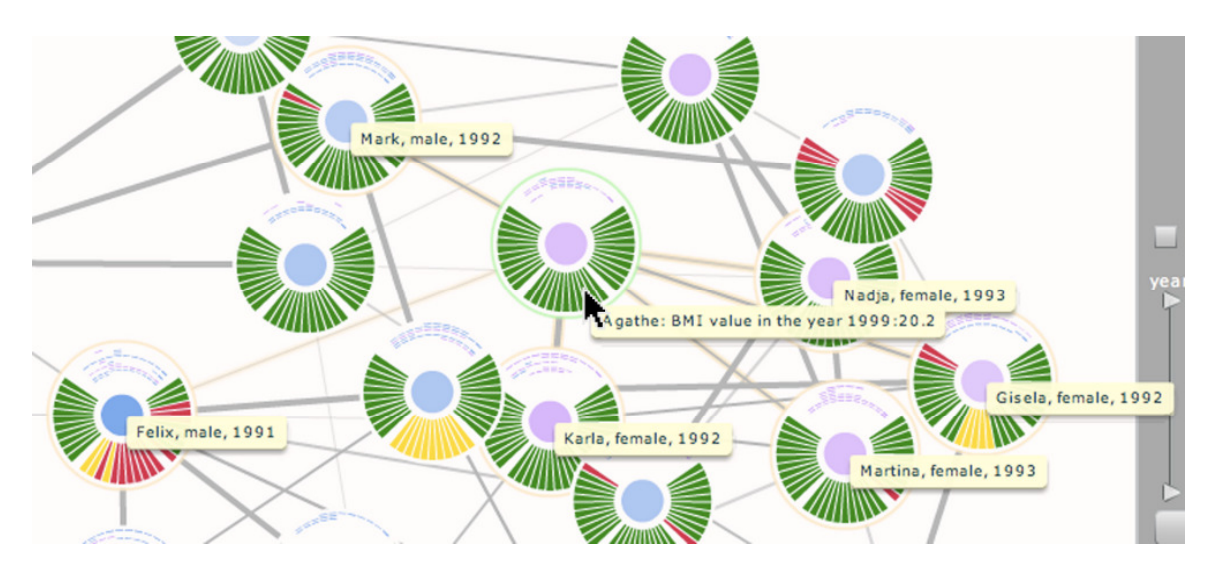

Abbildung 54: Highlighting von Freundschaften

Es scheint allerdings sinnvoll, zu unterscheiden, über welchem Kreissegment des Knotens der Anwender die Maus bewegt. Bewegt er sich mit der Maus über einem Attributsegment, wie beispielsweise dem BMI-Wert des Akteurs im Jahr 1999, so scheint es vorteilhaft, wenn beim Akteur selbst alle Werte zum Zeitpunkt 1999 hevorgehoben würden, bei den Freunden dagegen nur der entsprechende BMI-Wert (Abbildung 55).

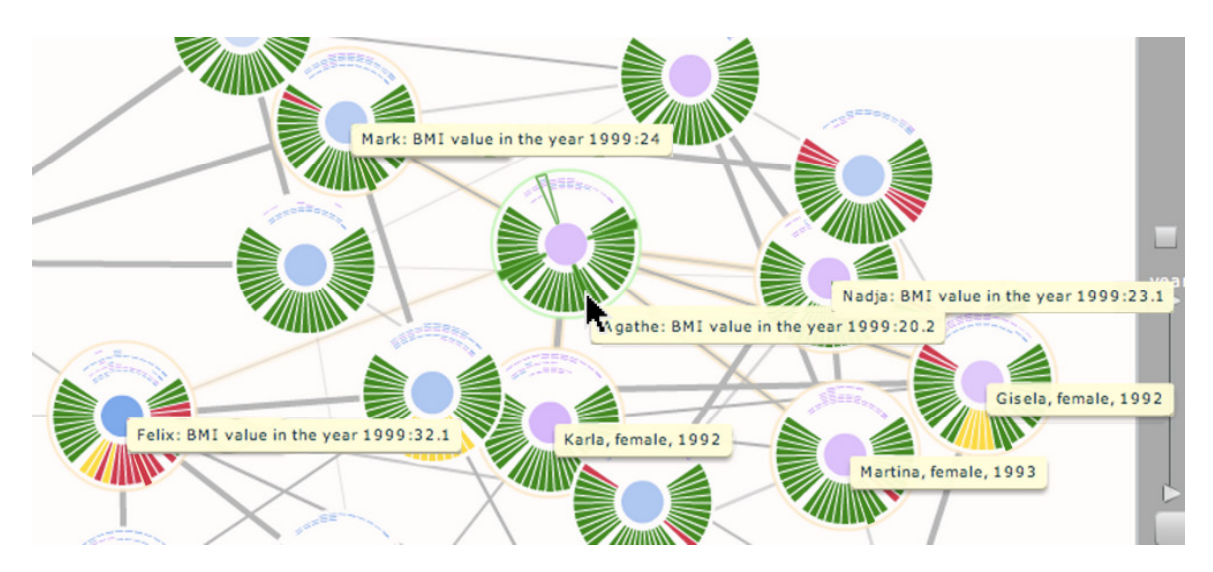

Abbildung 55: Redesign des Highlightings

Hierbei kann der Text des Tooltips angepasst werden, wie bei Felix, Mark und Nadja, was allerdings viel Platz beansprucht und zu Überlagerungen führt, oder es können lediglich die entsprechenden Felder vergrößert dargestellt werden, wie bei Martina und

Gisela deutlich wird. Die Inhalte der Tooltips müssen in Abhängigkeit der Nutzeraufgaben noch verfeinert werden.

Anders wäre zu verfahren, wenn der Nutzer die Freundschaften eines Akteurs im oberen Viertel der Visualisierung per Mouseover erkundet (Abbildung 56).

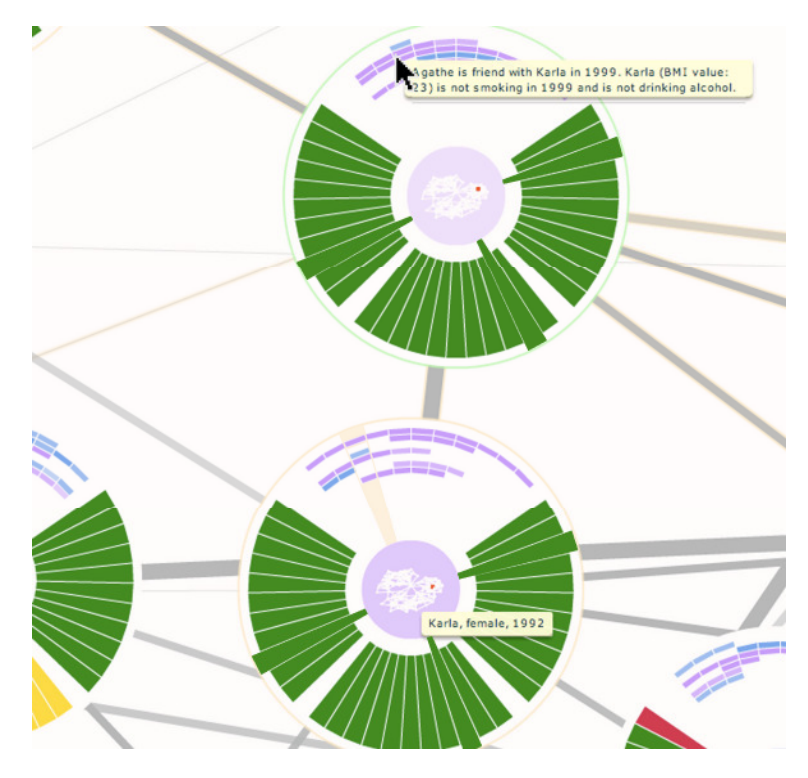

Abbildung 56: Highlighting der Freundschaften

Während weiterhin alle Freundschaften hervorgehoben dargestellt werden, erscheint das Tooltip nur noch bei dem entsprechenden Freund, in diesem Fall Karla, da der Nutzer sich bereits für die Exploration dieser Beziehung entschieden hat. Die Segmente des entsprechenden Jahres werden bei beiden Akteuren nun vollständig hervorgehoben. Alternativ könnte man das Verhalten der Tooltips auch belassen, und erst durch Doppelklick auf einzelne Kreissegmente die eben vorgestellten Verhaltensweisen aktivieren.

# 7.4. Verfeinerung der Knotenvisualisierung

Wie Abbildung 57 zeigt, kann die Visualisierung in den Knoten ab einem ausreichenden Zoomlevel noch verfeinert werden.

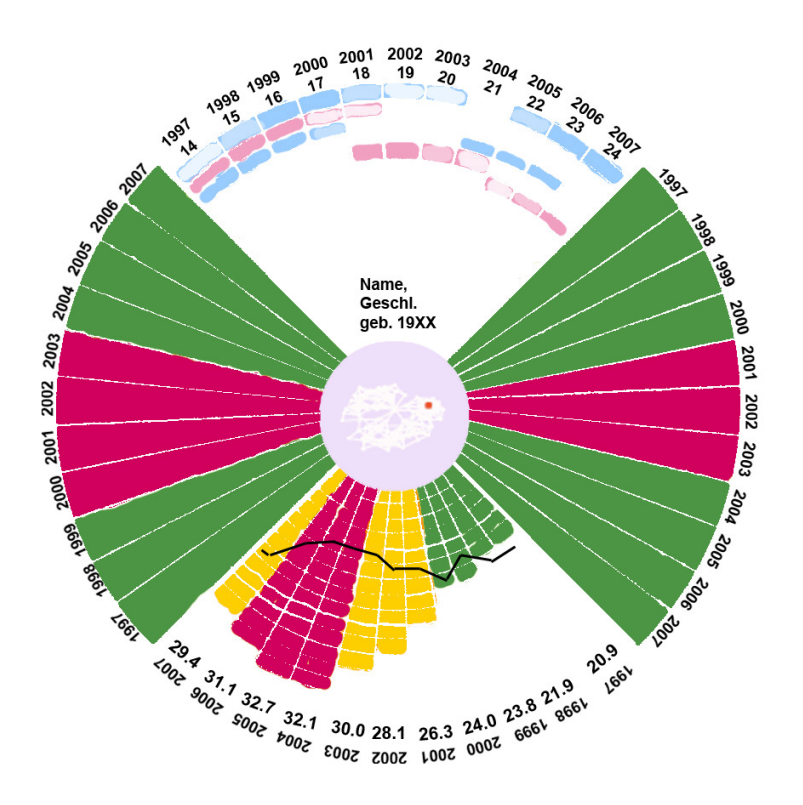

Abbildung 57: Verfeinerung der Knotenvisualisierung

In erster Linie sollten die einzelnen Bereiche direkt mit Labels versehen werden, so dass der Nutzer auch ohne Mouseover die einzelnen Attributwerte ablesen kann, wie in Abbildung 57 angedeutet ist. Zudem werden numerische Attribute als Balken angezeigt. Zusätzlich wird der Mittelwert aller Akteure mit eingezeichnet, um Aufschluss zu bekommen, wie weit der jeweilige Akteur von der Norm abweicht. Insgesamt sollte jedoch darauf geachtet werden, dass die Visualisierung nicht mit Informationen überladen wird, da zahlreiche Nutzeraufgaben im Vergleich zweier oder mehrerer Akteure liegen und die Anwender somit kognitiv sehr stark belastet werden, was sich bereits in den Usability Tests ansatzweise angedeutet hat<sup>63</sup>.

1

 $^{63}$  In den Aufgaben, in denen die Testpersonen mehrere Knoten miteinander vergleichen mussten, wirkten die Testpersonen angestrengt und benötigten in der Regel verhältnismässig viel Zeit, auch wenn die Aufgaben zufriedenstellend bewältigt wurden. Hierbei entstand der Eindruck, dass eine Erweiterung der Visualisierung um zusätzliche Informationen die Aufnahmekapazitäten und Aufmerksamkeit einiger Testpersonen überschreiten würde, da sie bereits stark ausgelastet wirkten.

## 7.5. Overview-in-Detail/rekursives Zoomen

Wie sich bereits im Rahmen der Evaluation gezeigt hat, gibt es die Kritikpunkte an der Umsetzung des Zoomings. Eine Möglichkeit, um dieser Problematik entgegenzuwirken, wäre eine Art rekursives Zooming, das bereits durch den Overview-in-Detail anskizziert (Kapitel 5.2.1) wurde: Ab einem ausreichenden Zoomlevel wird in der Mitte eines jeden Knotens ein kleines, vereinfachtes Abbild des Graphen eingeblendet wird (Abbildung 20), in dem die Position des entsprechenden Knotens hervorgehoben wird. Konsequent scheint es, dass der Anwender nun bei weiterem Zoomen wieder den Graphen in seiner ursprünglichen Darstellung (mitsamt der kompletten Funktionalitäten bzw. die vollständige Visualisierung) zur Verfügung gestellt bekommt. Hierdurch ist der Anwender nicht gezwungen, wieder auf den Ausgangzustand herauszuzoomen, sondern kann durch simples Hineinzoomen den Graphen an unterschiedlichen Positionen erkunden, was den Bruch zwischen Overview und Detail zunehmend relativiert. Die Details dieser Umsetzung sowie Vor- und Nachteile müssten zunächst in ausführlichen Tests überprüft und fixiert werden.

## 8. Fazit

Die vorgestellte Arbeit hat gezeigt, dass die Visualisierung von zeitbasierten, multivariaten Daten und die Interaktion mit Zeit heterogenen Anforderungen unterliegt, welchen mit einem vielseitigen Konzept zu begegnen ist. Das vorgestellte System liefert dem Anwender durch das Mapping der zeitabhängigen, multivariaten Daten auf kreisartige Strukturen (vgl. u.a. Kaleidomaps, Kapitel 3.1.2) einen Überblick über die Datenmenge, wobei die zeitliche Einordnung der einzelnen Attributausprägungen jederzeit erhalten bleibt. Mittels vertikaler Zeitleisten kann der Nutzer einzelne Zeitpunkte oder Zeitspannen hervorheben oder ausblenden, was ihn darin unterstützt, relevante Zeitpunkte oder zeitliche Muster zu erkennen. Die Animation dagegen betont zeitliche Veränderungen und Trends. Zudem ist es dem Anwender möglich, Attributausprägungen unabhängig ihres zeitlichen Auftretens auszuschließen.

Die Evaluation hat gezeigt, dass insbesondere der Überblick, den die Anwender durch die Visualisierung der Attribute über alle Zeitpunkte hinweg erhalten, als sehr vorteilhaft empfunden wird und es den Benutzern erleichtert, Personen und Gruppen über Zeitpunkte und Zeitspannen hinweg zu beobachten. Der Vergleich mehrerer Personen

funktioniert in Abhängigkeit der Anzahl der Knoten und ihrer jeweiligen Lage im Graphen gut, nimmt aber Zeit in Anspruch. Fehler bei der Interpretation der Visualisierung sind in den meisten Fällen darauf zurückzuführen, dass kein angemessenes Zoomlevel gewählt wurde, und somit die ausgeblendeten Bereiche nicht ausreichend berücksichtigt werden, wobei diese Problematik abnimmt, je länger die Anwender mit dem System arbeiten. Der relative Zugriff auf Zeit über das Alter ist für einige Nutzer schwierig, konnte aber in der Regel auch gut bewältigt werden. Insbesondere hat sich die Animation als besonders hilfreich erwiesen, wenn sich Anwender auf einzelne Akteure, einzelne Entwicklungen und generelle Trends konzentrieren wollen. Sie ist primär als Hilfsmittel heranzuziehen, wenn es darum geht, die Betonung auf die Veränderung von Werten zu legen, da diese mittels der Animation schneller erfasst werden können.

Dennoch ist das System bislang lediglich ein Prototyp, der in vielen Punkten, wie in Kapitel 6.9 und Kapitel 7 skizziert, überarbeitet werden muss. In seiner jetzigen Form ist das entwickelte System nicht als eigenständige Software zur Exploration sozialer Netze, sondern als modularer Bausatz von Interaktions- und Visualisierungskomponenten zu verstehen, wie bereits in Kapitel 3.3 festgehalten wurde. Aus diesem Grund sind herkömmliche Nutzeraufgaben zur Exploration sozialer Netze, wie sie unter anderem von Shneiderman [2007] zusammengefasst wurden, zum gegenwärtigen Zeitpunkt nur eingeschränkt mit dem vorliegenden Prototypen umsetzbar.

Abschließend lässt sich sagen, dass die wesentlichen Nutzeraufgaben, die im Rahmen der Anforderungsanalyse (Kapitel 4) definiert wurden, mit dem System gut bearbeitet werden können. Durch die Kombination unterschiedlicher Visualisierungs- und Interaktionstechniken wurde ein neuer Weg zur visuellen Exploration zeitbasierter, multivariater Daten in sozialen Netzen aufgezeigt, der im Rahmen der Evaluation als positiv bestätigt wurde und somit einen Mehrwert gegenüber Systemen darstellt, die nur einen Zugang zu zeitbasierten Daten offerieren.

# Abbildungsverzeichnis

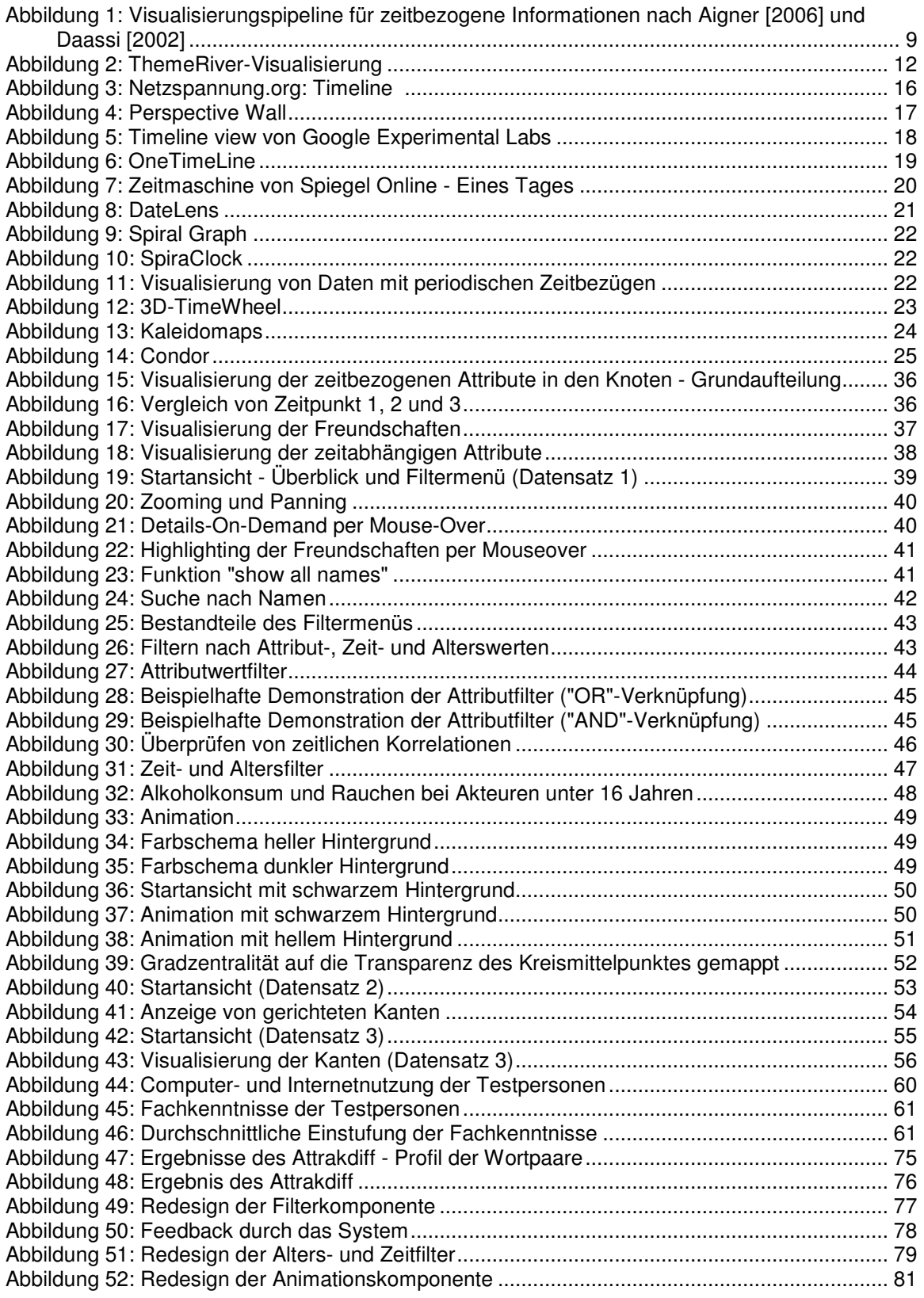

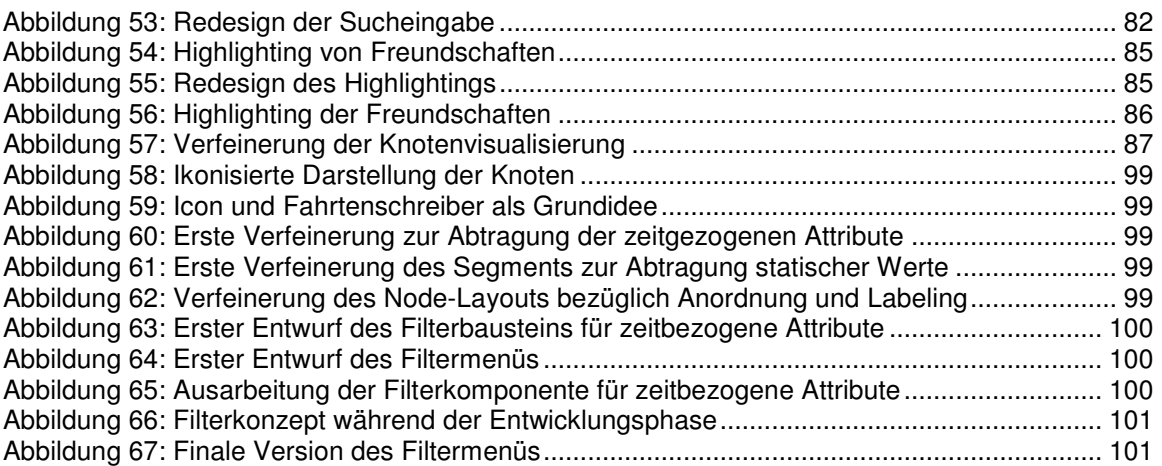

# Tabellenverzeichnis

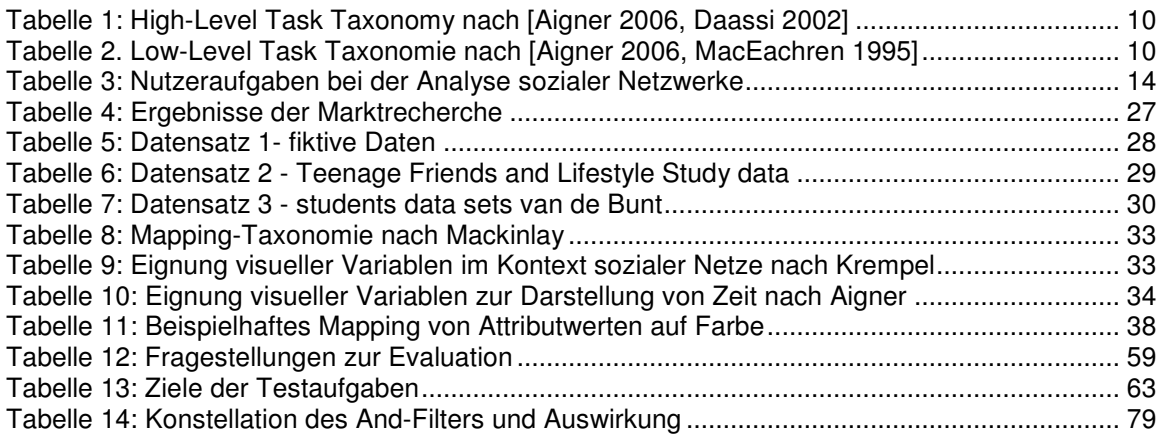

# Literaturverzeichnis

[Aigner 2006]

Aigner, W. (2006): Visualization of Time and Time-Oriented Information: Challenges and Conceptual Design, Vienna University of Technology, Institute of Software Technology and Interactive Systems, PhD Thesis.

[Aigner et al. 2007] Aigner, W.; Miksch, S.; Müller, W.; Schumann, H. & Tominski, C. ( 2007): Visualizing Time-Oriented Data - A Systematic View, Computers & Graphics, Vol. 31, No. 3. S. 401-409.

[Aigner et al. 2008] Aigner, W.; Miksch, S.; Müller, W.; Schumann, H. & Tominski, C.(2008): Visual Methods for Analyzing Time-Oriented Data, Transactions on Visualization and Computer Graphics, Vol. 14, No. 1. S.47-60.

[Andrews et al. 2008] Andrews, W.; Ball, R.; Basiliere, P.; Basso, M.; Clark, W.; Costello, R.; John Davison, J.; Drakos, N.; Knox, R.E.; Fenn, J.; Fiering, L.; Gootzit, D. (2008): Hype Cycle for Emerging Technologies, 2008. Gartner-ID: G00159496.

[Andrienko/Andrienko 2007] Andrienko, G.; Andrienko, N. (2007): Coordinated Multiple Views: a Critical View, cmv, Fifth International Conference on Coordinated and Multiple Views in Exploratory Visualization (CMV 2007). S. 72-74.

[Bale et al. 2007] Bale, K.; Chapman, P.; Barraclough, N.; Purdy, J.; Aydin, N.; Dark, P. (2007): Kaleidomaps: a new technique for the visualization of multivariate time-series data. Information Visualization 6, 2. S.155-167.

[Bederson et al. 2002] Bederson, B.B.; Czerwinski, M.P.; Robertson, G.R. (May 2002): A Fisheye Calendar Interface for PDAs: Providing Overviews for Small Displays. HCIL Tech Report #HCIL-2002-09.

[Bederson et al. 2003] Bederson, B.B.; Clamage, A.D.; Czerwinski, M.P.; Robertson, G.R. (2003): A Fisheye Calendar Interface for PDAs: Providing Overviews for Small Displays.Demo at ACM CHI 2003.

[Bederson et al. 2004] Bederson, B.B.; Clamage, A.D.; Czerwinski, M.P.; Robertson, G.R. (2004): DateLens: A Fisheye Calendar Interface for PDAs.ACM TOCHI 2004.

[Chen 2006] Chen, C.(2006): Information Visualization. Beyond the Horizon. Second Edition. London.

[Daasii et al. 2002] Daassi, C.; Fauvet, M.; Nigay, L. (2002): Multiple Visual Representation of Temporal Data. In Proceedings of the 13th international Conference on Database and Expert Systems Applications (September 02 - 06, 2002). A. Hameurlain, R. Cicchetti, and R. Traunmüller, Eds. Lecture Notes In Computer Science, vol. 2453. S. 701-709.

[Dragicevic/Huot 2002]

Dragicevic, P.; Huot, S. (2002): SpiraClock: a continuous and non-intrusive display for upcoming events. In CHI '02 Extended Abstracts on Human Factors in Computing Systems (Minneapolis, Minnesota, USA, April 20 - 25, 2002). CHI '02. ACM, New York, NY, S. 604-605.

[Fenn et al. 2007]

Fenn, J.; Raskino, M.; Davies, M.; O'Donovan, P.; Fiering, L.; Schlegel, K.; Cramoysan, S.; Morrison, S.; Costello, R.; Jopling, E.; Williams, M.; Kolsky, E. (2007): Hype Cycle for Human-Computer Interaction, 2007, Gartner-ID: G00148734.

[Freeman 1979] Freeman, Linton C. (1979): Centrality in Social Networks. Conceptual Clarification. Social Networks 1, S. 215-239.

[Havre et al. 2000] Havre, S.; Hetzler, B.; Nowell, L. (2000): ThemeRiver: visualizing theme changes over time. Information Visualization. InfoVis 2000. IEEE Symposium on 9-10 Oct. 2000. S. 115 - 123

[Heer/Boyd 2005] Heer, J.; Boyd, D. (2005): Vizster: Visualizing Online Social Networks. IEEE Information Visualization.

[Heer/Robertson 2007]

Heer J.;, Robertson, G. (2007): "Animated Transitions in Statistical Data Graphics," IEEE Transactions on Visualization and Computer Graphics, vol. 13, no. 6, S. 1240-1247.

#### [Henry/Fekete 2006]

Henry N.; Fekete, J-D. (2006): MatrixExplorer: a Dual-RepresentationSystem to Explore Social Networks. IEEE Transactions on Visualizationand Computer Graphics (ProceedingsVisualization/ Information Visualization 2006), 12(5). S. 677-684.

#### [Herman et al. 2000]

Herman, I.; Melancon, G.; Marshall M.S. (2000): Graph visualization and navigation in information visualization: A survey. IEEE Transactions on Visualization and Computer Graphics, 6(1). S. 24- 43.

[Inselberg/Dimsdale 1990]

Inselberg, A. and Dimsdale, B. 1990. Parallel coordinates: a tool for visualizing multi-dimensional geometry. In Proceedings of the 1st Conference on Visualization '90 (San Francisco, California, October 23 - 26, 1990). A. Kaufman, Ed. IEEE Visualization. IEEE Computer Society Press, Los Alamitos, CA, 361-378.

#### [ISO 9241-10]

Europäisches Komitee für Normung Norm, ISO 9241-10 (1996): Ergonomische Anforderungen für Bürotätigkeiten mit Bildschirmgeräten. Teil 10: Grundsätze der Dialoggestaltung, 1996-07. Deutsches Institut für Normung, Berlin.

#### [ISO 9241-11]

Europäisches Komitee für Normung Norm, ISO 9241-11 1996): Ergonomische Anforderungen für Bürotätigkeiten mit Bildschirmgeräten. Teil 11: Anforderungen an die Gebrauchstauglichkeit, 1996-07. Deutsches Institut für Normung, Berlin.

[ISO 9241-12]

Europäisches Komitee für Normung Norm, ISO 9241-12: Ergonomische Anforderungen für Bürotätigkeiten mit Bildschirmgeräten. Teil 12: Informationsdarstellung 1996-07. Deutsches Institut für Normung, Berlin, 1996

[Jansen 2006] Jansen, D. (2006): Einführung in die Netzwerkanalyse. Grundlagen, Methoden, Forschungsbeispiele. 3., überarbeitete Auflage. Wiesbaden.

[Jetter et al. 2005]

Jetter, H-C.; Gerken, J.; König, W.A.; Grün, C.n; Reiterer, H. (2005):HyperGrid - Accessing Complex Information Spaces.HCI UK 2005: People and Computers XIX - The Bigger Picture, Proceedings of the 19th British HCI Group Annual Conference 2005, Springer Verlag, Napier University, Edinburgh.

[Keller 2005]

Keller, T. (2005): Wissenserwerb mit Informationsvisualisierungen. Der Einfluss von Dimensionalität und Chromatik. Berlin.

[Kerren et al. 2008]

Kerren, A.; Stasko, J.; Fekete, J.-D.; North, C. (Hrsg.); (2008): Information Visualization. Human-Centered Issues and Perspectives. Heidelberg, New York.

[Koffka 1935]

Koffka, K.; (1935): Principles of Gestalt Psychology. New York.

[Krempel 2005]

Krempel, L. (2005): Visualisierung komplexer Strukturen – Grundlagen der Darstellung mehrdimensionaler Netzwerke. Frankfurt.

[MacEachren 1995]

MacEachren, A.M. (1995): How Maps work: Representation, Visualization and Design. New York.

[Mackinlay et al. 1991]

Mackinlay, J. D.; Robertson, G. G.; Card, S. K. (1991): The perspective wall: detail and context smoothly integrated. In Proceedings of the SIGCHI Conference on Human Factors in Computing Systems: Reaching Through Technology (New Orleans, Louisiana, United States, April 27 - May 02, 1991). S. P. Robertson, G. M. Olson, and J. S. Olson, Eds. CHI '91. ACM, New York, NY, S. 173-176.

[Perer 2006]

Perer, A. (2006): Making sense of social networks. In CHI '06 Extended Abstracts on Human Factors in Computing Systems (Montréal, Québec, Canada, April 22 - 27, 2006). CHI '06. ACM, New York, NY, S. 1779-1782

#### [Perer/Shneiderman 2008]

Perer, A.; Shneiderman, B. (2008): Integrating statistics and visualization. Case studies of gaining clarity during exploratory data analysis. In: SIGCHI Conference on Human Factors in Computing Systems (CHI 2008), New York.

[Pfeffer 2008]

Pfeffer, J. (2008): Visualisierung sozialer Netzwerke. Erschienen in: Stegbauer, C. (Hrsg.), (2008): Netzwerkanalyse und Netzwerktheorie. Ein neues Paradigma in den Sozialwissenschaften. Wiesbaden. S. 231-238.

[Schumann/Müller 2000]

Schumann, H.; Müller, W. (2000): Visualisierung. Grundlagen und allgemeine Methoden. Berlin, Heidelberg.

[Shneiderman 1996] Shneiderman, B. (1996): The eyes have it: A task by data type taxonomy for information visualizations, In Proceedings IEEE Visual Languages, Boulder, CO, S. 336-343.

[Shneiderman/Aris 2006]

Shneiderman, B.; Aris, A. (2006): Network Visualization by Semantic Substrates. Visualization and Computer Graphics, IEEE Transactions on Volume 12, Issue 5. S.733 – 740

[Shneiderman 2007]

Shneiderman, B. (2007): Introductory Remarks. Presentation at "Helping Users Make Sense of Social Networks: A Workshop" (College Park, University of Maryland, May 31-June 1, 2007).

[Stegbauer 2008]

Stegbauer, C. (2008): Netzwerkanalyse und Netzwerktheorie. Einige Anmerkungen zu einem neuen Paradigma. Erschienen in: Stegbauer, C. (Hrsg.), (2008): Netzwerkanalyse und Netzwerktheorie. Ein neues Paradigma in den Sozialwissenschaften. Wiesbaden. S.11-20.

[Steglich et al. 2007]. Steglich, Ch.; Snijders, T.; Pearson, M. (2007): Dynamic Networks and Behavior: Separating Selection from Influence, Groningen.

[Tominski et al. 2005]

Tominski, C.; Abello, J.; Schumann, H.(2005): "Interactive Poster: 3D Axes-Based Visualizations for Time Series Data," Poster Compendium of IEEE Symposium Information Visualization (InfoVis '05), 2005. (Online unter: http://wwwicg.informatik.unirostock.de/~ct/Publications/InfoVis05Summary.pdf, Stand 28.04.2008)

[Ware 2004]

Ware, C. (2004): Information Visualization. Perception for Design. San Francisco.

[Weber et al. 2001]

Weber, M.; Alexa, M.; Müller, W. (2001): Visualizing Time-Series on Spirals, Proc. IEEE Symp. Information Visualization (InfoVis '01). S. 7-14.

[Zhang 2008]

Zhang, J. (2008): Visualization for Information Retrieval. Berlin, Heidelberg.

[Yee et al. 2001]

Yee, K.-P.; Fisher, D.; Dhamija, R.; Hearst, M. (2001): Animated exploration of graphs with radial layout. Proc. of Information Visualization 2001. S. 43-50.

# **Softwareverzeichnis**

Alle folgenden Links wurden zuletzt am 02.10.2008 geprüft:

- *[1] visone: http://visone.info/*
- *[2] Pajek: http://vlado.fmf.uni-lj.si/pub/networks/pajek/*
- *[3] Condor: http://www.ickn.org/html/ckn\_tools.htm*
- *[4] SocialAction: http://www.cs.umd.edu/hcil/socialaction/,*
- *[5] Vizster: http://jheer.org/vizster/*
- *[6] UCINet: http://www.analytictech.com/ucinet/ucinet.htm*
- *[7] Tulip: http://tulip.labri.fr/*

# Anhang

# 1. Kriterienkatalog zur Auswertung allgemeiner Designrichtlinien

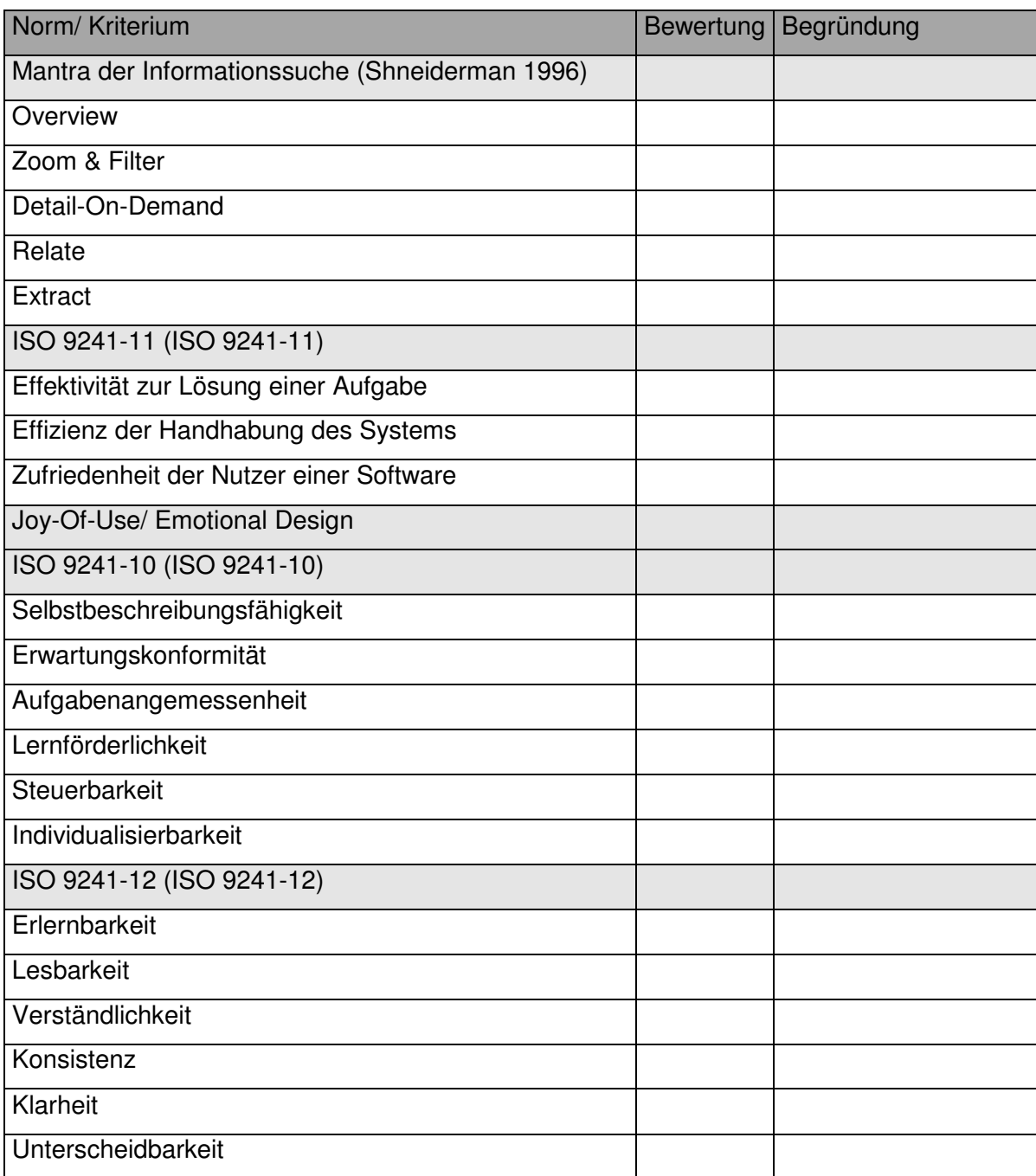

2. Entwicklung der Knotenvisualisierung

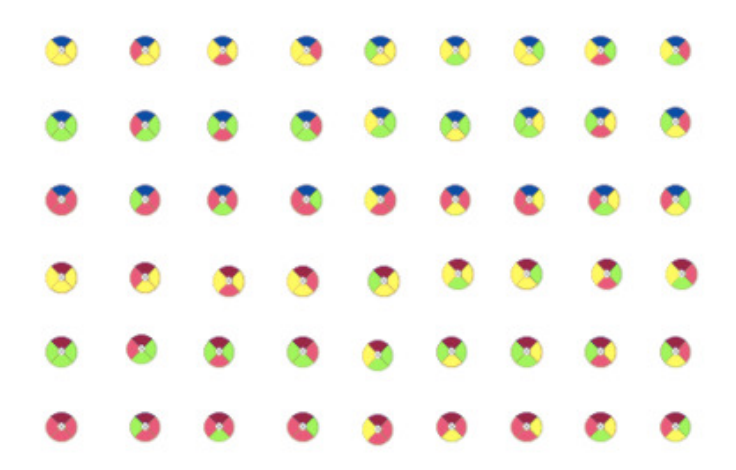

Abbildung 58: Ikonisierte Darstellung der Knoten

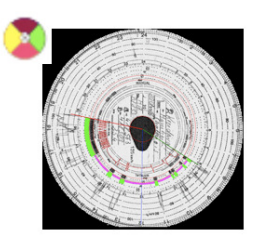

Abbildung 59: Icon und Fahrtenschreiber als Grundidee

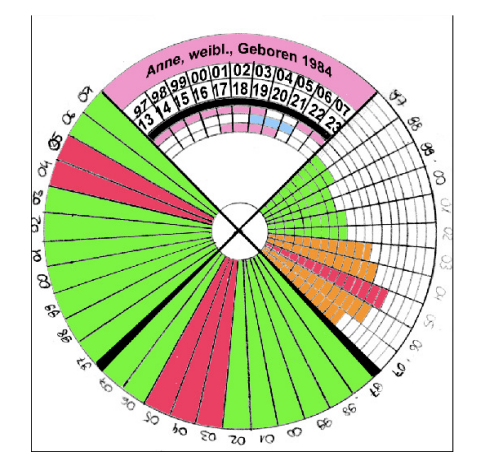

Abbildung 61: Erste Verfeinerung des Segments<br>zur Abtragung statischer Werte

Abbildung 60: Erste Verfeinerung zur Abtragung der zeitgezogenen Attribute

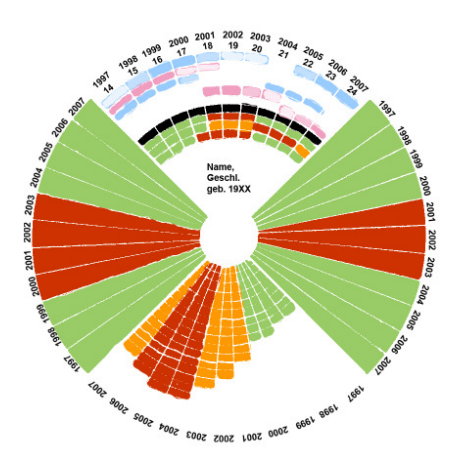

Abbildung 62: Verfeinerung des Node-Layouts bezüglich Anordnung und Labeling

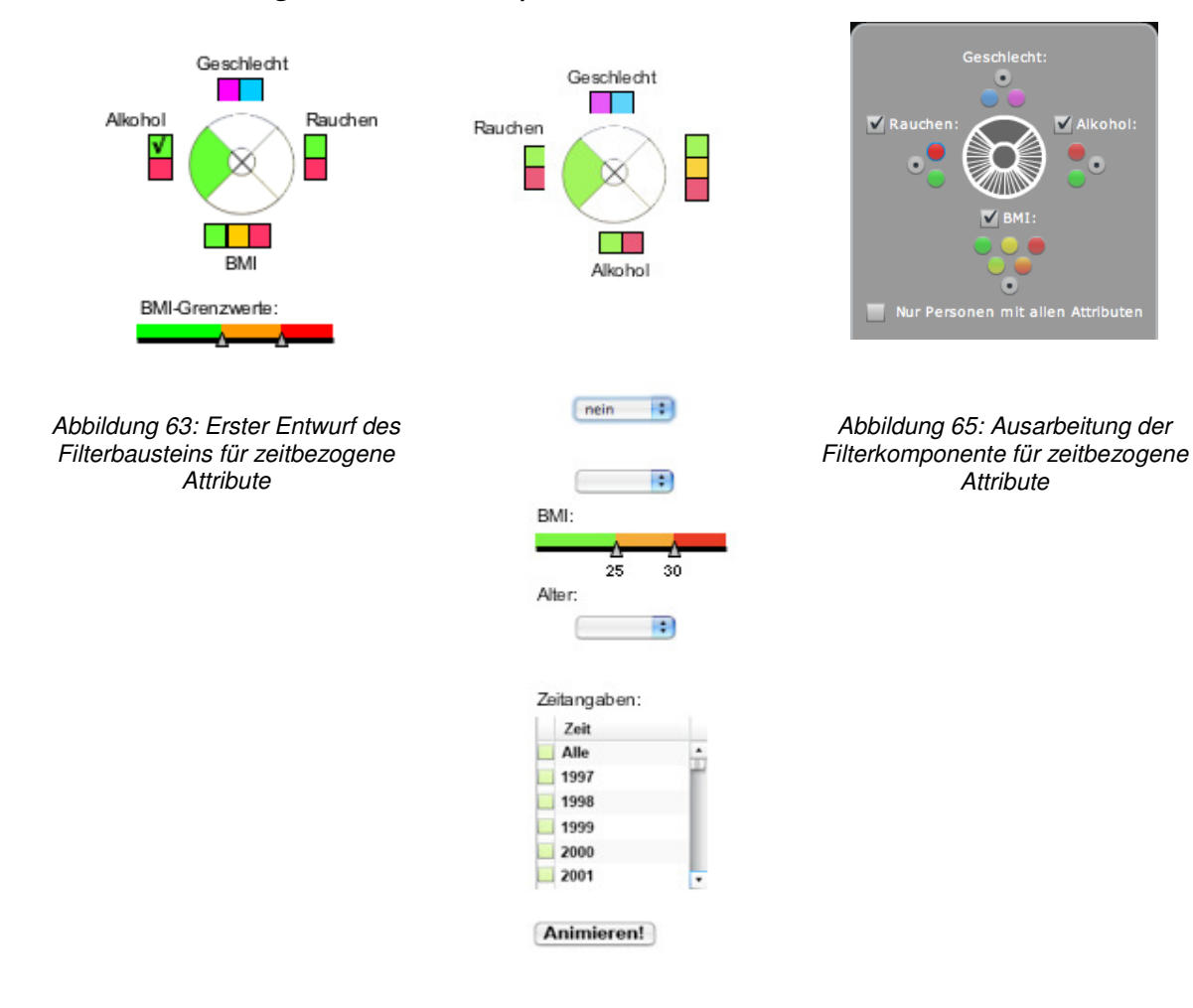

# 3. Entwicklung der Filterkomponenten

Abbildung 64: Erster Entwurf des Filtermenüs

V Alkohol:

G

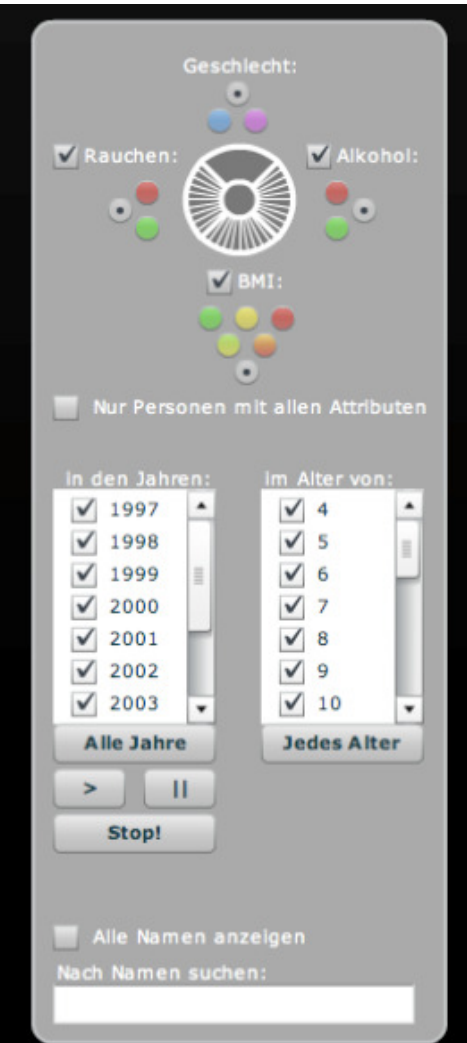

Abbildung 66: Filterkonzept während der Entwicklungsphase

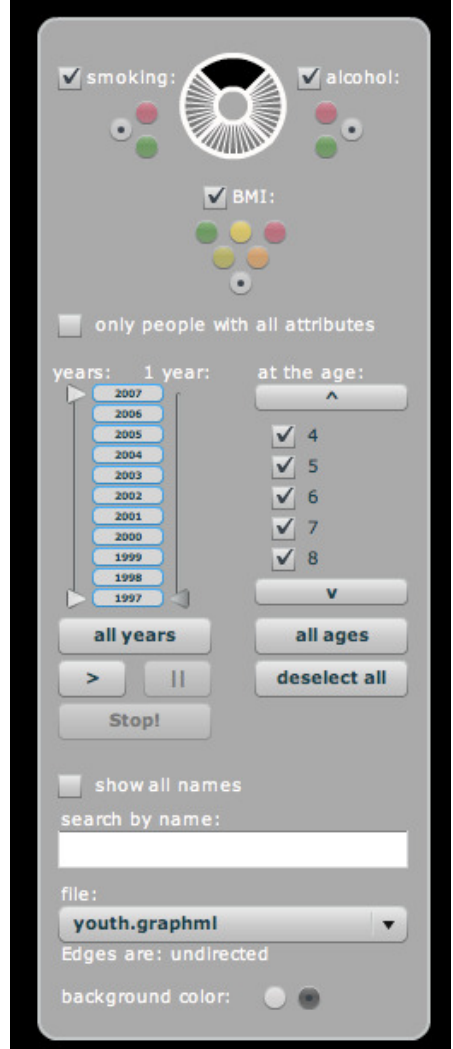

Abbildung 67: Finale Version des Filtermenüs

# 4. Willkommensschreiben (deutsche Version)

### Herzlich Willkommen!

Zunächst möchten wir uns bei Ihnen bedanken, dass Sie sich bereit erklärt haben, an unserer Untersuchung teilzunehmen. Bevor es nun gleich losgeht, wollen wir Ihnen mit Hilfe dieser kurzen Einführung vermitteln, um was es uns bei dieser Untersuchung überhaupt geht und welche Rolle Sie dabei spielen.

Als soziales Netzwerk bezeichnet man eine Gruppe von Personen (Akteuren) und deren Verbindungen zueinander. In unserem Fall betrachten wir eine fiktive Gruppe Jugendlicher und deren Verbindungen zueinander in den Jahren 1997-2007. Von den einzelnen Jugendlichen wissen wir:

- wie sie heissen und welches Geschlecht sie haben,

- wann sie geboren sind,

- ob sie in den einzelnen Jahren Alkohol getrunken haben,

- welchen Body Mass Index (BMI-Wert) in den einzelnen Jahren hatten und

- ob sie in den einzelnen Jahren geraucht haben.

Das entwickelte System soll nun dazu dienen, Zusammenhänge zwischen den einzelnen Eigenschaften und den einzelnen Personen zu untersuchen, um beispielsweise Präventivmassnahmen gegen den Alkoholkonsum von Minderjährigen oder gegen das Rauchen besser steuern zu können. Interessant könnte es zudem auch sein, Trends zu erkennen (z.B. dass immer mehr Kinder an Übergewicht leiden), um diesen rechtzeitig entgegen zu wirken.

Mit dieser Untersuchung soll überprüft werden, wie gut das entwickelte System bei solchen Aufgabenstellungen helfen kann. Unsere Anwendung steht also bei dieser Untersuchung auf dem Prüfstand und nicht Sie als Benutzer. Sie sind vielmehr in der Rolle des Prüfers, welcher uns die Möglichkeit gibt, Benutzungsprobleme mit dem System zu erkennen und letztendlich zu beseitigen.

Für die Auswertung der gewonnenen Daten wäre es allerdings sehr hilfreich, wenn wir den Test auf Video aufzeichnen könnten. Hierfür benötigen wir allerdings ihr Einverständnis, wobei wir uns im Gegenzug verpflichten, das Videomaterial anonymisiert und lediglich zu Auswertungszwecken zu verwenden. In diesem Zusammenhang haben wir ein separates Dokument vorbereitet, welches Sie auf der nächsten Seite finden.

Abschließend wünschen wir Ihnen viel Spaß und möchten uns noch einmal für Ihre Teilnahme bedanken!

# 5. Einverständniserklärung (deutsche Version)

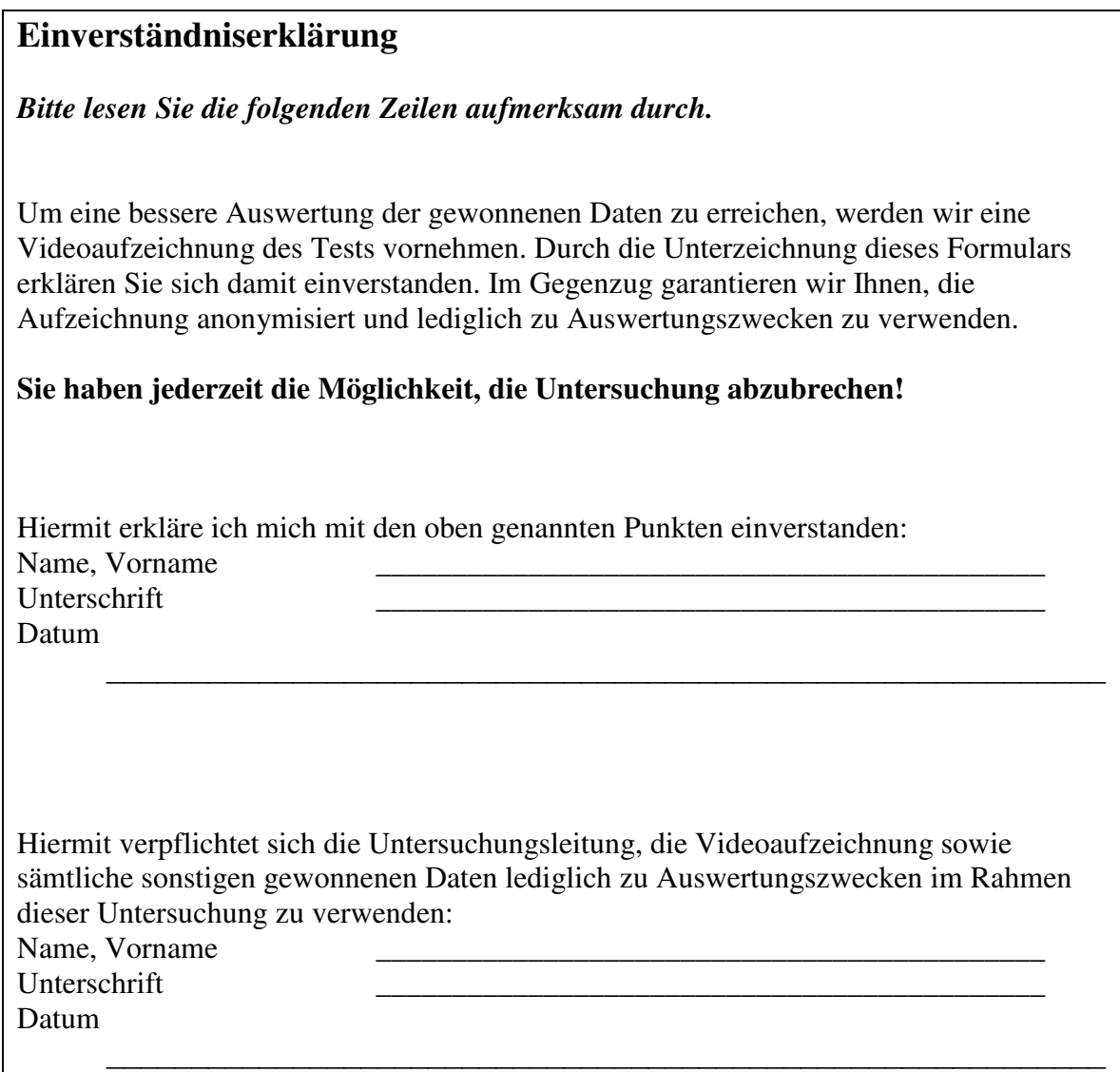

# 6. Pretest-Fragebogen (deutsche Version)

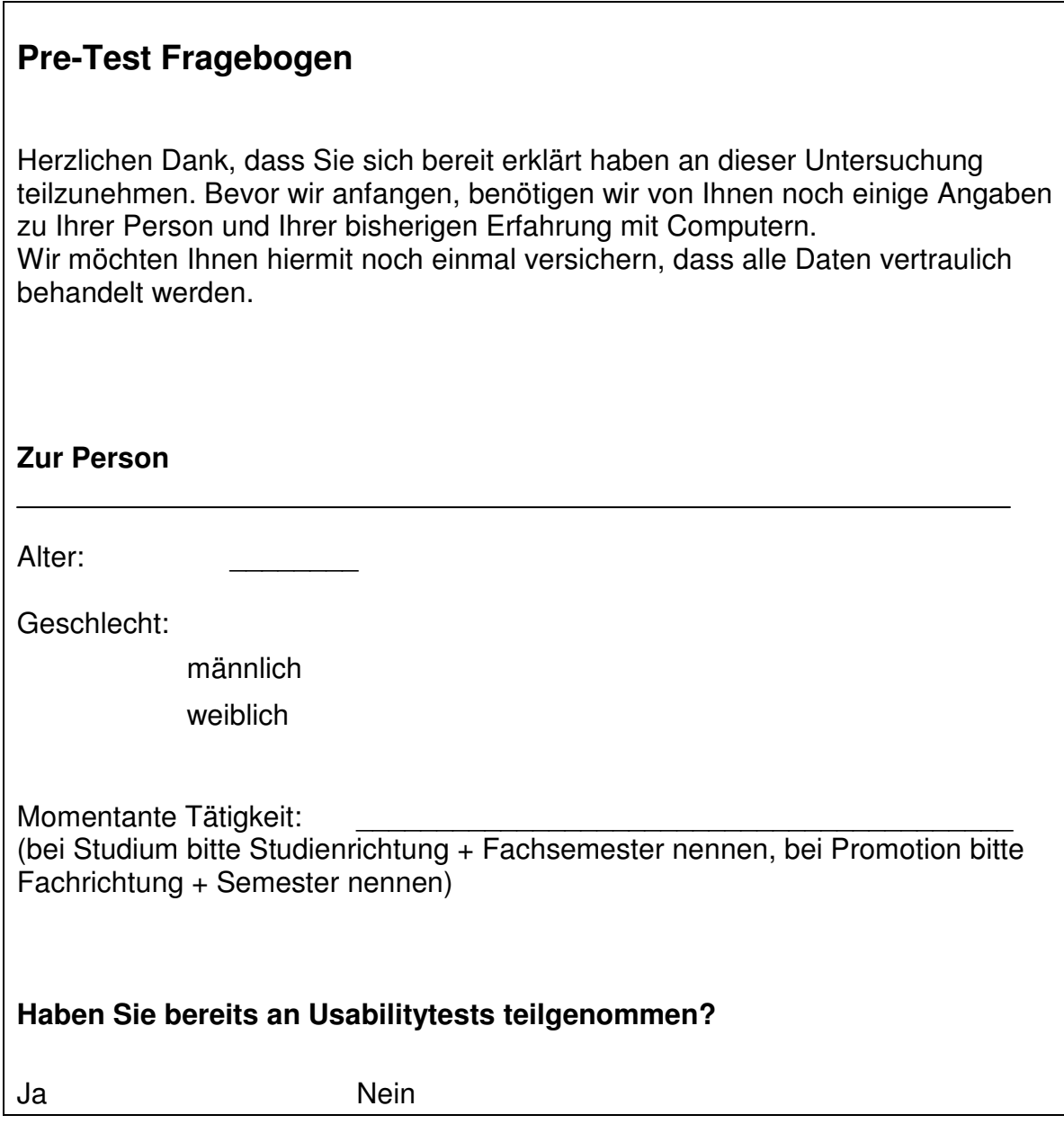

## **Computer/Internet - Erfahrung**

## **Wie viele Stunden verbringen Sie pro Tag an einem Computer?**

- 0 1 Stunde
- 1 2 Stunden
- 2 3 Stunden

Mehr als 3 Stunden

### **Wie viel Zeit verbringen Sie davon im Internet?**

- 0 1 Stunde
- 1 2 Stunden
- 2 3 Stunden

Mehr als 3 Stunden

Wieviel Zeit verbringen Sie davon auf sogenannten "Social Networking"-**Seiten wie StudiVZ, Xing, MySpace oder in Internetforen?** 

- 0 1 Stunde
- 1 2 Stunden
- 2 3 Stunden

Mehr als 3 Stunden

**Fachliche Erfahrungen** 

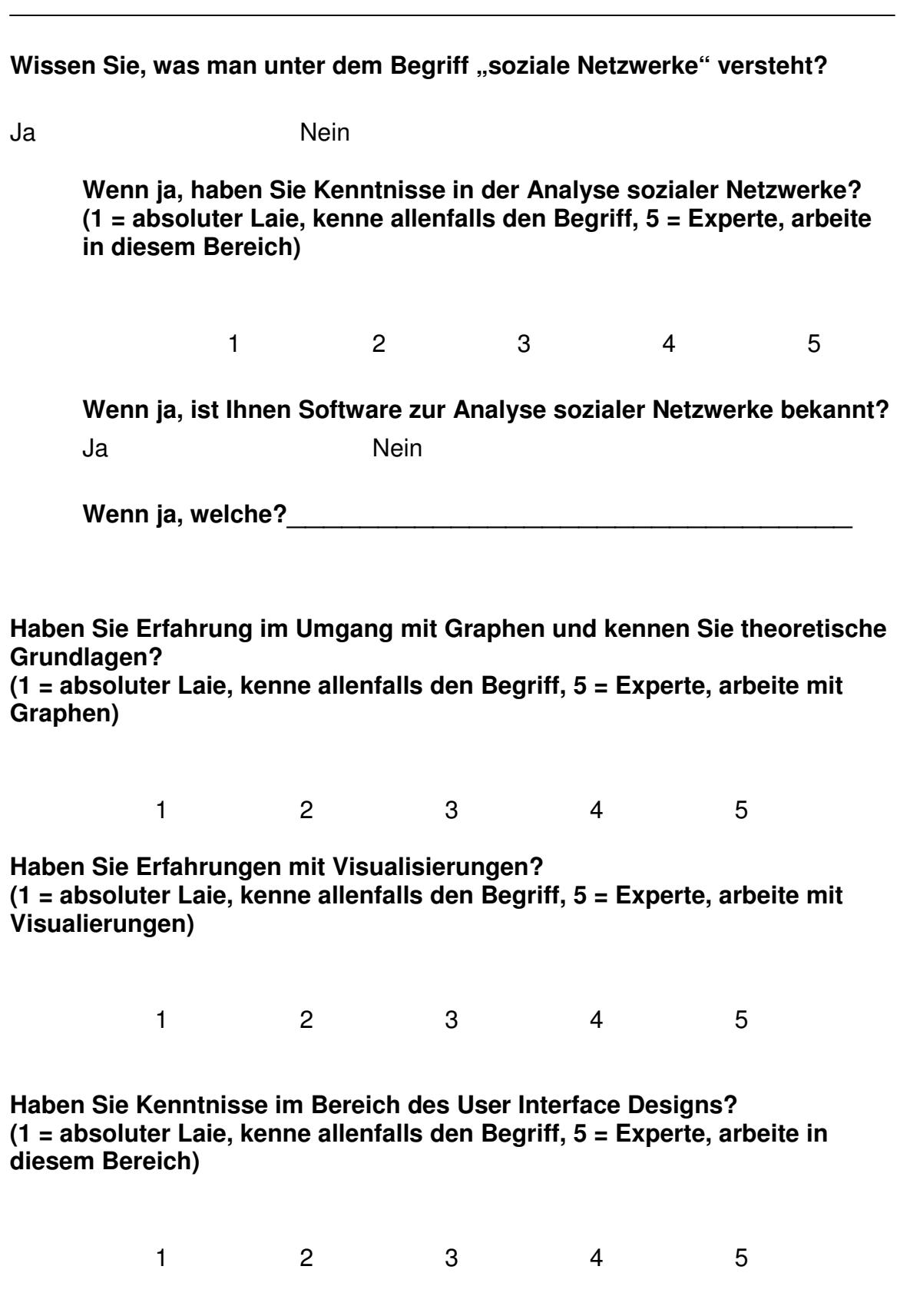

# 7. Attrakdiff (deutsche Version)

A

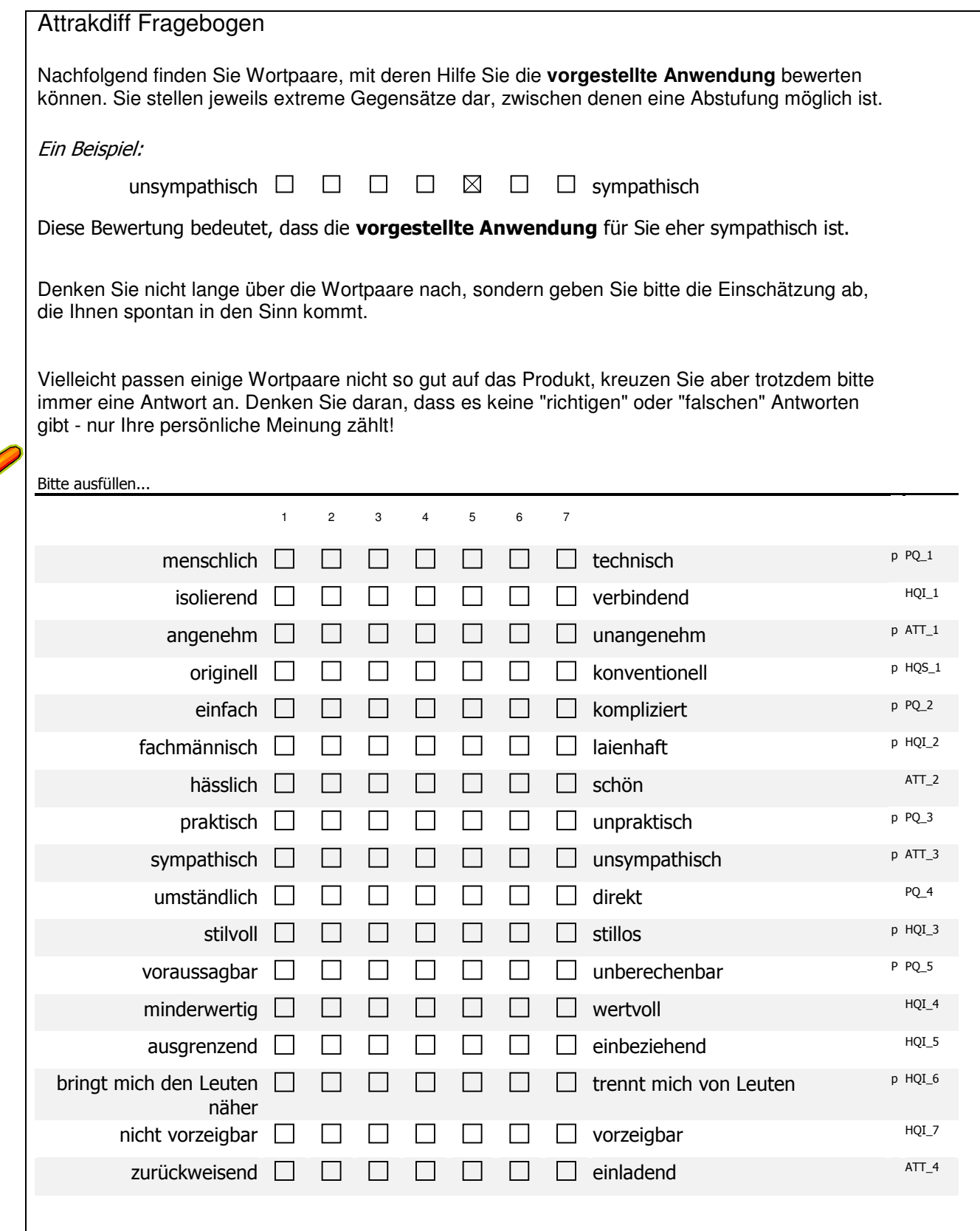

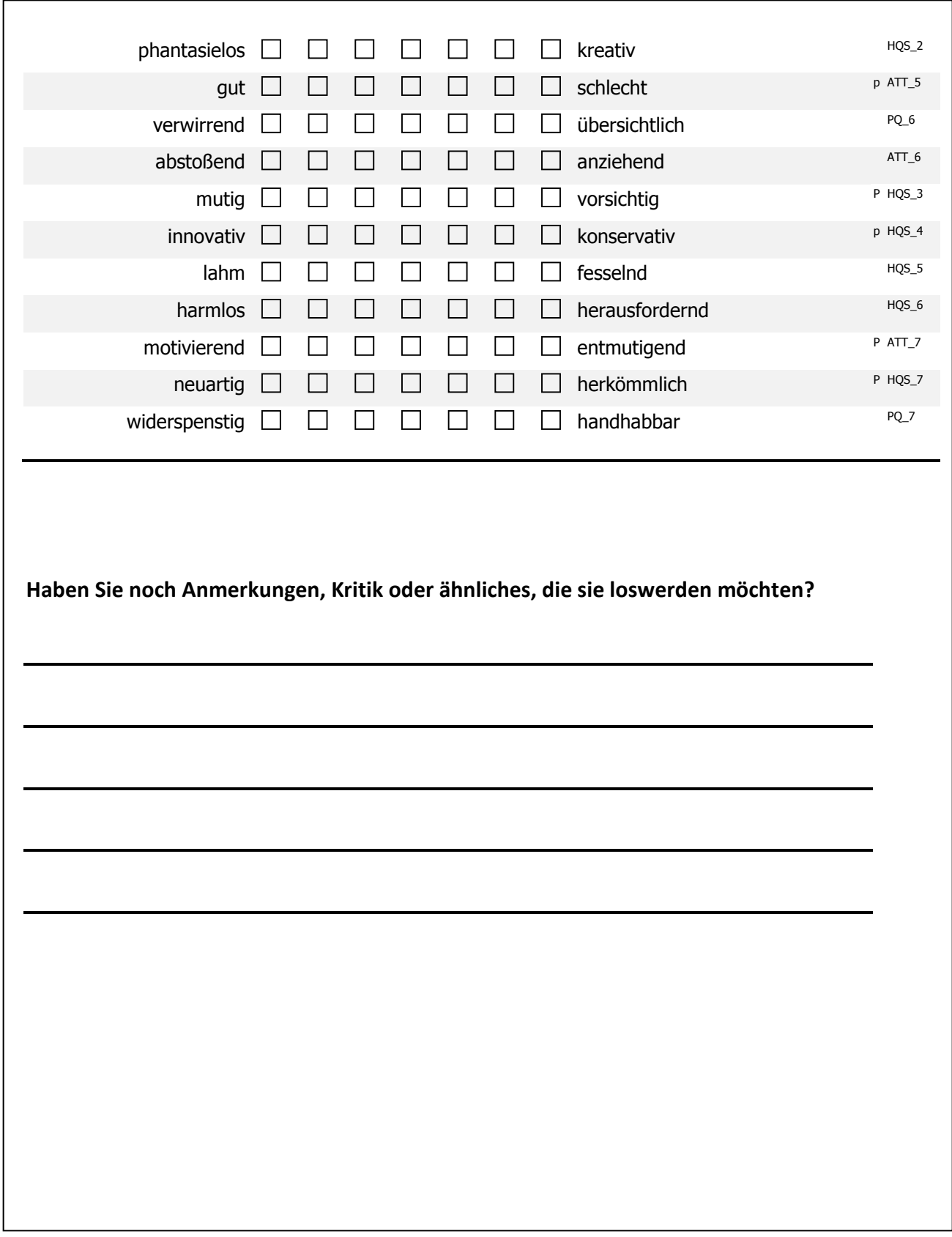
## 8. Testaufgaben (deutsche Version)

Allgemeine Hinweise: Lesen Sie bitte jede Aufgabe zu Beginn laut vor. Stellen Sie die Filterfunktionen und ähnliches erst zurück, wenn Sie die neue Aufgabe gelesen haben, weil manche Aufgaben aufeinander aufbauen. Wenn Sie Notizen machen, fügen Sie bitte die Nummer der Aufgabe hinzu.

### Aufgabe 1a:

Finden sie alle Personen, die einen **schlechten BMI-Wert** haben. Wieviele von diesen Personen **konsumieren** auch **Alkohol**?

### Aufgabe 1b:

Finden Sie in dieser Gruppe (aus Aufgabe 1a)

- **eine Person**, die **in allen Jahren**, in denen sie **Alkohol konsumiert**, **auch einen schlechten BMI-Wert** hat
- **und eine Person**, bei der der schlechte BMI-Wert **in keinem Jahr gleichzeitig** mit dem Alkoholkonsum auftritt.

Notieren Sie die Namen der beiden Personen!

### Aufgabe 2a:

Finden Sie die **jüngste Person**, die **Alkohol konsumiert**!

### Aufgabe 2b:

**Wie alt** ist die Person in dem Jahr, in dem sie **zum ersten Mal Alkohol** konsumiert? **In welchem Jahr** trinkt die Person zum ersten Mal **Alkohol**?

### Aufgabe 2c:

**Raucht** die Person in dem Jahr, in dem sie zum ersten Mal Alkohol trinkt? **Wie hoch** ist der **BMI-Wert** in diesem Jahr?

### Aufgabe 2d:

Betrachten Sie nun den Freundeskreis der Person:

- **Was fällt Ihnen** hierbei **auf**? **Beschreiben Sie** die Freundschaften und deren Entwicklungen in wenigen Sätzen.
- Notieren Sie zudem die **Namen seiner Freunde**.

### Aufgabe 3:

**Suchen** Sie die beiden **Personen**, deren **Namen Sie** vorher (Aufgabe 1b) **notiert haben**!

### Aufgabe 4a:

Betrachten Sie nun die **Personen unter 15 Jahren**. **Wieviele** von Ihnen **rauchen und trinken**?

### Aufgabe 4b:

Starten Sie nun die **Animation** mit den **gleichen Einstellungen** (unter 15, Rauchen: ja, Alkoholkonsum: ja). Finden Sie einen **Bereich des Graphen**, der für Sie **interessant** scheint und **begründen** Sie kurz weshalb.

### Aufgabe 4c:

**Zoomen** Sie nun auf den eben gewählten Ausschnitt und betrachten Sie diesen mittels der **Animation**. **Beschreiben Sie** wieder kurz, was sie sehen:

- Finden Sie etwas besonders interessant?
- Fällt Ihnen etwas spezielles, wie z.B. eine bestimmte Person besonders ins Auge?

### Aufgabe 4d:

Wählen Sie nun **alle Personen unter 16** Jahren. Haben im Vergleich **1997 oder 2007** mehr Personen **geraucht und Alkohol** konsumiert, die noch unter 16 waren?

### Aufgabe 5:

**Ändern** sie die **Hintergrundfarbe** und **verändern** Sie ein paar **Filterfunktionen**, so dass Sie einen Eindruck von der Wirkung der hellen Hintergrundfarbe bekommen.

## 9. Willkommensschreiben (englische Version)

## Welcome!

First of all we would like to thank you for your participation in this study. Before we start, this introduction will tell you what this study is about, and which role you take in it.

A social network means a group of people (actors) and their relationships among each other. In our case we have a look at a fictional group of young people and their relationships among each other in the years between 1997 and 2007. For each person, we know:

- their name and gender,

- their date of birth,
- if they consumed alcohol in the specified years,
- their Body Mass Index (BMI) in the specified years, and
- if they smoked in the specified years.

Our system is intended to assist you in investigating the relations between different people and their attributes. This may be useful for optimizing preventive measures against juvenile alcohol consumption or smoking. It could also be interesting to explore trends (like more and more young people being overweigth), and act on them on time.

This study is intended to test how good our system can assist the user in those tasks. Therefore, this study will test the system, not you as a user. In fact, you take the role oft an examiner who gives us the possibility to identify usability problems and to improve the system.

It would be helpful for the analysis of the test if we could record the test on video. For this purpose we need your written agreement, and in return we commit ourselves to use the recorded materials only in an anonymised form, and only for our analysis purposes. In this context we have prepared a separate document, which you can find on the next page.

Finally we want to thank you again for your participation, and wish you a lot of fun!

# 10. Einverständniserklärung (englische Version)

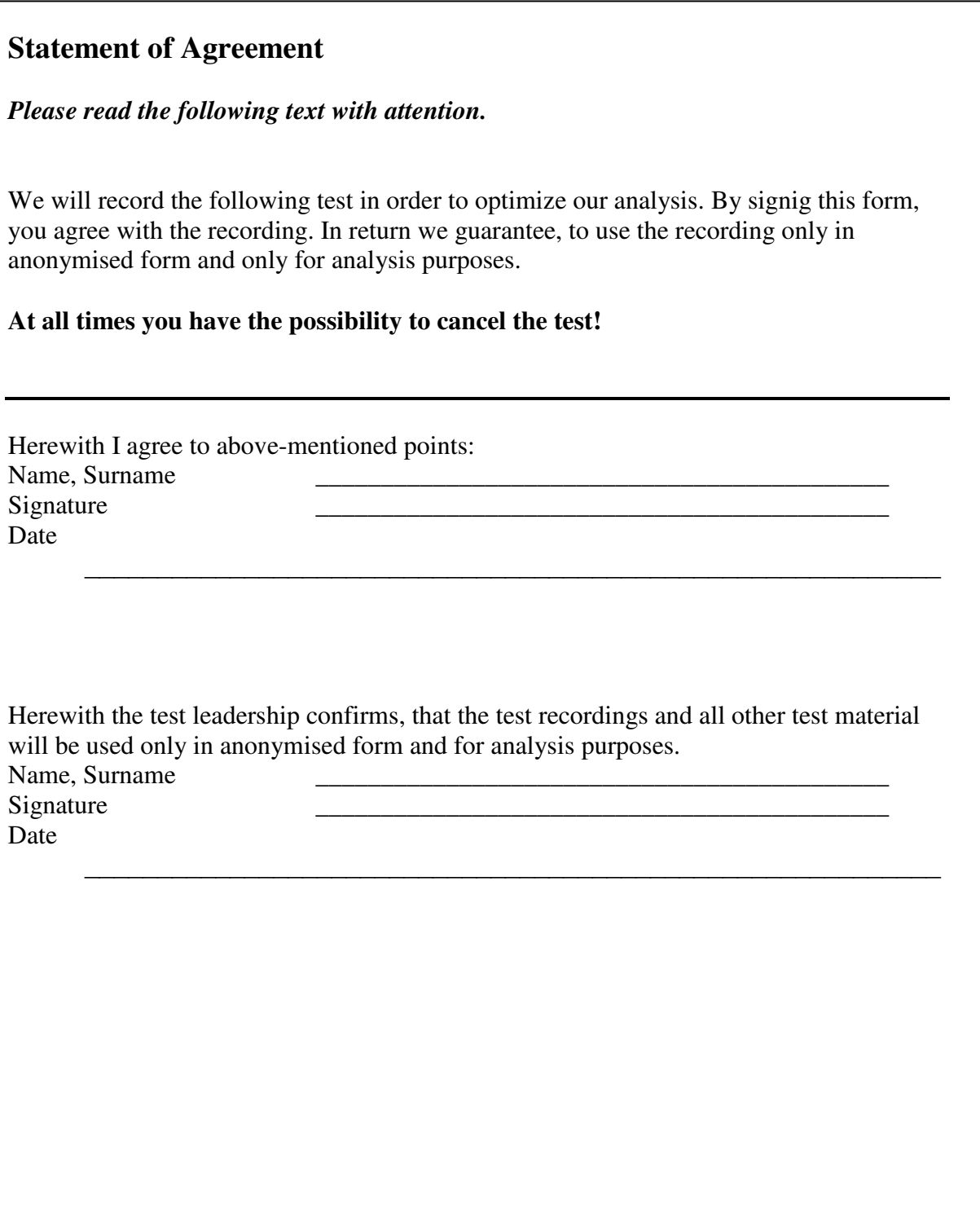

# 11. Pretest-Fragebogen (englische Version)

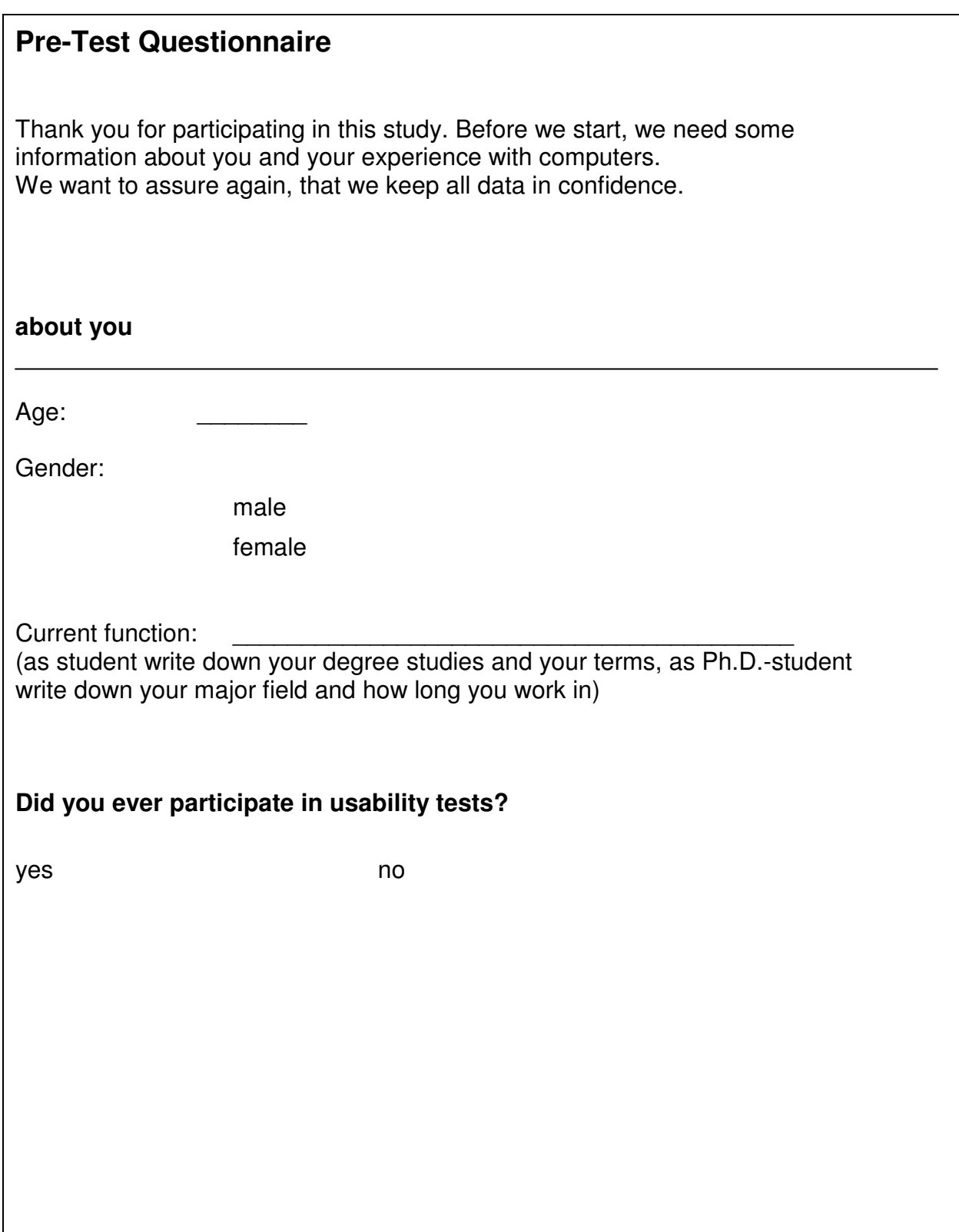

## **computer/internet experience**

### **How many hours a day do you spend on a computer?**

- $0 1$  hours
- $1 2$  hours
- $2 3$  hours

More than 3 hours

### **How many hours of this time do you spend in the internet?**

- $0 1$  hours
- $1 2$  hours
- $2 3$  hours

More than 3 hours

How many hours of this time do you spend at so called "social networking" **sites like StudiVZ, Xing, MySpace or at online forums?** 

- $0 1$  hours
- $1 2$  hours
- $2 3$  hours

More than 3 hours

**special knowledge** 

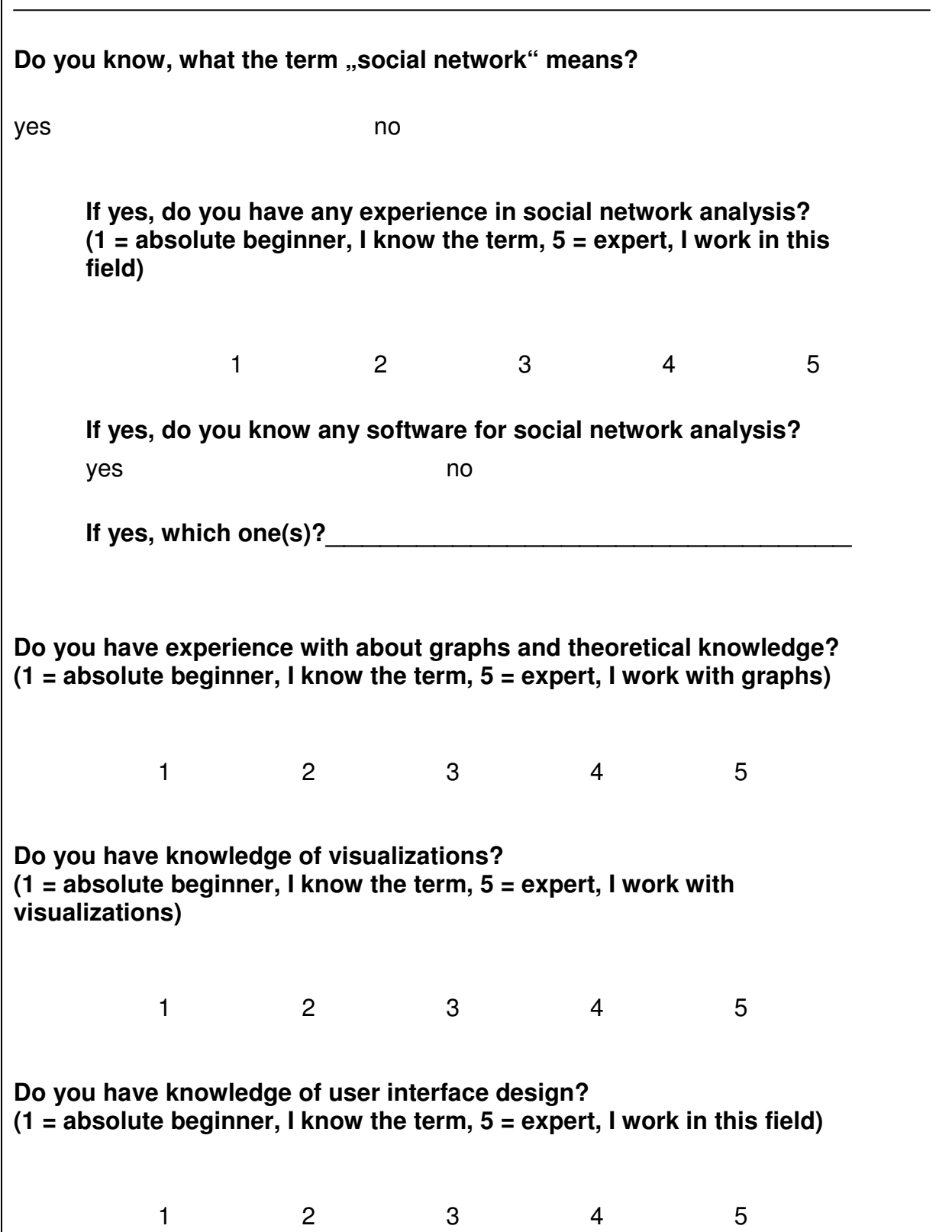

# 12. Attrakdiff-Fragebogen (englische Version)

A

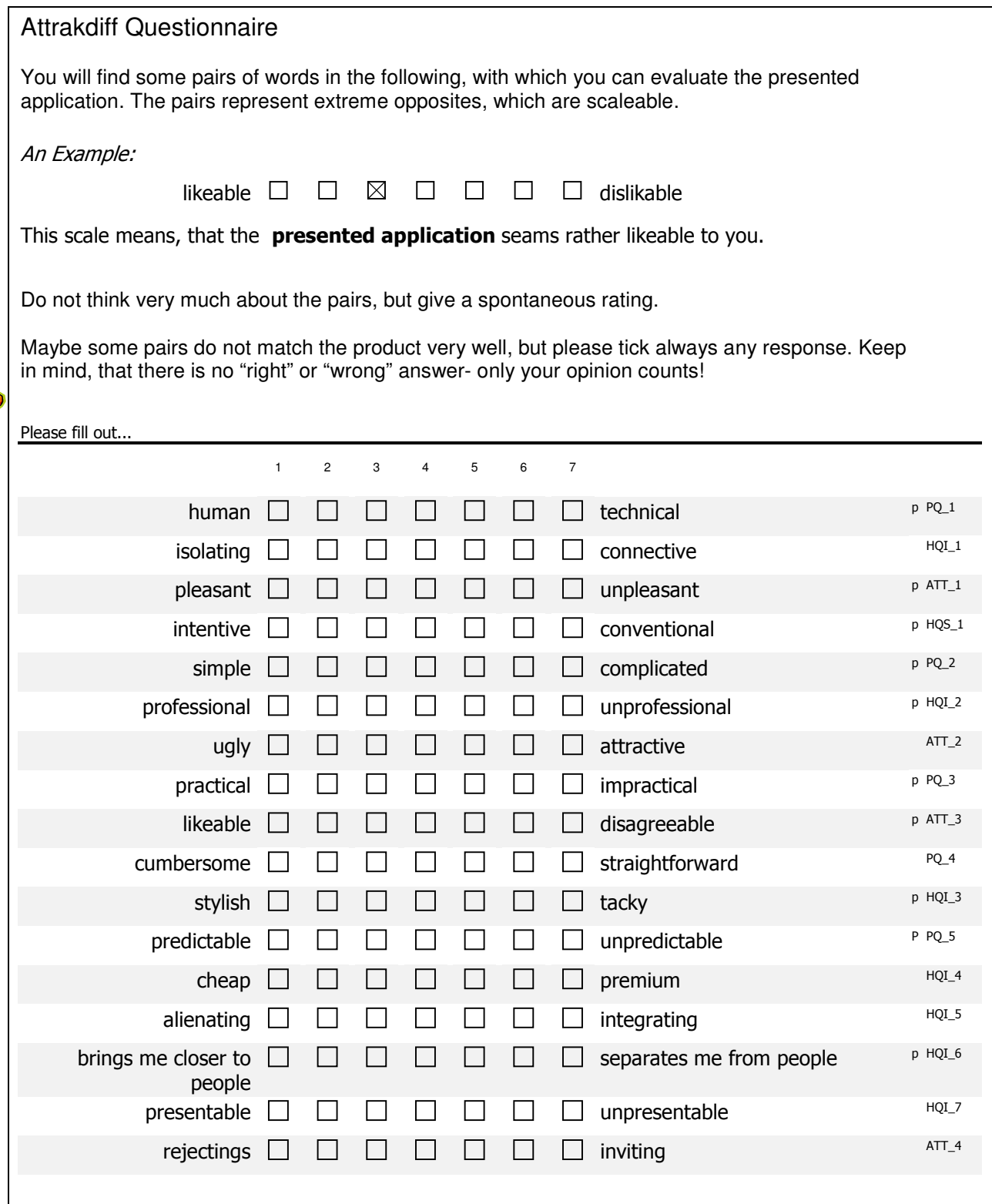

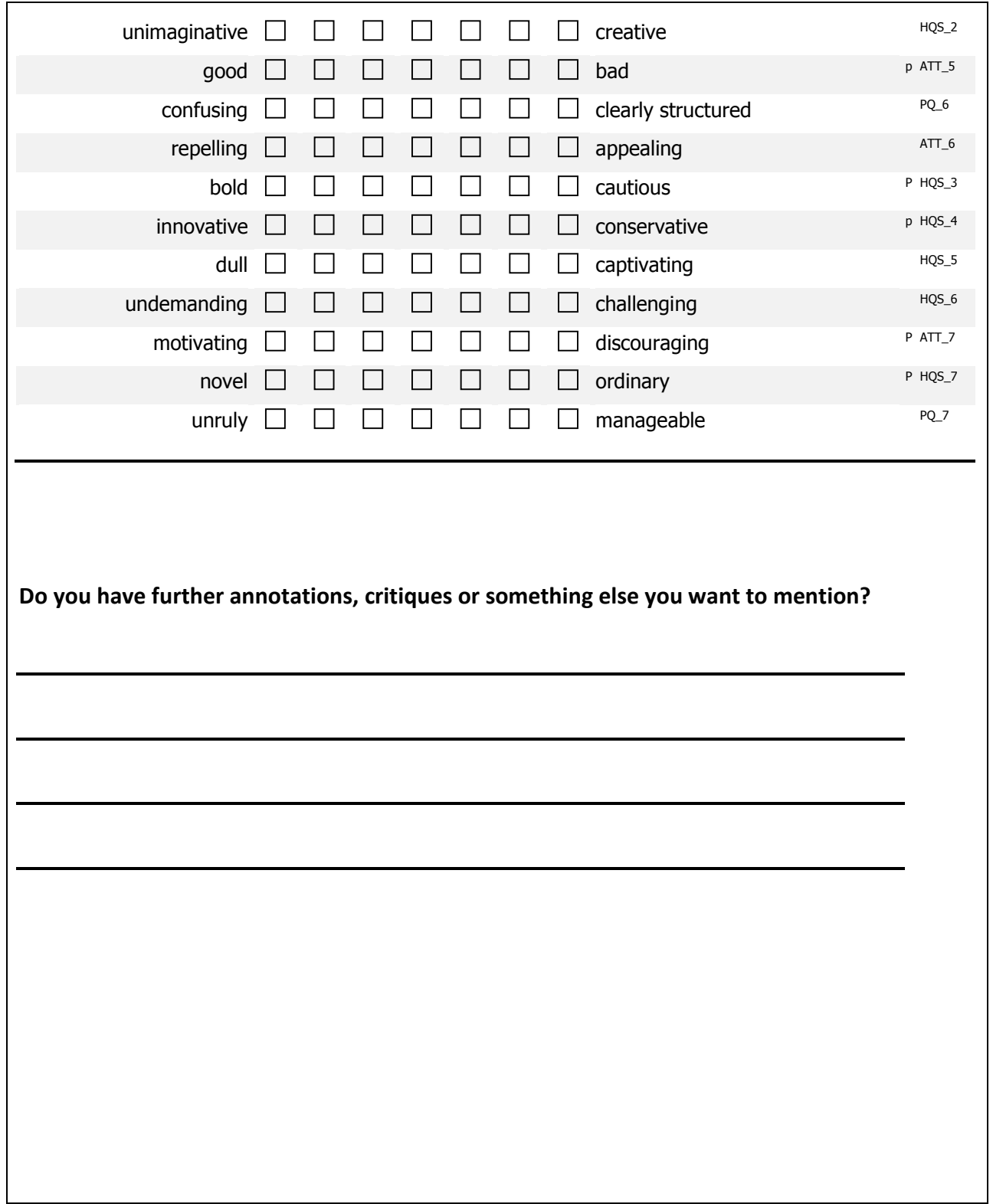

## 13. Testaufgaben (englische Version)

### General Advice:

- Before you start, please read each task loudly!
- Do not reset filter functions, until you have read the next task, because some tasks base on the previous ones!
- If you write down something, please add the number of the current task to your notes.

### Task 1a:

### Locate all people, who have **bad BMI values**. How many of them **also drink alcohol**?

### Task 1b:

- Locate in group from task 1a:
	- **one person**, who has a **bad BMI value in all the years**, the persons drinks **alcohol**.
	- **and one person**, whose bad BMI value does not occur the same time, the person drinks alcohol. (**no concurrent years**)

Write down the names of the two people!

### Task 2a:

Locate the **youngest** person, who drinks **alcohol**!

### Task 2b:

**How old** is this person at his first alcohol consumption? **In which year** did the person drink alcohol for the first time?

### Task 2c:

Does the person **smoke** in the year of the first alcohol consumption? **What** is the persons **BMI-Value** in this year?

### Task 2d:

Look at the person's friends:

- What attracts you attention? Describe the friendships and their development in few sentences.
- Write down the names of the friends!

### Task 3:

**Look for the two people**, whose names you have written down in Task 1b!

### Task 4a:

Locate all people under the age of 15. How many of them smoke and drink alcohol?

### Task 4b:

Now start the animation with the same settings (under 15, smoking:yes, alcohol: yes). Locate an area in the graph, that seems interesting to you and explain why.

### Task 4c:

**Now zoom** to the selected area and start the animation again. **Describe what you see in few sentences**:

- Seems anything particulary interesting?
- Does anythings special like a certain person attract your attention?

### Task 4d:

Now select all people under the age of 16. In comparison, did more people under 16 smoke and drink alcohol in 1997 or 2007?

### Task 5:

Change the background color and change some filter settings in order to get an impression of the bright background.

### 14. Interviewfragen (deutsch und englisch)

- 1.1. deutsche Version
	- Wie gut sind Sie insgesamt mit dem System klargekommen?
	- Gibt es etwas, was Sie besonders schlecht fanden?
	- Gibt es etwas, was Sie besonders gut fanden?
	- Haben Sie etwas im System vermisst?
	- Fanden Sie die Animation hilfreich?
	- Kamen Sie besser mit dem Konzept der Altersfilter oder der Zeitfilter besser zurecht? Was fanden Sie dabei gut oder schlecht?
	- Mit welcher Hintergrundfarbe kommen Sie besser zurecht? Welche gefällt Ihnen besser?

1.2. englische Version

- How well did you manage the system in general?
- Is there something you found (outstandingly) bad?
- Is there something you found (outstandingly) good?
- Did you miss something or some functions?
- Did you find the animation helpful?
- Did you manage the time filters or the age filters better? What was good and what was bad?
- Which background color did you manage better? Which one did you prefer?